# **UNIVERSIDAD MAYOR DE SAN ANDRÉS FACULTAD DE CIENCIAS PURAS Y NATURALES CARRERA DE INFORMÁTICA**

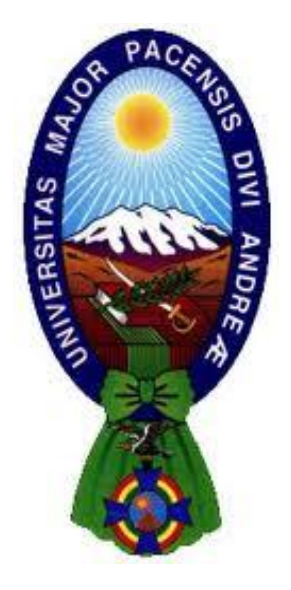

**TESIS DE GRADO**

# **APLICACIÓN DE REALIDAD AUMENTADA EN 3D DE LA ESTRUCTURA DE UN ÁTOMO Y FORMACIÓN DE COMPUESTOS**

PARA OPTAR AL TÍTULO DE LICENCIATURA EN INFORMÁTICA MENCIÓN: INGENIERÍA DE SISTEMAS INFORMÁTICOS

# **POR: ROSA PUSARICO MAMANI**

**TUTOR METODOLÓGICO: M. Sc. ALDO VALDEZ ALVARADO ASESOR: LIC. VICTOR PABLO POZO DIAZ**

**LA PAZ – BOLIVIA**

**2020**

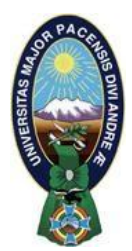

**UNIVERSIDAD MAYOR DE SAN ANDRÉS FACULTAD DE CIENCIAS PURAS Y NATURALES CARRERA DE INFORMÁTICA**

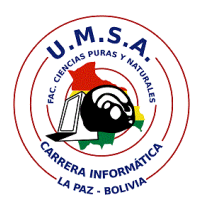

# **LA CARRERA DE INFORMÁTICA DE LA FACULTAD DE CIENCIAS PURAS Y NATURALES PERTENECIENTE A LA UNIVERSIDAD MAYOR DE SAN ANDRÉS AUTORIZA EL USO DE LA INFORMACIÓN CONTENIDA EN ESTE DOCUMENTO SI LOS PROPÓSITOS SON ESTRICTAMENTE ACADÉMICOS.**

# **LICENCIA DE USO**

El usuario está autorizado a:

- a) Visualizar el documento mediante el uso de un ordenador o dispositivo móvil.
- b) Copiar, almacenar o imprimir si ha de ser de uso exclusivamente personal y privado.
- c) Copiar textualmente parte(s) de su contenido mencionando la fuente y/o haciendo la referencia correspondiente respetando normas de redacción e investigación.

El usuario no puede publicar, distribuir o realizar emisión o exhibición alguna de este material, sin la autorización correspondiente.

# **TODOS LOS DERECHOS RESERVADOS. EL USO NO AUTORIZADO DE LOS CONTENIDOS PUBLICADOS EN ESTE SITIO DERIVARA EN EL INICIO DE ACCIONES LEGALES CONTEMPLADOS EN LA LEY DE DERECHOS DE AUTOR.**

# **DEDICATORIA**

A Dios por darme fuerzas todos los días y por acompañarme en los momentos más felices y difíciles mi vida, sin Dios nada sería posible.

A mi Papá, Cristobal Pusarico, por todo el apoyo, el esfuerzo, la paciencia y sobre todo el amor que me brinda día a día.

A mis hermanos Ariel, Abraham, Salomón y Betzabe por confiar en mí darme su apoyo todo este tiempo.

A mi Gata Misha, por todas las alegrías que me causo en los momentos más tristes de mi vida.

A mis amigos Ericka, Machi y Katherine que siempre estuvieron apoyándome y dando concejos en diferentes etapas de mi vida.

# **AGRADECIMIENTOS**

A Dios, sin el nada sería posible.

A mi familia por el apoyo, por los concejos y por todo el amor que me brindaron. Un agradecimiento especial a mi Tutor M. SC. Aldo Ramiro Valdez Alvarado por todos los concejos, colaboración y la paciencia brindada, que de tal manera ayudo para poder llegar a culminar la presente tesis.

A mi asesor Lic. Victor Pozo Diaz, por toda la paciencia y el tiempo brindado en toda esta etapa.

Un agradecimiento a mi segundo hogar, la Universidad Mayor de San Andrés, por abrirme sus puertas en esta etapa de estudio.

A todos los docentes que fueron parte de mi formación profesional en toda la etapa de estudio.

#### **RESUMEN**

El crecimiento tecnológico en la educación ha ingresado a una nueva etapa en la actualidad, por ese motivo esto lleva a utilizar nuevas herramientas para la enseñanza como ser aplicaciones en Realidad Aumentada.

En la química se necesita mucho material gráfico que pueda ayudar al estudiante a comprender y aprender más fácilmente, de tal manera se propone una forma distinta de enseñar u aprender la estructura atómica de elementos de la tabla periódica y la formación de compuestos haciendo uso de la tecnología de realidad aumentada y aprovechando que la mayoría de las personas cuenta con un dispositivo móvil Inteligente, se realizara una implementación de una aplicación móvil haciendo el uso de la realidad aumentada.

Para la implementación de esta aplicación se combinó dos metodologías: Metodología de Diseño para Aplicaciones de Realidad Aumentada y la metodología MOBILE-D.

#### **ABSTRACT**

Technological growth in education has entered a new stage today, which is why this leads to the use of new teaching tools such as applications in Augmented Reality.

In chemistry a lot of graphic material is needed that can help the student to understand and learn more easily, in this way a different way of teaching or learning the atomic structure of elements of the periodic table and the formation of compounds is proposed making use of the Augmented reality technology and taking advantage of most people has a smart mobile device, an implementation of a mobile application is made using the augmented reality.

For the implementation of this application, two methodologies were combined: Design Methodology for Augmented Reality Applications and the MOBILE-D methodology.

# ÍNDICE

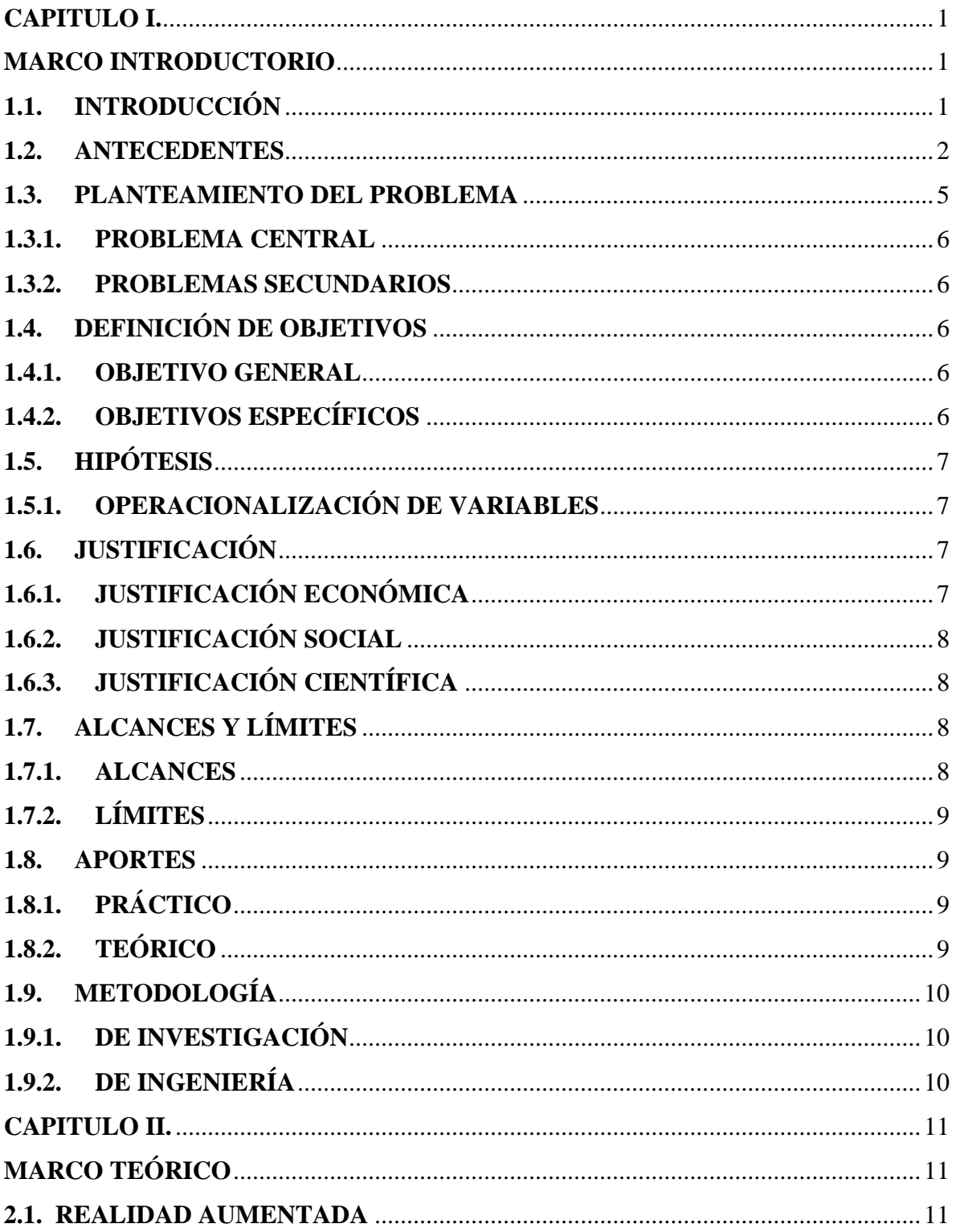

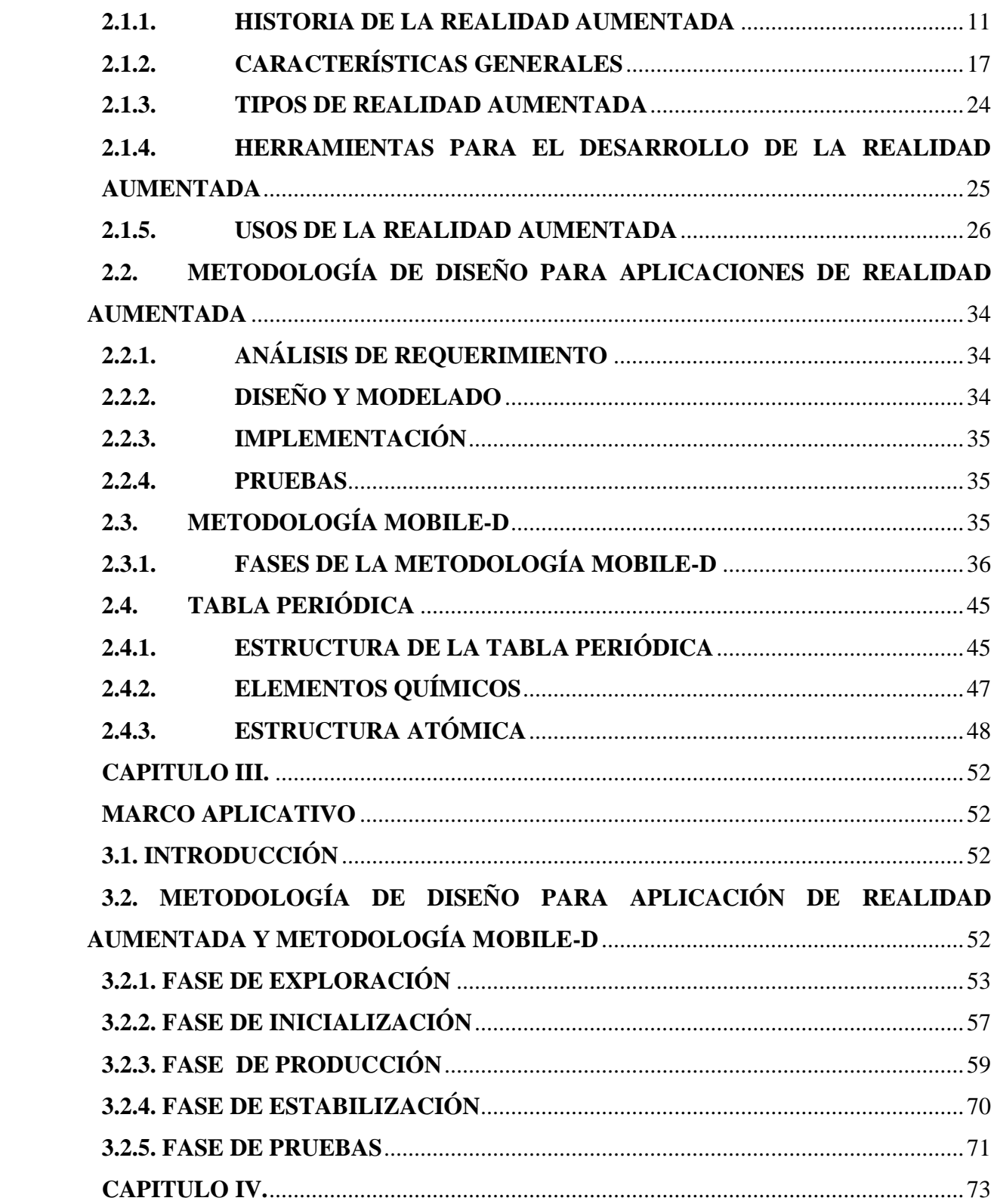

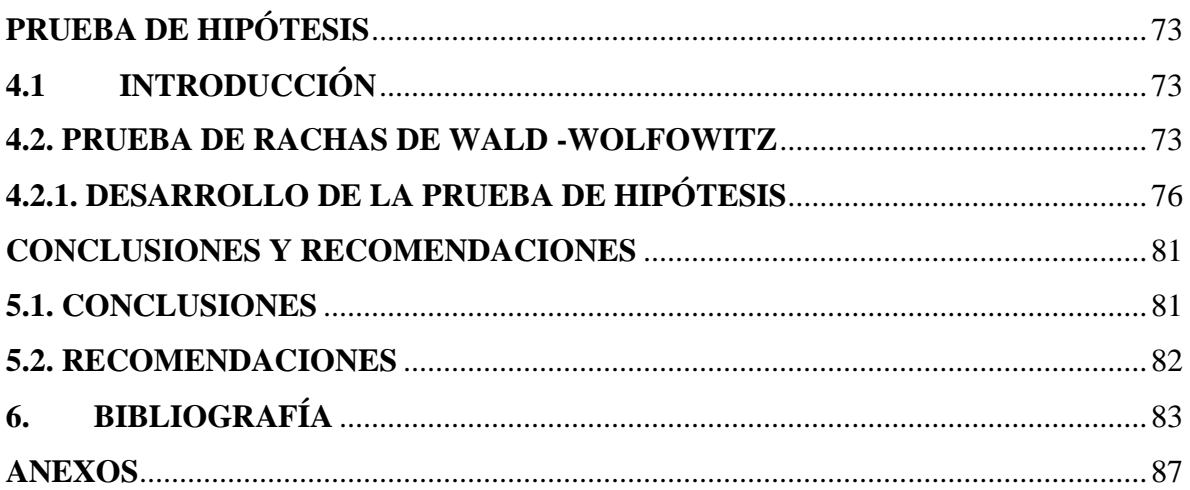

# ÍNDICE DE FIGURAS

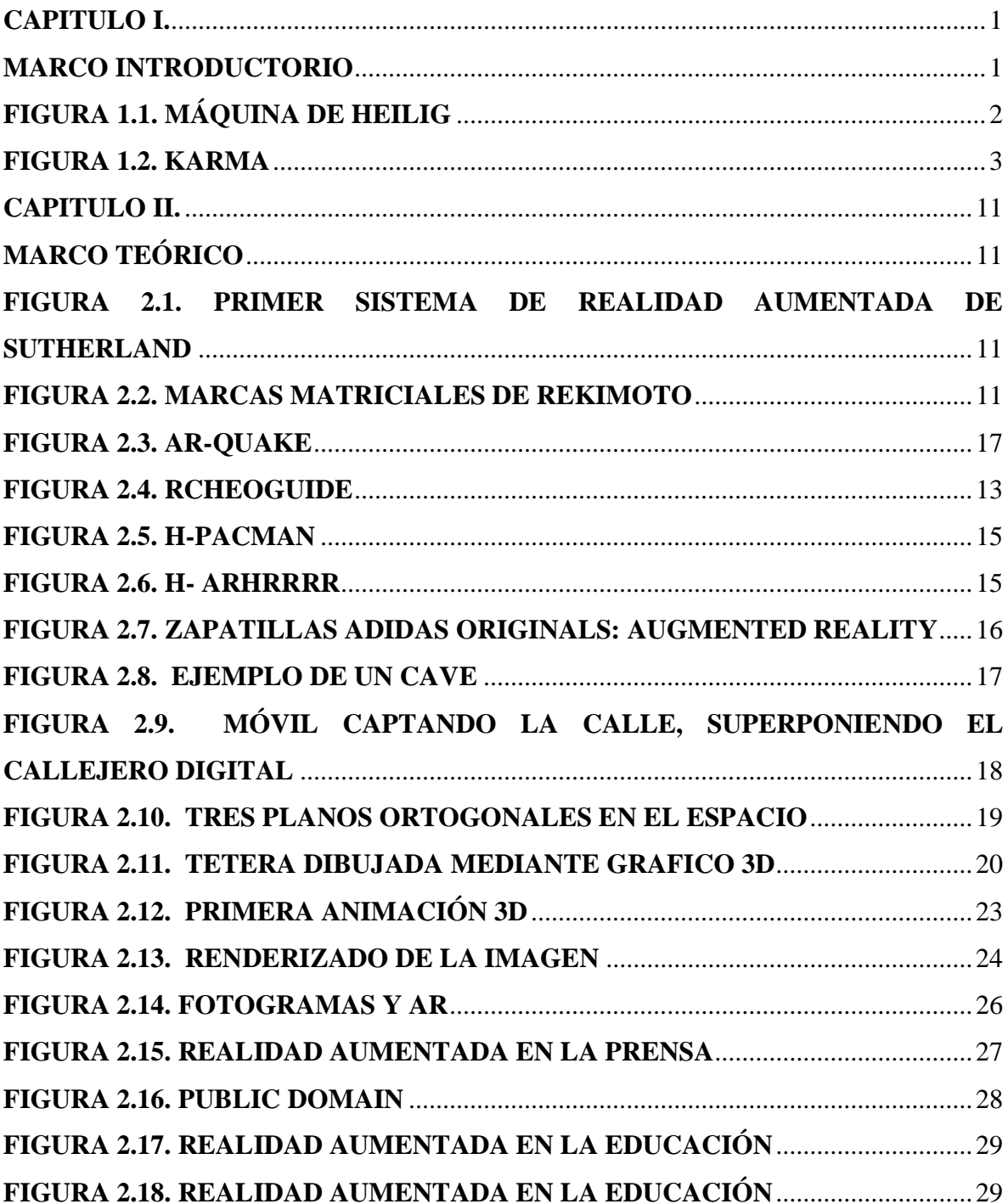

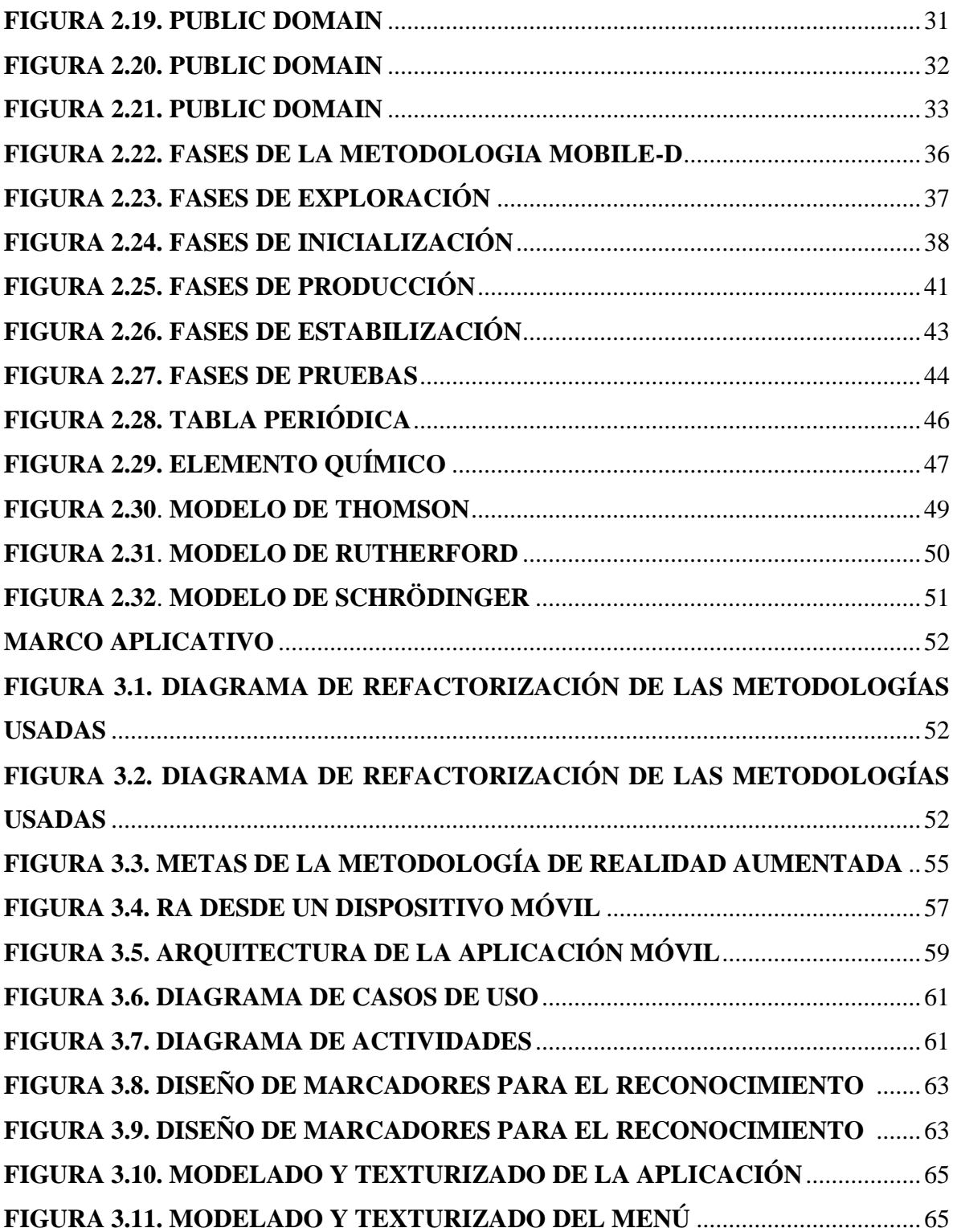

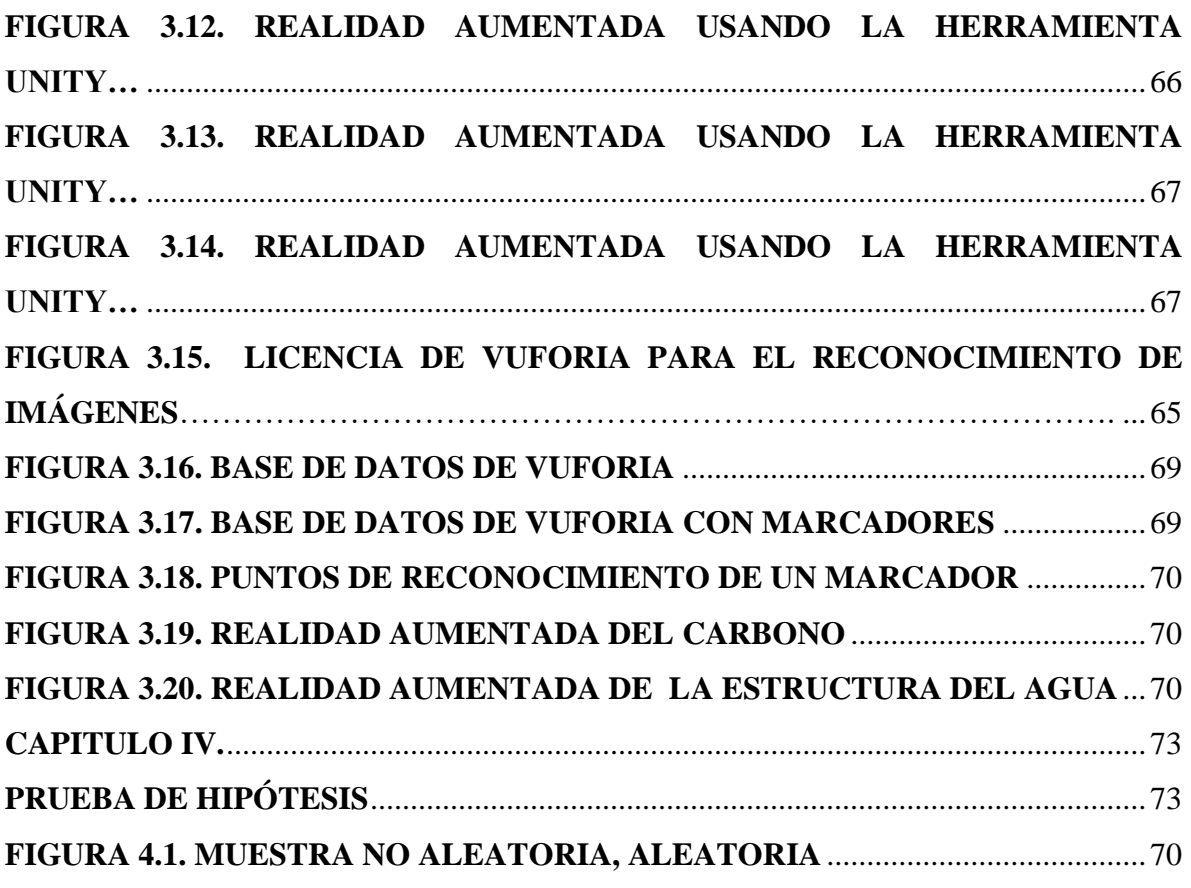

# **ÍNDICE DE TABLAS**

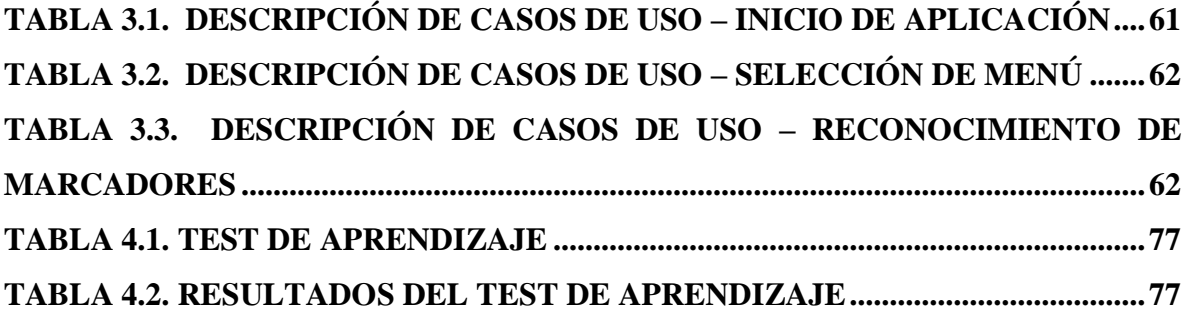

#### **CAPITULO I.**

#### **MARCO INTRODUCTORIO**

### <span id="page-13-2"></span><span id="page-13-1"></span><span id="page-13-0"></span>**1.1. INTRODUCCIÓN**

La tabla periódica es aquella en la que se encuentran agrupados los elementos que tienen propiedades químicas como Numero atómico, peso atómico, nombre, estructura atómica, entre otros. Es una herramienta grafica útil que correlaciona las propiedades de los elementos de una forma sistemática. (Porto y Gardey, 2010).

La estructura de un átomo está constituida por un núcleo, denso y pequeño que contiene protones y neutrones. Alrededor del núcleo a distancia relativamente grande se encuentran los electrones. (Rutherford, 1911).

La tecnología avanza constantemente provocando la existencia de nuevas herramientas y técnicas dentro de la visualización en 3D que permite a los artistas, ingenieros, arquitectos y diseñadores obtener mayor realismo e incrementar la sensación de inmersión por parte del espectador.

La Realidad Aumentada se considera una tecnología emergente, cada vez se está empleando en más ámbitos como la física, química entre otros, centrándose en la movilidad del usuario, lo que permite acceder a sus servicios independientemente del lugar y tiempo. Esto ha favorecido el auge de los *Smartphones* y la tecnología móvil. (Basogain et.al, 2017).

Tomando en cuenta todo el avancé tecnológico en la actualidad respecto a la realidad aumentada en diversos campos como la química, la física, entre otros. El presente proyecto tiene como objetivo ayudar en el aprendizaje de los estudiantes de primero de secundaria sobre el comportamiento de la estructura de un átomo y formación de compuestos más importantes en la química, donde también se mostrará la información que tiene los elementos químicos de la familia A de la tabla periódica, mediante una aplicación basada en la realidad aumentada.

#### <span id="page-14-0"></span>**1.2. ANTECEDENTES**

La protohistoria de la realidad aumentada comienza con una curiosa máquina inventada por el polifacético [Morton Heilig,](http://www.mortonheilig.com/) filósofo, visionario y realizador de cine. En 1957 empieza a construir un prototipo con un aspecto similar a una máquina de videojuegos árcade como las que inundaron el mercado en los años 90. La llamó **Sensorama,** un nombre que pretendía condensar la experiencia del producto, pues este proyectaba imágenes en 3D, a lo que sumaba un sonido envolvente, hacía vibrar el asiento y creaba viento lanzando aire al espectador**.** (Bejerano, 2014).

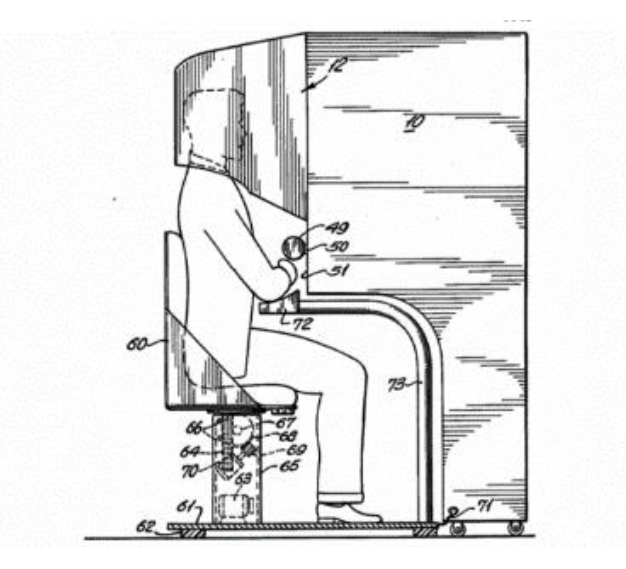

**Figura 1.1 Máquina de Heilig.**

**Fuente: Bejerano, 2014**

En 1966, el profesor de Ingeniería Eléctrica de Harvard, Ivan Sutherland, creó un dispositivo que será clave en el futuro, el HMD o *human mounted display.* Una maquinaria descomunal que dio origen a lo que hoy se conoce como las gafas de Realidad Virtual. (Bejerano, 2014).

En 1990, el investigador de Boeing Tom Caudell inventaba el término Realidad Aumentada. Surge el que está considerado como el primer sistema de realidad aumentada,

de mano de L.B. Rosenberg, que trabajaba para la fuerza aérea de Estados Unidos. Es un dispositivo que da consejos al usuario sobre cómo realizar ciertas tareas a medida que estas se presentan, una especie de guía virtual. (Bejerano, 2014).

En la Universidad de Columbia, un equipo de científicos inventó un HMD que interactuaba con una impresora. El dispositivo, llamado como KARMA (*Knowledge-based Augmented Reality for Maintenance Assistance*), proyectaba una imagen en 3D para dar instrucciones a su usuario sobre cómo recargar la impresora, en lugar de acudir al manual de uso. (Bejerano, 2014).

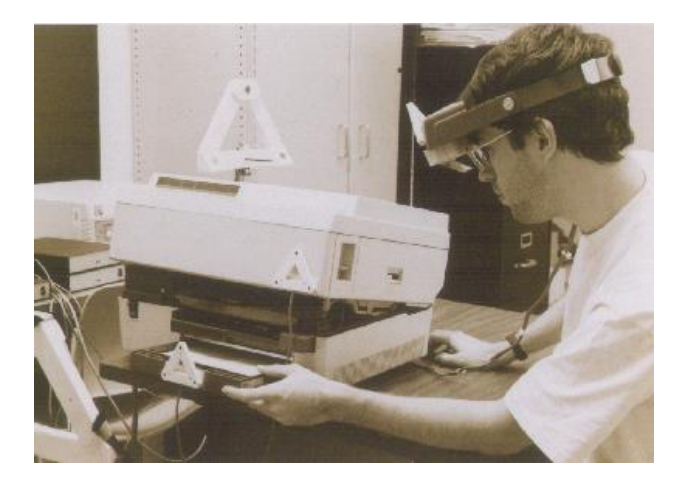

**Figura 1.2. Karma. Fuente: [Columbia University](http://graphics.cs.columbia.edu/projects/karma/karma.html) , 2014**

Fue así que, en el año 2008, surgió AR Wikitude como una Guía de la RA para el turismo, saliendo a la venta el 20 de octubre de 2008 con los Smartphone con el sistema operativo Android. Un año más tarde, en el 2009, surgió **AR Toolkit**, con lo que la realidad aumentada llega al navegador Web. A partir de ese momento se produce un fuerte desarrollo en lo que respecta al soporte del hardware y del software en dispositivos electrónicos para RA, donde el usuario mediante un dispositivo electrónico dotado de una cámara de video le permitía observar el objeto virtual en un entorno físico, es decir, el fenómeno de Realidad Aumentada. (Lazzarini, 2017). En la actualidad y puntualmente en educación, el uso de dispositivos móviles facilita el uso de realidad aumentada en aula. Permitiendo que los alumnos tomen contacto con diferentes objetos virtuales en un entorno físico determinado con fines pedagógicos, provocando una fuerte motivación y facilitando el aprendizaje en diversos campos. (Lazzarini, 2017).

La Realidad Aumentada en este tiempo se ha utilizado en diversos campos como ser la química, permitiendo aprender de forma visual elementos, estructuras atómicas, formulación de enlaces, entre otros. En la actualidad existen muchas aplicaciones de realidad aumentada basándose en el aprendizaje de la química tales como:

- $\checkmark$  **RApp Chemistry (A):** Es una aplicación en realidad aumentada que permite aprender sobre la estructura atómica de elementos químicos en 3D, diseñada para Android.
- **AR Chemestry:** Esta App es para IOS y Android, permite visualizar la tabla periódica a través de realidad aumentada.
- **Chemistry 101:** es una aplicación educativa, que sirve para aprender a jugar con elementos químicos usando la cámara del dispositivo para simular las moléculas en pantalla. Esta app está diseñada para android y para Windows 10, tiene limitaciones en caso de que se use la app de forma gratuita.
- **Chemistry**: está diseñado para tabletas **[iOS](https://itunes.apple.com/es/app/arloon-chemistry/id932476502?l=es&ls=1&mt=8)** y **Android,** ordenadores portátiles o Pizarras Digitales con sistema operativo **Windows 8.** Esta aplicación presenta la formulación química de compuestos químicos y se puede observar las moléculas en 3D.

Algunos Trabajos basados en la Realidad Aumentada tales como:

 David Saez Morales, 2014, Proyecto de Grado: "REALIDAD AUMENTADA EN LA ENSEÑANZA DE QUÍMICA EN EDADES TEMPRANAS: COMBUSTIÓN". Este proyecto se implementó una sesión de realidad aumentada en un grupo de alumnos, para explicar los contenidos correspondientes a la comprensión de la materia y las reacciones químicas como la combustión.

- Minerva Goretty Vallejos Chávez, 2018, Tesis de grado: "APLICACIÓN DE REALIDAD AUMENTADA EN EL DIAGNOSTICO DE TDAH". Esta tesis desarrollo una aplicación, donde el objetivo es ayudar a especialistas médicos para realizar diagnósticos de personas con Trastorno con déficit de atención e hiperactividad (TDAH).
- Jhimmy Carlos Calderón Canoa, 2016, Tesis de Grado: "TUTOR DE EDUCACIÓN AMBIENTAL MEDIANTE REALIDAD AUMENTADA". Esta tesis es una aplicación en realidad aumentada, donde el objetivo es desarrollar un tutor para el aprendizaje de la educación ambiental en dispositivos móviles.
- María Eugenia Lucero Laura, 2016, Proyecto de Grado: "APLICACIÓN MÓVIL DE REALIDAD AUMENTADA PARA MEJORAR LA EXPERIENCIA DE LOS VISITANTES CASO: MUSEO DE ARTE 'ANTONIO PAREDES CANDIA". Tesis basada en la realidad aumentada, permite mejorar la experiencia de las personas que visitan el museo "Antonio Paredes Candia".

#### <span id="page-17-0"></span>**1.3. PLANTEAMIENTO DEL PROBLEMA**

El aprendizaje de la química en los estudiantes no es una tarea sencilla, para la enseñanza de este campo se trabaja con muchos niveles de representación, desde el ámbito visual y tangible hasta el invisible al ojo humano como ser estructuras atómicas, representación de compuestos químicos, entre otros.

Para los estudiantes que se introducen en el ámbito de la química estos conceptos les resultan complicados y aburridos, afectando de tal manera el interés de aprendizaje sobre la química. Además, la falta de didáctica que se requiere en algunas instituciones para representar de forma gráfica los elementos de la tabla periódica, dando información correspondiente de cada elemento, así se podrá tener un mejor aprendizaje sobre la química.

#### <span id="page-18-0"></span>**1.3.1. PROBLEMA CENTRAL**

¿Cómo ayudar a los estudiantes de primero de secundaria en el aprendizaje de la estructura de un átomo y de la formación de compuestos de elementos de la tabla periódica?

#### <span id="page-18-1"></span>**1.3.2. PROBLEMAS SECUNDARIOS**

Los problemas secundarios son los siguientes:

- $\checkmark$  La didáctica educativa en primero de secundaria es teórica, lo cual genera que los estudiantes no desarrollen capacidades científicas y tecnológicas actuales.
- $\checkmark$  La estructura atómica de un elemento de la tabla periódica es invisible al ojo humano, por tanto, no permite estudiar el comportamiento atómico de un elemento.
- $\checkmark$  Falta de instrumentos necesarios para visualizar la estructura de un átomo, genera poca profundidad de los conocimientos sobre la estructura atómica.
- $\checkmark$  La tabla periódica es una herramienta en 2D, lo cual no permite al estudiante de primero de secundaria aprender de forma más didáctica
- La estructura de un átomo en 3D, está basado en teorías pasadas, por tanto, no permite realizar enfoques más profundos.

## <span id="page-18-2"></span>**1.4. DEFINICIÓN DE OBJETIVOS**

#### <span id="page-18-3"></span>**1.4.1. OBJETIVO GENERAL**

Desarrollar una aplicación de realidad aumentada en 3D, que ayude a estudiantes de primero de secundaria a aprender la estructura de un átomo y la formación de compuestos de elementos de la tabla periódica.

#### <span id="page-18-4"></span>**1.4.2. OBJETIVOS ESPECÍFICOS**

 $\checkmark$  Brindar una experiencia práctica al estudiante, donde él pueda sumergirse mucho más en la tecnología y comprenderla.

- $\checkmark$  Ayudar al estudiante a ver de manera gráfica en 3D el comportamiento atómico de los elementos de la tabla periódica.
- $\checkmark$  Eliminar el costo de la compra de materiales que se requiere para la visualización de la estructura atómica de los elementos de la tabla periódica.
- $\checkmark$  Brindar un ambiente artificial de la tabla periódica, el cual genera un enfoque grafico de la estructura de un átomo.
- $\checkmark$  Permitir un enfoque más profundo de la estructura de un átomo a partir de los orbitales atómicos de elementos de la tabla periódica.

# <span id="page-19-0"></span>**1.5. HIPÓTESIS**

"El uso de la Realidad Aumentada, ayuda al estudiante en el aprendizaje de la estructura de un átomo y la formación de compuestos de los elementos químicos de la tabla periódica mejorando su rendimiento en un 90%"

## <span id="page-19-1"></span>**1.5.1. OPERACIONALIZACIÓN DE VARIABLES**

- Variable Independiente: Aplicación de Realidad Aumentada
- $\checkmark$  Variable Dependiente: Estructura de un átomo y formación de compuestos

#### <span id="page-19-2"></span>**1.6. JUSTIFICACIÓN**

### <span id="page-19-3"></span>**1.6.1. JUSTIFICACIÓN ECONÓMICA**

En estos tiempos estudiar tiene un costo significante, es por ese motivo el desarrollo de la aplicación, que beneficiara de manera económica a los estudiantes que requieran aprender sobre una parte importante de la química.

Los estudiantes, no cuentan con los recursos suficientes, para adquirir el material necesario que conlleva el estudio de la estructura de un átomo, formación de compuestos y de las características de los elementos de la tabla periódica. Esta aplicación brindara una ayuda

más práctica, que de tal manera se pretende recudir los costos de los materiales que se requieren para dicho estudio.

#### <span id="page-20-0"></span>**1.6.2. JUSTIFICACIÓN SOCIAL**

Bolivia es un país que está en proceso de desarrollo tecnológico, por ese motivo nuestra sociedad debe cambiar su forma de aprendizaje, se debe enseñar de una manera más didáctica para que el estudiante pueda comprender de mejor manera.

Socialmente la presente tesis, se enfocará en el aprendizaje de una forma visual, haciendo que los alumnos puedan adaptarse a la visualización de elementos que no se puede ver con el ojo humano. Por tal motivo los métodos de educación y enseñanza deben ir cambiando respecto a los años con los avances tecnológicos actuales y a futuro.

### <span id="page-20-1"></span>**1.6.3. JUSTIFICACIÓN CIENTÍFICA**

La realidad aumentada será una las formas predominantes, por la que los estudiantes podrán aprender de manera real. Es una tecnología que se está utilizando mucho en la actualidad en el ámbito de la educación. La aplicación que se plantea en la tesis, solo requiere de un dispositivo móvil y sus respectivos marcadores, para sumergirse en el mundo virtual (3D).

### <span id="page-20-2"></span>**1.7. ALCANCES Y LÍMITES**

#### <span id="page-20-3"></span>**1.7.1. ALCANCES**

Esta aplicación está diseñada para realizar las siguientes tareas:

- $\checkmark$  Permite al estudiante aprender de la estructura de un átomo a partir de los orbitales atómicos
- $\checkmark$  La aplicación, podrá representar graficas en 3D de la estructura atómica de los elementos de la tabla periódica.
- $\checkmark$  Permite formar compuestos de los elementos más importantes de la tabla periódica.

 $\checkmark$  Muestra las características de los elementos de la tabla periódica.

### <span id="page-21-0"></span>**1.7.2. LÍMITES**

Los límites que contemplara el trabajo serán:

- $\checkmark$  Solo se visualizará los elementos de la familia A de la tabla periódica.
- $\checkmark$  La aplicación solo podrá ser ejecutada en dispositivos móviles con plataforma Android.
- $\checkmark$  Solo se visualizará los compuestos más importantes en la química, de los elementos de la tabla periódica.
- $\checkmark$  La aplicación se realizará solo en lenguaje español.

#### <span id="page-21-1"></span>**1.8. APORTES**

### <span id="page-21-2"></span>**1.8.1. PRÁCTICO**

El sistema de realidad aumentada tendrá un impacto en los estudiantes de primero de secundaria que cursan la materia de química, o a los estudiantes que les interesa aprender sobre el campo de la química, de esa manera será mucho más fácil la enseñanza del maestro, ya que la aplicación mostrará figuras en 3D de la estructura de un átomo a partir de sus orbitales atómicos, también se podrá formular compuestos y se mostrará las características de los elementos de la tabla periódica. Así los estudiantes podrán tener un enfoque más amplio sobre la estructura atómica.

### <span id="page-21-3"></span>**1.8.2. TEÓRICO**

Para realizar la implementación de la aplicación de Realidad Aumentada de la estructura de un átomo y formación de compuestos de los elementos de la tabla periódica, se utilizará la metodología de Diseño de Aplicación con Realidad Aumentada, por lo cual se pretende promover la capacidad de visualización. También se eligió la metodología MOBILE –D, ambas metodologías tienen aspectos primordiales para realizar la aplicación Móvil, en el desarrollo de la Tesis.

#### <span id="page-22-0"></span>**1.9. METODOLOGÍA**

#### <span id="page-22-1"></span>**1.9.1. DE INVESTIGACIÓN**

En el desarrollo del trabajo a realizar se usará el método de investigación científico y el tipo de investigación deductivo, exploratorio y descriptivo, el método de investigación científica se caracteriza por llevar una serie de pasos sistemáticos e instrumentos que lleva a un conocimiento científico, dentro de esta metodología esta la investigación en el principio se aplicará de tipo exploratorio y de para finalizarlo el tipo descriptivo.

#### <span id="page-22-2"></span>**1.9.2. DE INGENIERÍA**

Se usará la metodología **MOBILE –D,** está basada en diversas tecnologías como *[Rational](http://www.usmp.edu.pe/publicaciones/boletin/fia/info49/articulos/RUP%20vs.%20XP.pdf)  [Unified Process,](http://www.usmp.edu.pe/publicaciones/boletin/fia/info49/articulos/RUP%20vs.%20XP.pdf) [Extreme Programming](http://www.extremeprogramming.org/) y [Crystal Mehodologies](http://crystalmethodologies.blogspot.com.es/)*, y su finalidad es intentar obtener pequeños ciclos de desarrollo de forma rápida en dispositivos pequeños. Esta metodología nos ayudara en: recolección de información predominante en aplicaciones móviles, la organización y planificación de actividades.

Metodología de Diseño de Aplicación con Realidad Aumentada, es una metodología importante para el aprendizaje de las ciencias, ya que existen conceptos complejos que hacen referencia a entidades (átomos), propiedades (energía) y procesos a niveles microscópicos que no se pueden visualizar o representar a estos hechos a escala mayor. Esta metodología ayudara en aspectos primordiales para lograr un software de calidad.

# **CAPITULO II. MARCO TEÓRICO**

### <span id="page-23-2"></span><span id="page-23-1"></span><span id="page-23-0"></span>**2.1. REALIDAD AUMENTADA**

La realidad aumentada podría definirse como aquella información adicional que se obtiene de la observación de un entorno, captada a través de la cámara de un dispositivo que previamente tiene instalado un software específico.

La información adicional identificada como realidad aumentada puede traducirse en diferentes formatos. Puede ser una imagen, un carrusel de imágenes, un archivo de audio, un vídeo o un enlace. (BLÁZQUEZ, 2017).

### <span id="page-23-3"></span>**2.1.1. HISTORIA DE LA REALIDAD AUMENTADA**

El primer sistema de Realidad Aumentada fue creado por Ivan Sutherland en 1968, empleando un casco de visión que permitía ver sencillos objetos 3D renderizados en wireframe en tiempo real. Empleaba dos sistemas de tracking para calcular el registro de la cámara; uno mecánico y otro basado en ultrasonidos. (Gonzales.et.al, 2017).

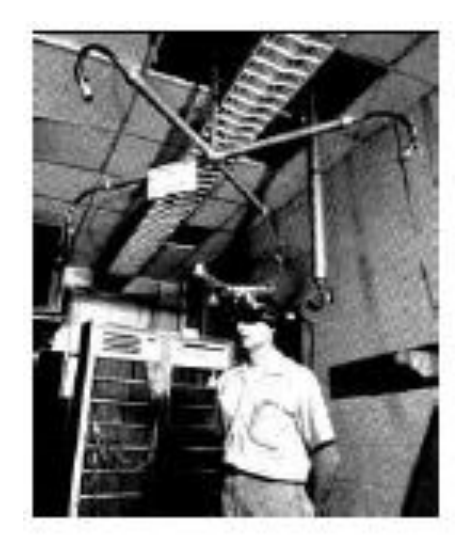

**Figura 2.1. Primer Sistema de Realidad Aumentada de Sutherland. Fuente: [Vallejos](http://graphics.cs.columbia.edu/projects/karma/karma.html) , 2010**

Sin embargo, no fue hasta 1992 cuando se acuñó el término de Realidad Aumentada por Tom Caudell y David Mizell, dos ingenieros de Boeing que proponían el uso de esta novedosa tecnología para mejorar la eficiencia de las tareas realizadas por operarios humanos asociadas a la fabricación de aviones. (Gonzales.et.al, 2017)

En 1997, investigadores de la Universidad de Columbia presentan The Touring Machine el primer sistema de realidad aumentada móvil (MARS). Utilizan un sistema de visión de tipo see-through que combina directamente la imagen real con gráficos 2D y 3D proyectados en una pantalla transparente.

Para calcular completamente el tracking visual de la cámara (con 6 grados de libertad) empleando marcas 2D matriciales. Esta técnica sería la precursora de otros métodos de tracking visuales en los próximos años. (Gonzales.et.al, 2017).

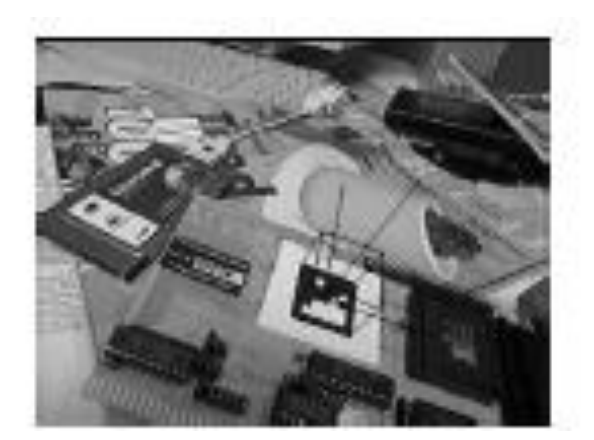

**Figura 2.2. Marcas matriciales de Rekimoto. Fuente: [Vallejos](http://graphics.cs.columbia.edu/projects/karma/karma.html) , 2010**

En 1999, Kato y Billinghurst presentan ARToolKit, una librería de tracking visual de 6 grados de libertad que reconoce marcas cuadradas mediante patrones de reconocimiento. Debido a su liberación bajo licencia GPL se hace muy popular y es ampliamente utilizada en el ámbito de la Realidad Aumentada. Australia presenta una extensión de Quake. Que

permite jugar en primera persona en escenarios reales. El registro se realizaba empleando una brújula digital, un receptor de GPS y métodos de visión basados en marcas. Los jugadores debían llevar un sistema de cómputo portátil en una mochila, un casco de visión estereoscópica y un mando de dos botones. (Gonzales.et.al, 2017).

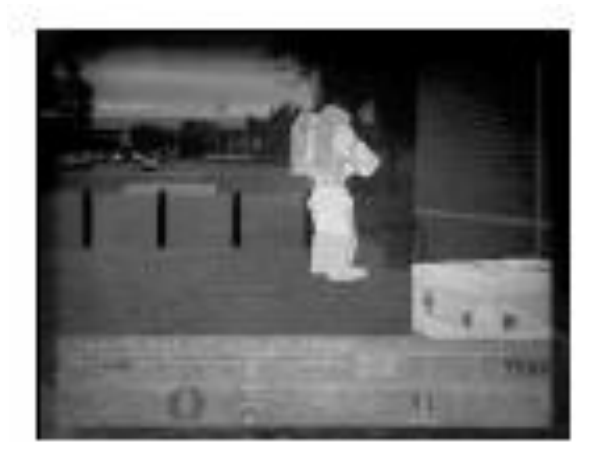

**Figura 2.3. AR-Quake. Fuente: [Vallejos](http://graphics.cs.columbia.edu/projects/karma/karma.html) , 2010**

En 2001 se presenta Archeoguide un sistema financiado por la Unión Europea para la creación de guías turísticas electrónicas basadas en Realidad Aumentada.

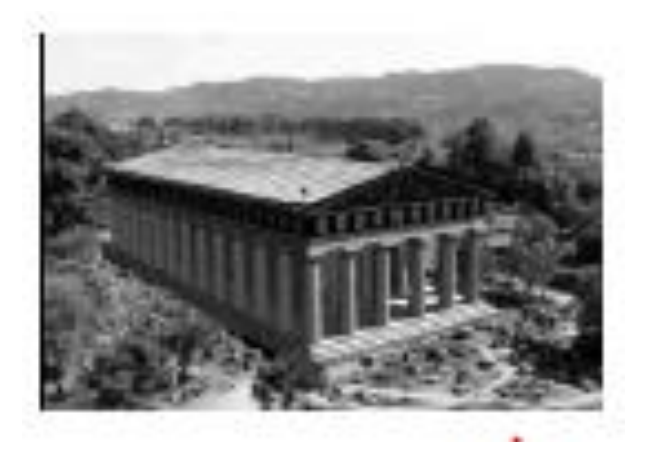

**Figura 2.4. Rcheoguide. Fuente: [Vallejos](http://graphics.cs.columbia.edu/projects/karma/karma.html) , 2010**

El sistema proporciona información personalizada basada en el contexto, y muestra reconstrucciones de edificios y objetos mediante una base de datos multimedia adaptada al problema. La comunicación se realiza mediante Wifi, y el sistema es altamente escalable permitiendo diferentes dispositivos de visualización (portátiles, PDAs, entre otros).

En el 2003, Siemens lanza al mercado Mozzies, el primer juego de Realidad Aumentada para teléfonos móviles. El juego superpone mosquitos a la visión obtenida del mundo mediante una cámara integrada en el teléfono. Este juego fue premiado como el mejor videojuego para teléfonos móviles en dicho año.

En 2004 investigadores de la Universidad Nacional de Singapur presentan Human Pacman, un juego que emplea GPS y sistemas inerciales para registrar la posición de los jugadores. El PacMan y los fantasmas son en realidad jugadores humanos que corren por la ciudad portando ordenadores y sistemas de visión. (Gonzales.et.al, 2017).

También en el 2004, la Universidad Técnica de Viena presenta el proyecto Invisible Train, el primer juego multi-usuario para PDAs. Esta aplicación se ejecutaba totalmente en las PDAs, sin necesidad de servidores adicionales para realizar procesamiento auxiliar. Los jugadores controlan trenes virtuales y deben intentar evitar que colisione con los trenes de otros jugadores. El proyecto utiliza la biblioteca Studierstube desarrollada en la misma universidad. (Gonzales.et.al, 2017).

En 2005 A. Henrysson adapta la biblioteca ARToolKit para poder funcionar en Symbian, y crea un juego de Tenis, que gana un premio internacional el mismo año.

En 2007, Klein y Murray presentan en ISMAR (uno de los principales congresos de Realidad Aumentada) el algoritmo PTAM; una adaptación del SLAM que separa el tracking y el mapping en dos hilos independientes, consiguiendo en tiempo real unos resultados muy robustos. (Gonzales.et.al, 2017).

Con este trabajo consiguieron el premio al mejor artículo del congreso.

En 2008, Mobilizy crea Wikitude una aplicación que aumenta la información del mundo real con datos obtenidos de entradas de Wikipedia. Originalmente sólo estaba disponible

para teléfonos Android, aunque actualmente puede descargarse para otras plataformas (como iPhone entre otras). (Gonzales.et.al, 2017).

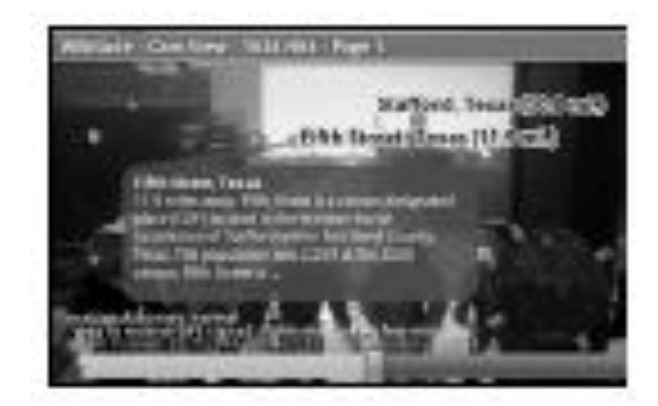

**Figura 2.5. H-Pacman. Fuente: [Vallejos](http://graphics.cs.columbia.edu/projects/karma/karma.html) , 2010**

En 2009, SPRXmobile lanza al mercado una variante de Wikitude llamada Layar, que utiliza el mismo mecanismo de registro que Wikitude (GPS + Brújula electrónica). Layar define un sistema de capas que permite representar datos de diversas fuentes globales (como Wikipedia o Twitter) además de servicios locales (como tiendas, estaciones de transporte público o guías turísticas). En la actualidad Layar cuenta con más de 100 capas distintas de contenido.

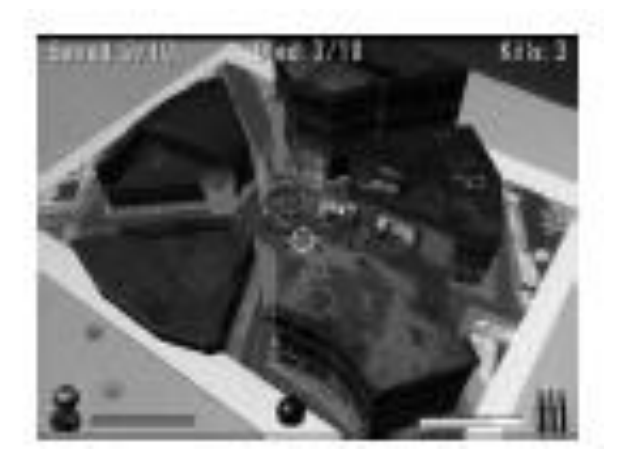

**Figura 2.6. H- ARhrrrr. Fuente: [Vallejos](http://graphics.cs.columbia.edu/projects/karma/karma.html) , 2010**

El mismo año se presenta ARhrrrr el primer juego con contenido de alta calidad para smartphones con cámara. El teléfono utiliza la metáfora de ventana virtual para mostrar un mapa 3D donde disparar a Zombies y facilitar la salida a los humanos que están atrapados en él. (Gonzales.et.al, 2017).

El videojuego emplea de forma intensiva la GPU del teléfono delegando en la tarjeta todos los cálculos salvo el tracking basado en características naturales, que se realiza en la CPU. El videojuego de PSP Invizimals**,** creado por el estudio español Novorama en 2009, alcanza una distribución en Europa en el primer trimestre de 2010 superior a las 350.000 copias, y más de 8 millones de copias a nivel mundial, situándose en lo más alto del *ránking* de ventas. Este juego emplea marcas para registrar la posición de la cámara empleando tracking visual. (Gonzales.et.al, 2017).

A principios de 2010 Adidas lanza al mercado un juego de 5 zapatillas originales de Realidad Aumentada. Los propietarios de estos modelos podrán enseñar la lengüeta de la zapatilla a una cámara y aparecerá un mundo 3D de la marca, con posibilidad de jugar a contenido exclusivo y obtener premios especiales (a modo de objetos 3D). (Gonzales.et.al, 2017).

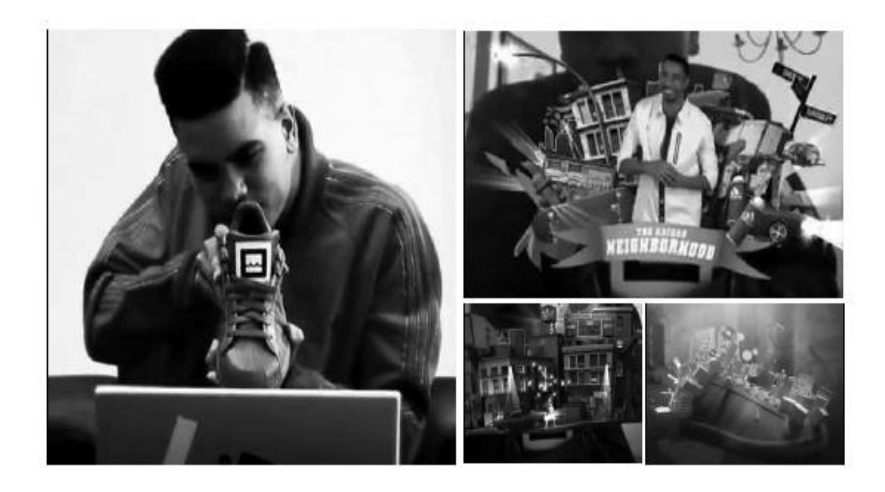

**Figura 2.7. Zapatillas Adidas Originals: Augmented Reality. Fuente: [Vallejos](http://graphics.cs.columbia.edu/projects/karma/karma.html) , 2010**

# <span id="page-29-0"></span>**2.1.2. CARACTERÍSTICAS GENERALES**

### **2.1.2.1.COMBINA EL MUNDO REAL CON EL VIRTUAL**

El concepto de realidad mixta como cualquier espacio entre los extremos del continuo de la virtualidad. Este [continuo de la virtualidad](https://es.wikipedia.org/wiki/Continuo_de_la_virtualidad) se extiende desde el mundo completamente real hasta el entorno completamente virtual, encontrándose entre medio de estos la realidad aumentada y realidad virtual. Es decir, la realidad mixta no sólo permite la interacción del usuario con el entorno virtual sino que también permite que objetos físicos del entorno inmediato del usuario sirvan como elementos de interacción con el entorno virtual. (Milgram y Kishino, 1994)

También llamada a veces realidad híbrida, es la combinación de realidad virtual y realidad aumentada. Esta combinación permite crear nuevos espacios en los que interactúan tanto objetos y/o personas reales como virtuales. Es decir, se puede considerar como una mezcla entre la realidad, [realidad aumentada,](https://es.wikipedia.org/wiki/Realidad_aumentada) virtualidad aumentada y [realidad virtual.](https://es.wikipedia.org/wiki/Realidad_virtual) De modo más aclaratorio, diríamos que trata de trasladar el mundo real al mundo virtual, ocasionando un modelo 3D de la realidad y sobre éste superponer información virtual, ligando las dos realidades para poder aunar contenido extra de valor para el usuario de realidad mixta.

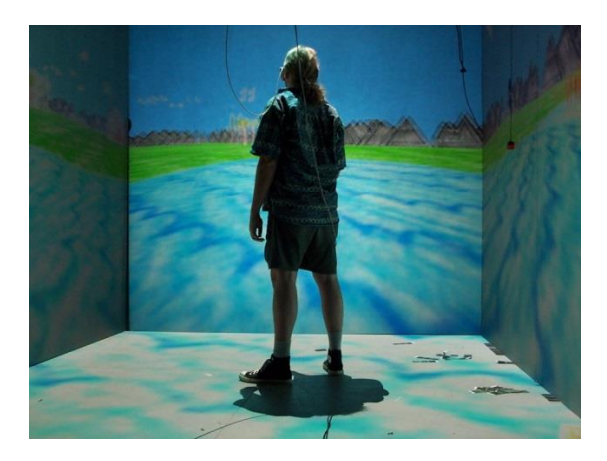

**Figura 2.8. Ejemplo de un CAVE Fuente: Mirage, 2001**

#### **2.1.2.2. INTERACTIVO EN TIEMPO REAL**

La realidad aumentada (RA) es el término que se usa para describir al conjunto de tecnologías que permiten que un usuario visualice parte del mundo real a través de un dispositivo tecnológico con información gráfica añadida por este. El dispositivo, o conjunto de dispositivos, añaden información virtual a la información física ya existente, es decir, una parte virtual aparece en la realidad. De esta manera los elementos físicos tangibles se combinan con elementos virtuales, creando así una realidad aumentada en tiempo real.(BBC Mundo, 2016)

Interactivo en tiempo real. Así, los efectos especiales de películas que integran perfectamente imágenes 3D foto realista con imagen real no se considera Realidad Aumentada porque no son calculadas de forma interactiva.

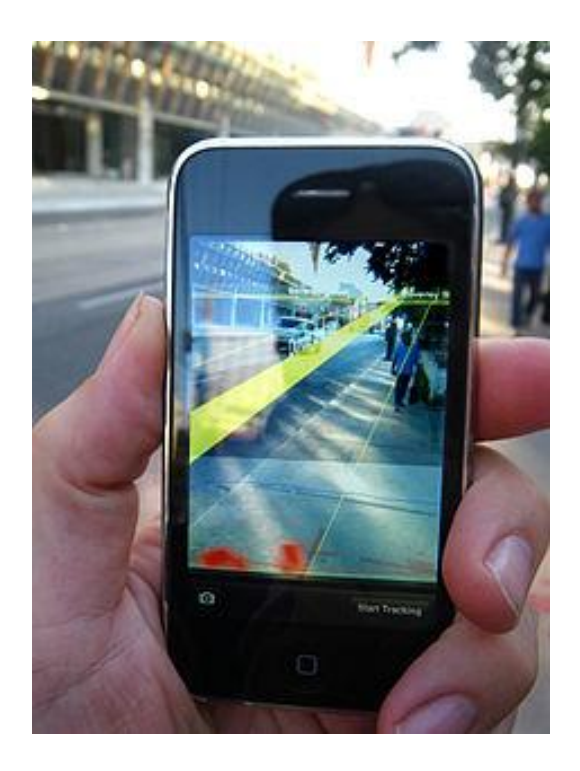

**Figura 2.9. Móvil captando la calle, superponiendo el callejero digital Fuente: Wikipedia, 2017**

### **2.1.2.2. ALINEACIÓN EN 3D**

En [física,](https://es.wikipedia.org/wiki/F%C3%ADsica) [geometría](https://es.wikipedia.org/wiki/Geometr%C3%ADa) y [análisis matemático,](https://es.wikipedia.org/wiki/An%C3%A1lisis_matem%C3%A1tico) un objeto o ente es doble dimensional si tiene tres [dimensiones.](https://es.wikipedia.org/wiki/Dimensi%C3%B3n) Es decir, cada uno de sus puntos puede ser localizado especificando tres números dentro de un cierto rango. Por ejemplo, [anchura,](https://es.wikipedia.org/wiki/Ancho) [altura](https://es.wikipedia.org/wiki/Alto_dimensional) y [profundidad.](https://es.wikipedia.org/wiki/Profundidad) Son cuerpos geométricos con tres dimensiones anchas, largas, altas.

El [espacio](https://es.wikipedia.org/wiki/Espacio_(f%C3%ADsica)) a nuestro alrededor es tridimensional a simple vista pero, en realidad, hay más dimensiones, por lo que también puede ser considerado un espacio [tetra-dimensional](https://es.wikipedia.org/wiki/4-variedad) si incluimos el [tiempo](https://es.wikipedia.org/wiki/Tiempo) como cuarta dimensión. La [teoría de Kaluza-Klein](https://es.wikipedia.org/wiki/Teor%C3%ADa_de_Kaluza-Klein) original postulaba un espacio-tiempo de cinco dimensiones; la [teoría de cuerdas](https://es.wikipedia.org/wiki/Teor%C3%ADa_de_cuerdas) retoma esa idea y postula según diferentes versiones que el espacio físico podría tener 9 o 10 dimensiones. (Spellman. 2019)

Alineación 3D. La información del mundo virtual debe ser tridimensional y debe estar correctamente alineada con la imagen del mundo real. Así, estrictamente hablando las aplicaciones que superponen capas gráficas 2D sobre la imagen del mundo real no son consideradas de Realidad Aumentada. (Azuma, 2017).

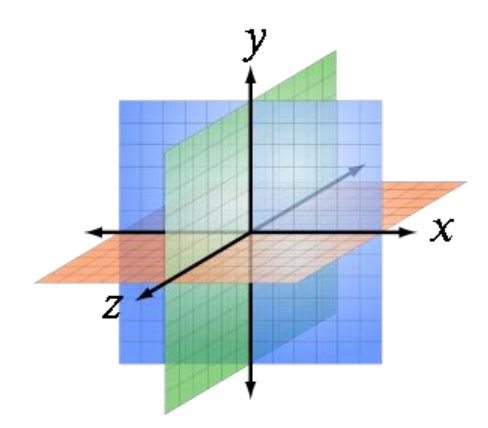

**Figura 2.10. Tres Planos Ortogonales en el espacio Fuente: Sakurambo, 2017**

# **2.1.2.2.1. GRÁFICOS EN 3D**

Los gráficos 3D realizados en un ordenador son gráficos que utilizan una representación tridimensional de datos geométricos (a menudo cartesianos) que se almacenan en el ordenador con el propósito de realizar cálculos y representar imágenes [2D,](https://es.wikipedia.org/wiki/Bidimensional) que se pueden almacenar para verlas más tarde o mostrarlas en tiempo real. Además, el término se puede referir al proceso de creación de dichos gráficos, o al campo de estudio de técnicas y tecnología relacionadas con los gráficos 3D.

Un gráfico 3D difiere de uno [bidimensional](https://es.wikipedia.org/wiki/Computaci%C3%B3n_gr%C3%A1fica_2D) principalmente por la forma en que ha sido generado. Este tipo de gráficos se originan mediante un proceso de cálculos matemáticos sobre entidades geométricas tridimensionales producidas en un ordenador, y cuyo propósito es conseguir una proyección visual en dos dimensiones para ser mostrada en una pantalla o impresa en papel. (McWalter, 2005)

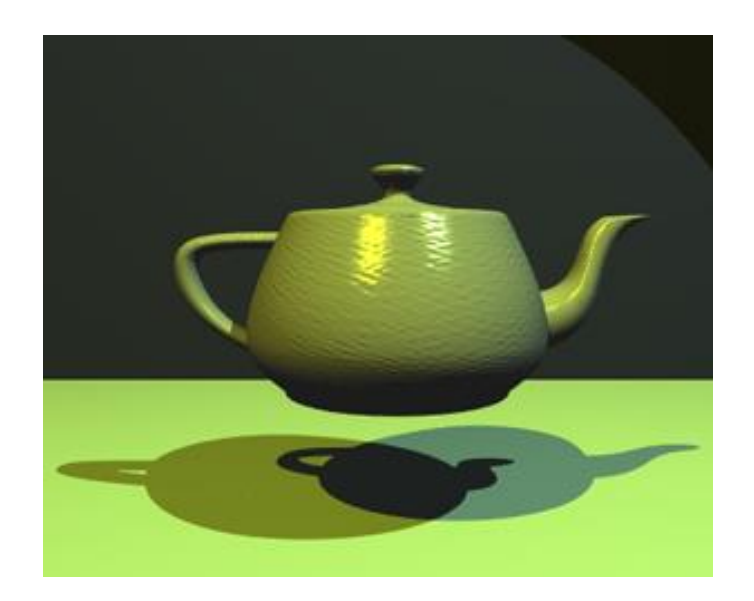

**Figura 2.11. Tetera dibujada mediante grafico 3D**

**Fuente: McWalter, 2005**

## **2.1.2.2.1.1.CREACIÓN DE GRÁFICOS EN 3D**

#### **i. Modelado:**

La etapa de modelado consiste en dar forma a objetos individuales que luego serán usados en la escena creada. Existen diversos tipos de geometría para modelar con [NURBS](https://es.wikipedia.org/wiki/NURBS) y modelado [poligonal](https://es.wikipedia.org/wiki/Pol%C3%ADgono) o [subdivisión de superficies](https://es.wikipedia.org/wiki/Subdivisi%C3%B3n_de_superficies) [\(subdivision surfaces\)](https://es.wikipedia.org/w/index.php?title=Subdivision_surfaces&action=edit&redlink=1). Además, existe otro tipo llamado "modelado basado en imágenes" [image based modeling](https://es.wikipedia.org/w/index.php?title=Image_based_modeling&action=edit&redlink=1) *(IBM),* que consiste en convertir una fotografía a [3D](https://es.wikipedia.org/wiki/3D) mediante el uso de diversas técnicas, por ejemplo, la [fotogrametría](https://es.wikipedia.org/wiki/Fotogrametr%C3%ADa) cuyo principal impulsor es [Paul Debevec.](https://es.wikipedia.org/wiki/Paul_Debevec) (Comphist, 2017)

Hay dos tipos de técnicas de modelar que son las más representativas dentro del modelado:

- $\checkmark$  Modelos representados por polígonos: Uno de los sistemas utilizado por el ordenador para representar cualquier estructura son los polígonos. Un cubo tiene 6 caras, por lo tanto, cada una de ellas se trata de un polígono; una pirámide se compone de 4 triángulos y una base cuadrada. Sin embargo, una forma redondeada también se representa mediante polígonos, por ejemplo, un balón de fútbol se compone de 12 pentágonos y 20 hexágonos.
- Modelos definidos por sus curvas matemáticas [\(NURBS](https://es.wikipedia.org/wiki/NURBS) *y* [Patch\)](https://es.wikipedia.org/wiki/Parche_(inform%C3%A1tica)): Actualmente hay otros sistemas de modelado donde el usuario trabaja con superficies curvas definidas matemáticamente. Un caso es la circunferencia, que se puede representar como un polígono de muchos lados, pero también como una función matemática entre dos variables: X e Y (el conjunto de los puntos de un plano que equidistan de otro). Así mismo, el usuario trabaja con un programa vectorial, para trazar curvas perfectas en un modelador no poligonal, y también dispone de diferentes tipos de herramientas para crear superficies curvas complejas. (Comphist, 2017)

#### **ii. Composición de la escena:**

Esta etapa trata de distribuir los diferentes elementos en una escena que será utilizada para producir una imagen estática o una animación. A continuación aparecen los diferentes aspectos que forman parte de la composición de una escena:

- $\checkmark$  Sombra: Definición de la forma de las sombras de los objetos. Para ello se utilizan materiales denominados [shaders,](https://es.wikipedia.org/wiki/Shader) algoritmos que controlan la incidencia de la luz combinando texturas con materiales de tipo: [anisotropía,](https://es.wikipedia.org/wiki/Anisotrop%C3%ADa) Lambert, Blin, entre otros.
- $\checkmark$  Iluminación: Creación de luces puntuales, direccionales en área o volumen, con distinto color o propiedades. Las luces tipo omni generan rayos de luz en todas las direcciones a diferencia de las direccionales en las cuales los rayos de luz se dirigen a una sola dirección. Además, algunos programas se ocupan de las luces tipo domo que iluminan a toda la escena, así también de luces que toman parámetros de laboratorio de lámparas reales. En relación con el color, se puede habilitar acorde a la escena o composición que se desee lograr y se puede configurar un ambiente con colores cálidos o fríos, los cuales se consiguen modificando los valores del [RGB](https://es.wikipedia.org/wiki/RGB) de cada una de las luces. Sin embargo, existe otro concepto de iluminación que es la Global (*Global Ilumination),* conocida como un conjunto de algoritmos que tratan de simular o aproximar como una luz, emitida por alguna fuente, rebota en cada superficie de la escena iluminando espacios, los cuales la luz directa producida por la fuente no alcanzaría a iluminar. (Comphist, 2017)

#### **iii. Animación:**

La [animación](https://es.wikipedia.org/wiki/Animaci%C3%B3n) en 3D es un proceso complejo, porque conlleva la realización previa de otros procesos como el diseño y modelado de la imagen a animar. Consiste en la deformación o movimiento de los objetos de un modelo 3D a lo largo del tiempo. Para que haya animación, esta deformación o movimiento debe variar en algún aspecto respecto al tiempo: cambio de luces y formas, movimiento de objetos y cámaras, entre otros. (Comphist, 2017)

#### **iv. Modificaciones en formas:**

Mediante esqueletos: a los objetos se les puede asignar un esqueleto, una estructura central con la capacidad de afectar la forma y movimientos de ese objeto. Esto ayuda al proceso de animación, en el cual el movimiento del esqueleto automáticamente afectará las partes correspondientes del modelo.

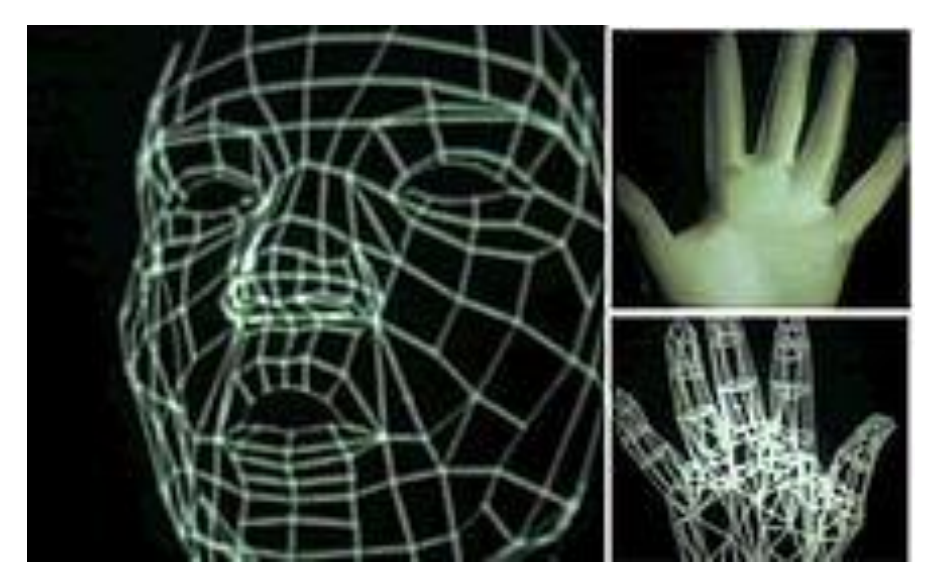

**Figura 2.12. Primera animación 3D Fuente: Wikipedia, 2017**

La primera animación 3D: En el año 1972, en la universidad de Utah, [Edwin Catmull,](https://es.wikipedia.org/wiki/Edwin_Catmull) actual fundador de Pixar, con la ayuda de sus compañeros Fred Parke y Robert Ingerbretsen crearon una de las primeras animaciones digitales en 3D de la historia. La película fue rodada en formato [Super 8,](https://es.wikipedia.org/wiki/Super-8) sin sonidos y, en blanco y negro. (Comphist, 2017)
#### **v. Renderizado**

Se denomina [renderizado](https://es.wikipedia.org/wiki/Renderizado) al proceso final de generar la imagen 2D o animación a partir de la escena creada. Es decir, en esta parte se procesa todo lo que es polígono, sombras, reflejos, iluminación, etc. para dar imágenes realistas, esto se puede renderizar como una única imagen o como un vídeo formado por muchas imágenes fotograma. (Comphist, 2017)

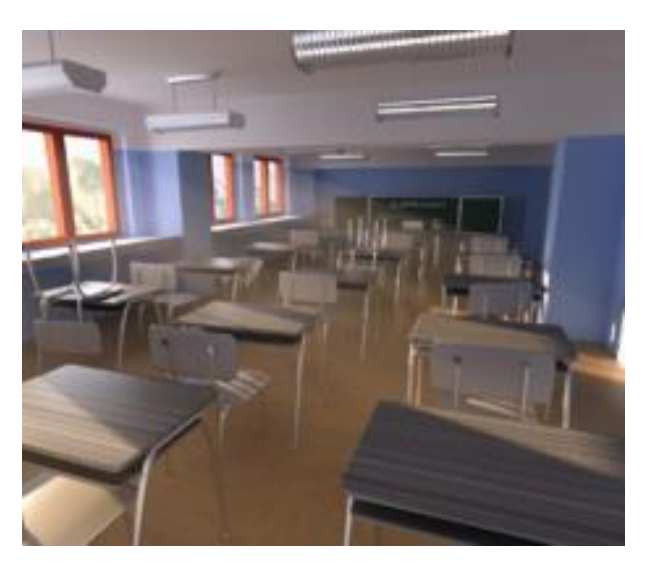

**Figura 2.13. Renderizado de la imagen Fuente: Wikipedia, 2017**

## **2.1.3. TIPOS DE REALIDAD AUMENTADA**

- **Realidad aumentada basada en el reconocimiento de patrones o marcas:** utiliza marcadores, los cuales pueden ser símbolos o imágenes que se sobreponen cuando un software específico los reconoce. "El software de Realidad Aumentada realiza un seguimiento (tracking) del patrón o marcador, permitiendo que se ajuste la posición del modelo 3D que aparece en la pantalla cuando le movemos o giramos".
- **Realidad aumentada basada en el reconocimiento de imágenes markeless**: utiliza imágenes del entorno como elementos activadores para colocar contenido

virtual sobre ellas. "En lugar de los patrones o marcadores, el elemento activador es la propia imagen y, por lo tanto, no hay elementos intrusivos en las escenas".

 **Realidad aumentada basada en la geolocalización:** en este tipo de RA se ubica un punto de interés y se visualizan en la pantalla del dispositivo. (Rigueros, 2016)

# **2.1.4. HERRAMIENTAS PARA EL DESARROLLO DE LA REALIDAD AUMENTADA**

Las herramientas para el desarrollo de la realidad aumentada son:

- **[Layar](https://www.layar.com/) :** El uso de la realidad aumentada para crear imágenes interactivas que sirvan para promocionar los productos de una marca es sin duda una de las tendencias de moda. Layar te permite crear contenido interactivo y acceder al mismo desde catálogos, revistas, folletos informativos o códigos impresos en los productos. También permite la inserción de vídeos o versiones alternativas al producto que este observando el cliente en ese momento.
- **[Augment:](http://www.augment.com/es/)** Esta herramienta te permite mostrar los productos de tu catálogo con imágenes virtuales en 3D, de tal modo que los clientes puedan observarlo desde todos los ángulos y perspectivas. Es una herramienta relativamente fácil de usar que además puedes probar durante 30 días de forma gratuita.
- **[Metaio:](http://www.metaio.eu/)** Es la herramienta de desarrollo de aplicaciones de realidad aumentada para móviles más usada, Cuenta con un gran número de funcionalidades especialmente orientadas a los sectores del marketing, la impresión, la automoción y la industria. Marcas como Lego, Audi o Ikea han desarrollado proyectos utilizando esta herramienta.
- **[Vuforia:](https://vuforia.com/)** Herramienta completa con la que puedes elaborar todo tipo de aplicaciones de realidad aumentada, reconoce tanto textos como imágenes u objetos tanto en dos como en tres dimensiones e incluye la opción de insertar botones virtuales. Además, puede usarlo con cualquier dispositivo ya sea un smartphone o

utilizando la webcam de tu ordenador. Otra de sus grandes ventajas es que puedes crear tu app tanto para iOS como para Android.

 **[Aurasma:](https://www.aurasma.com/)** Una de las herramientas más extendidas del mercado. Esta herramienta te permite crear experiencias interactivas complejas ya que la capa virtual puede contener más de una acción. Es decir, puedes mostrar un vídeo y una imagen 3D a la misma vez. (Madrid, 2016).

#### **2.1.5. USOS DE LA REALIDAD AUMENTADA**

(Caro y Hernando, 2015) La realidad aumentada es una tecnología que puede encontrarse en cualquier ámbito de la vida cotidiana.

#### **2.1.5.1.REALIDAD AUMENTADA EN LA PRENSA**

La prensa escrita desde hace algunos años ha incluido la realidad aumentada entre sus páginas. Diarios y revistas a través de códigos QR o desarrollando sus propias aplicaciones permiten el acceso a información ampliada de sus noticias. El contenido extra puede aparecer en forma de biografía de los periodistas que escriben, noticias con mayor número de información y detalles, audios o podcast, vídeos o material multimedia, entre otros.

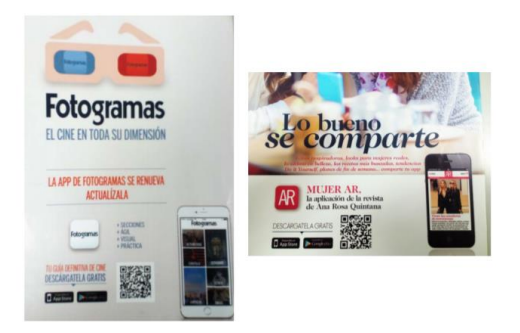

**Figura 2.14. Fotogramas y AR. Fuente Blazquez, 2015**

#### **2.1.5.2. REALIDAD AUMENTADA EN LA PUBLICIDAD**

Representa uno de los ejemplos más claros de uso de realidad aumentada, a través de sus campañas televisivas, en folletos, carteles publicitarios se ha tejido una red muy extensa de uso. A través de códigos QR o con la facilitación al cliente de aplicaciones gratuitas permiten acceder a sus productos con una información privilegiada. Tras la descarga de las apps o la lectura de los códigos QR se pueden comprar productos, localizar puntos de venta, ver ingredientes, procesos de elaboración y un sinfín de información de utilidad para el usuario. (Caro y Hernando, 2015)

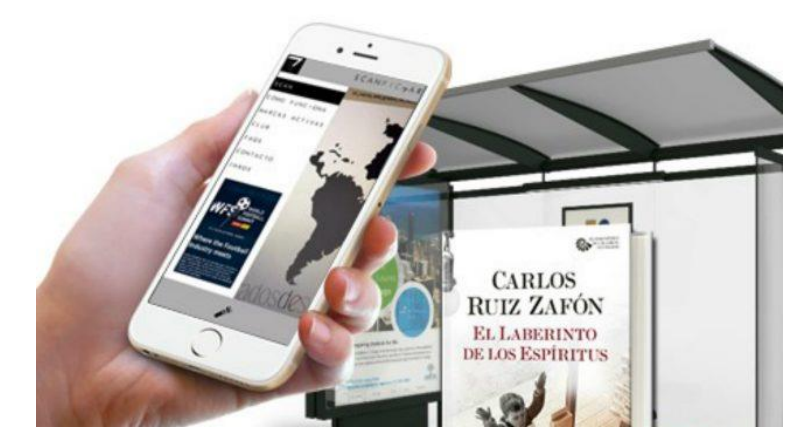

**Figura 2.15. Realidad Aumentada en la prensa. Fuente: Sagrado, 2015**

#### **2.1.5.3. REALIDAD AUMENTADA EN EL TURISMO**

Ha representado y representa un campo en el que la realidad aumentada ha arrasado y sigue siendo utilizada como herramienta de desarrollo en gran medida. Son continuas las apariciones de aplicaciones destinadas a este fin. Agencias de Turismo, Ayuntamientos, Museos, Exposiciones, Oficinas de Turismo, Teatros, Restaurantes, Hoteles entre otros, forman parte de un gran listado de generadores de Apps destinadas a sus clientes

potenciales que son los turistas y que quieren obtener una información directa, completa y ampliada de los lugares que visitan. Para este fin, la realidad aumentada supone un gran avance. (Caro y Hernando, 2015)

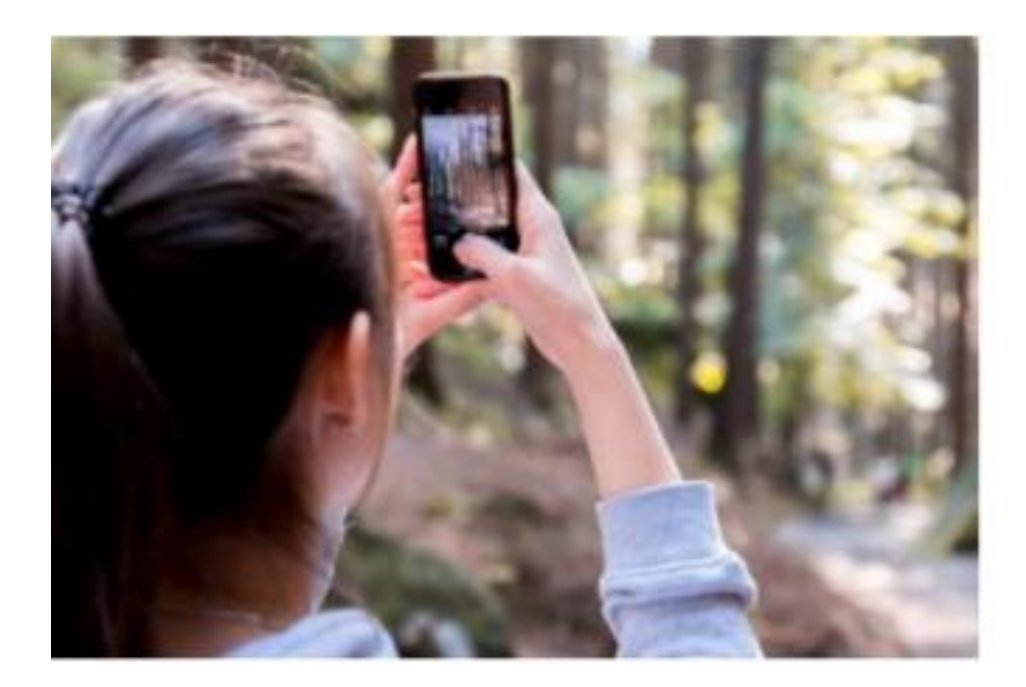

**Figura 2.16. Public Domain. Fuente Pixabay, 2015**

# **2.1.5.5. REALIDAD AUMENTADA EN LA EDUCACIÓN**

El ámbito educativo ha adoptado la realidad aumentada de manera permanente entre sus recursos tecnológicos. Son numerosas las aplicaciones educativas que tienen como base la realidad aumentada y que son utilizadas tanto en las aulas como fuera de ellas. Se utilizan en proyectos de clase, como complemento educativo hasta incluso como protagonistas, siendo alumnos y profesores los creadores de la propia información. Este apartado será desarrollado extensamente en el bloque 5 dedicado a los usos educativos de la realidad aumentada. (Caro y Hernando, 2015)

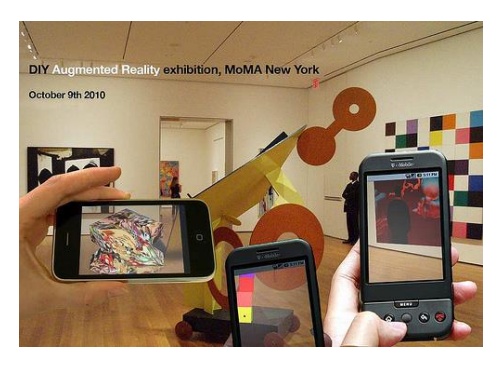

**Figura 2.17. Realidad Aumentada en la educación Fuente: Moreno, 2014**

## **2.1.5.5.1. USOS EDUCATIVOS DE LA REALIDAD AUMENTADA**

En el año 1993 publicado por el NMC (New Media Consortium) se lanza el Informe Horizon. Este informe realizado de forma anual presenta, en líneas generales una predicción de cuales van a ser las tecnologías emergentes en el ámbito educativo a corto, medio y largo plazo. Aunque en sus orígenes el consorcio estaba integrado por fabricantes de software, hardware y productos multimedia y destinado a la difusión de sus productos decidieron apostar por la integración de comunidades educativas de la educación superior. Actualmente lo integran consorcios educativos, colegios, museos y centros de innovación educativa. (Caro y Hernando, 2015)

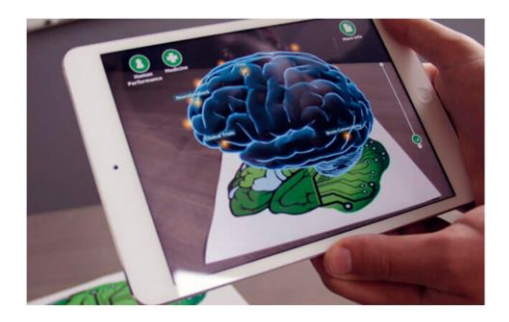

**Figura 2.18. Realidad Aumentada en la educación. Fuente. Educación AZ, 2007**

El informe tiene una difus**ió**n internacional, Algunos ejemplos de uso serían los siguientes:

- **PRÁCTICAS EN LABORATORIOS:** los laboratorios, poseen instrumental de aprendizaje que engloba más información de la que por su apariencia aporta, lo que hace que sea un escenario ideal para el uso de tecnología como la realidad aumentada. A todos aquellos elementos que lo integran pueden asociarse vídeos con instrucciones de uso, aplicaciones en texto, archivos audibles, etc., que tan solo con utilizar un dispositivo móvil permite acceder a toda esa información con un solo clic. Se pueden hacer prácticas en las que el profesor incluya la información a los elementos del laboratorio y los alumnos sean los que consulten esa información, pueden ser los propios alumnos los que integren la información en el laboratorio, pueden integrarse varios puestos con información a modo de instrucciones de alguna práctica en las que los alumnos tienen que seguirlas, entre otros.
- **TRABAJOS DE CAMPO:** de igual forma que en el caso de los laboratorios cualquier experiencia o práctica que hagamos es susceptible del uso de la realidad aumentada. Se podrá asociar información a un entorno objeto de estudio tanto por parte del alumnado como el profesorado para su trabajo de forma experimental de una forma muy sencilla. De esta manera, objeto de conocimiento y conocimiento se dan en el mismo tiempo y lugar. Un par de ejemplos pueden ser la realización de rutas por ciudad visitando lugares emblemáticos y descubriendo la información asociada a esos sitios, estatuas, edificios, monumentos, etc., o por zonas rurales, de montaña en las que podríamos identificar especies, accidentes geográficos, entre otros
- **EVENTOS:** en este tipo de ejemplo de uso cabrían las exposiciones, seminarios, jornadas, encuentros, etc. A través de la documentación que se realiza para los asistentes, ponentes y a modo de publicidad se pueden incluir códigos QR en posters informativos, en folletos, catálogos o en las webs de los eventos. Si utilizamos una aplicación específica de igual manera puede incluirse información

adicional. Es un recurso muy interesante ya que es un modo de incluir gran cantidad de información asociada al evento accesible con cualquier soporte móvil en cualquier sitio y lugar debido a la ubicuidad de estos dispositivos.

 **APRENDIZAJES EXPERIMENTALES**: prácticamente todas las disciplinas tienen una parte experimental que pueden realizarse con realidad aumentada facilitando en gran medida el aprendizaje y el desarrollo de destrezas transversales. Ejemplos claros pueden ser en medicina, donde el uso de las google glass de forma experimental hace un par de años fue muy mediático, en arquitectura e ingenierías, la posibilidad de realizar y ver modelos en 3D de diferentes edificios y construcciones es muy útil en el aprendizaje del alumno. En química o física con aplicaciones como las que aparece en el bloque 3 dedicado a programas y aplicaciones, también en ramas como la biología, arte, historia, diseño, idiomas, geografía, matemáticas, urbanismo, música, geometría, entre otros. (Caro y Hernando, 2015)

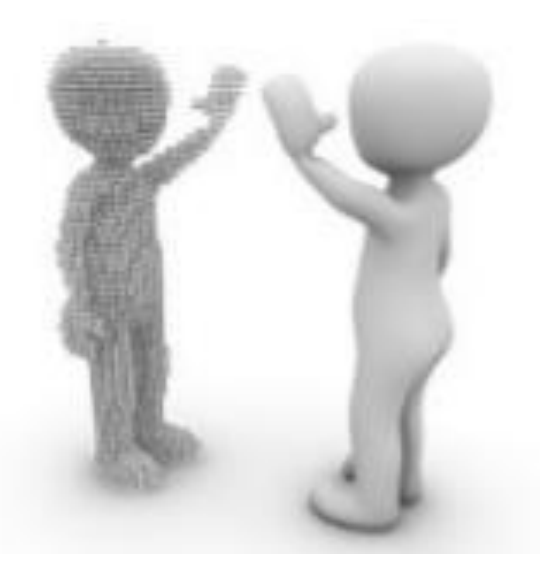

**Figura 2.19. Public Domain. Fuente Pixabay, 2015**

### **2.1.5.5.2. EXPERIENCIAS EDUCATIVAS**

**SIMULADOR DEL MAPA TOPOGRÁFICO DINÁMICO:** Desde la Escuela Técnica Superior de Ingenieros en Topografía, Geodesia y Cartografía de la Universidad Politécnica de Madrid y de una manera muy sencilla nos presentan una práctica extrapolable a cualquier disciplina interesada en la observación del relieve de los mapas. Consiste en un simulador con un cajón de arena moldeable y tras ser capturado por una cámara con un sensor infrarrojo calcula un modelo digital tridimensional del terreno, además se proyectan sobre la arena las curvas de nivel, coloreadas con tintas hipsométricas. Permite la simulación de agua y de volcanes a modo de realidad aumentada. Sobre la arena se verá la representación cartográfica. (Caro y Hernando, 2015).

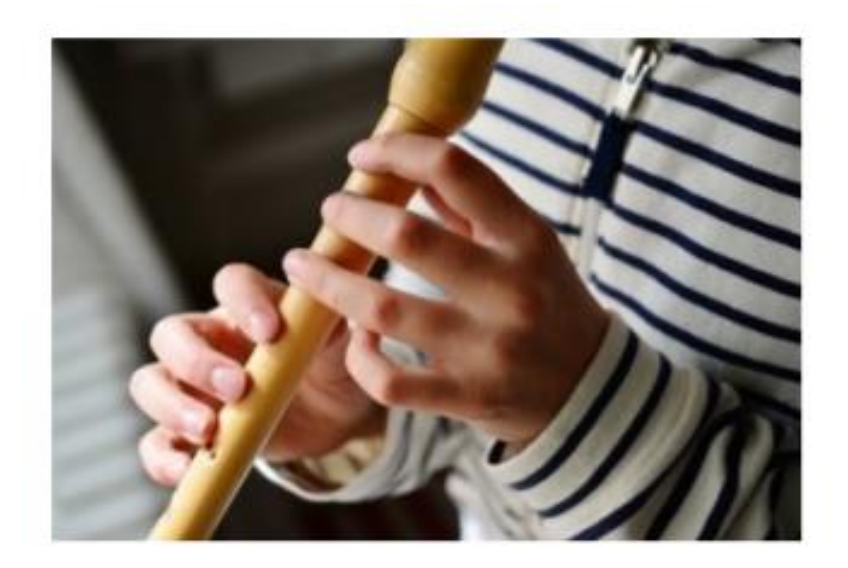

**Figura 2.20. Public Domain. Fuente Pixabay, 2015**

EDUCACIÓN MUSICAL Y REALIDAD AUMENTADA Los profesores Salvador Oriola Requena y Enrique Moya Camarero, en la Escola Les Roquetes Cicle Superior pusieron en marcha el cuaderno de música virtual. Habían detectado, como profesores de música que

los aprendizajes de las piezas musicales a través de la flauta constituían grandes dificultades en los alumnos y el acceso a los libros era complicado por razones económicas por lo que se lanzaron a utilizar la realidad virtual como recurso tecnológico y a través de códigos QR para enseñar al alumno. (Caro y Hernando, 2015)

GAFAS INTELIGENTES PARA PROFESORES Varios científicos de la Universidad Carlos III de Madrid han diseñado unas gafas inteligentes que permiten conectar a profesores y alumnos en tiempo real en el aula. Telmo Zarraonandia, Ignacio Aedo, Paloma Díaz y Álvaro Montero a través del artículo, *An augmented lecture feedback system to support learner and teacher communication* explican su funcionamiento. Con tan solo ponerse las gafas en cuestión, el docente obtendrá información del alumno al mirar tras ellas. Notas y comentarios que lanzarán los alumnos al docente los podrá recibir con tan solo observar a su grupo de clase. El *feedback* estará asegurado en estas aulas, de nuevo utilizando como recurso tecnológico la realidad aumentada.(Caro y Hernando, 2015)

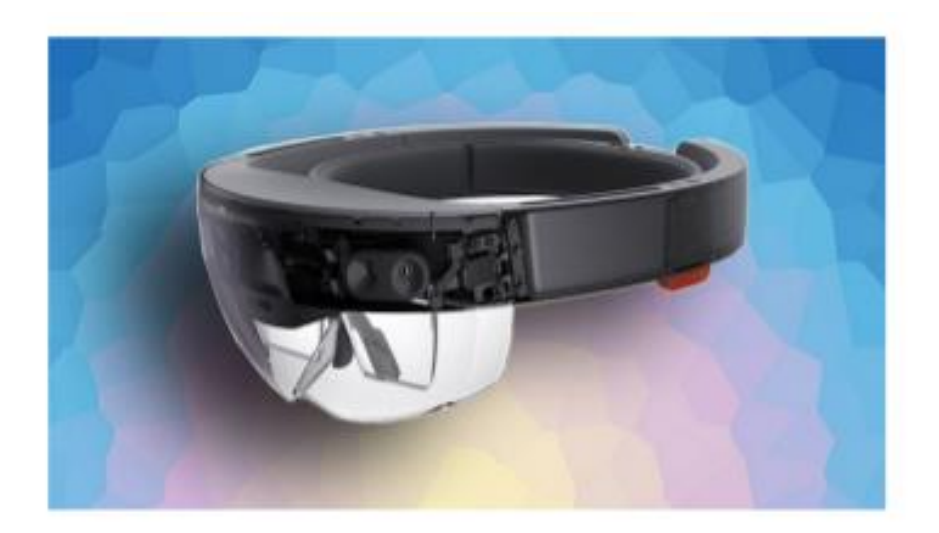

**Figura 2.21. Public Domain. Fuente Pixabay, 2015**

# **2.2. METODOLOGÍA DE DISEÑO PARA APLICACIONES DE REALIDAD AUMENTADA**

La metodología de diseño para la aplicación de realidad aumentada se compone de distintas fases: análisis de requerimientos, diseño y modelado, implementación y pruebas.

# **2.2.1. ANÁLISIS DE REQUERIMIENTO**

- **Metas:** Selección de las áreas, piezas clave y bibliografía para complementar la información general.
- **Técnicas:** Se puede utilizar técnicas de Realidad Aumentada Móvil o de Escritorio.
- **Realidad Aumentada**: Se determina el uso de marcadores o posición.
- **Definición de Hardware:** Determinar el hardware tanto de desarrollo como del usuario final.
- **Definición de Software:** Desarrollo del proyecto necesario para poder instalar la aplicación.
- **Definición de principios de usabilidad**: Se considera la interacción, presentación, navegación, panorámica, sonido, orientación y ayuda. (Mora y Molina, 2016)

## **2.2.2. DISEÑO Y MODELADO**

- **Diseño del modelado del software:** Realiza el modelado de las obras en 3D, así como una interfaz tomando en consideración aspectos de usabilidad.
- **Diseño del material incluido:** Se consideran galerías fotográficas, videos, textos, audios descriptivos, modelados y texturizados en 3D, diseño de marcadores o imágenes que permitan el desarrollo de Realidad Aumentada.
- **Diseño de la interfaz:** Se realiza los diseños de interfaz, botones, colores adecuados para realizar la Aplicación Móvil de Realidad Aumentada.

## **2.2.3. IMPLEMENTACIÓN**

Es la etapa del proceso de planificación que se realiza una vez aprobado el plan. La ejecución consiste en poner en funcionamiento a los responsables para que se realicen las acciones (actividades y operaciones), destinadas a cumplir las metas previstas en el plan.

#### **2.2.4. PRUEBAS**

Durante la fase de pruebas del proyecto, se prueba la implementación para asegurarse de que toda la personalización del diseño del proyecto cumple las necesidades de los interesados.

#### **2.3. METODOLOGÍA MOBILE-D**

Se desarrolló como parte de un proyecto finlandés, ICAROS, alrededor de los años 2004 - 2005. Inicialmente, fue creada mediante un proyecto de cooperación muy estrecha con la industria. El grueso del trabajo fue realizado por los investigadores del VTT. Aun así la metodología de diseño se elaboró con una participación importante de las empresas de TI finlandesas. Tal como se puede ver en los experimentos que se han documentado esto consiguió que la investigación llevada a cabo no se alejara demasiado de las reglas de desarrollo de las aplicaciones comerciales.

Mobile-D es una mezcla de muchas técnicas. Los investigadores no dudaron en aprovechar las prácticas habituales de desarrollo software. Pero, al mismo tiempo, consiguieron crear una contribución original para el nuevo escenario del desarrollo de aplicaciones para sistemas móviles. (Camarero et al, 2009). Se compone de distintas fases: exploración, inicialización, fase de producto, fase de estabilización y la fase de pruebas.

Cada una tiene una función especial para que el desarrollo de la metodología ágil sea eficiente. (Amaya, 2013)

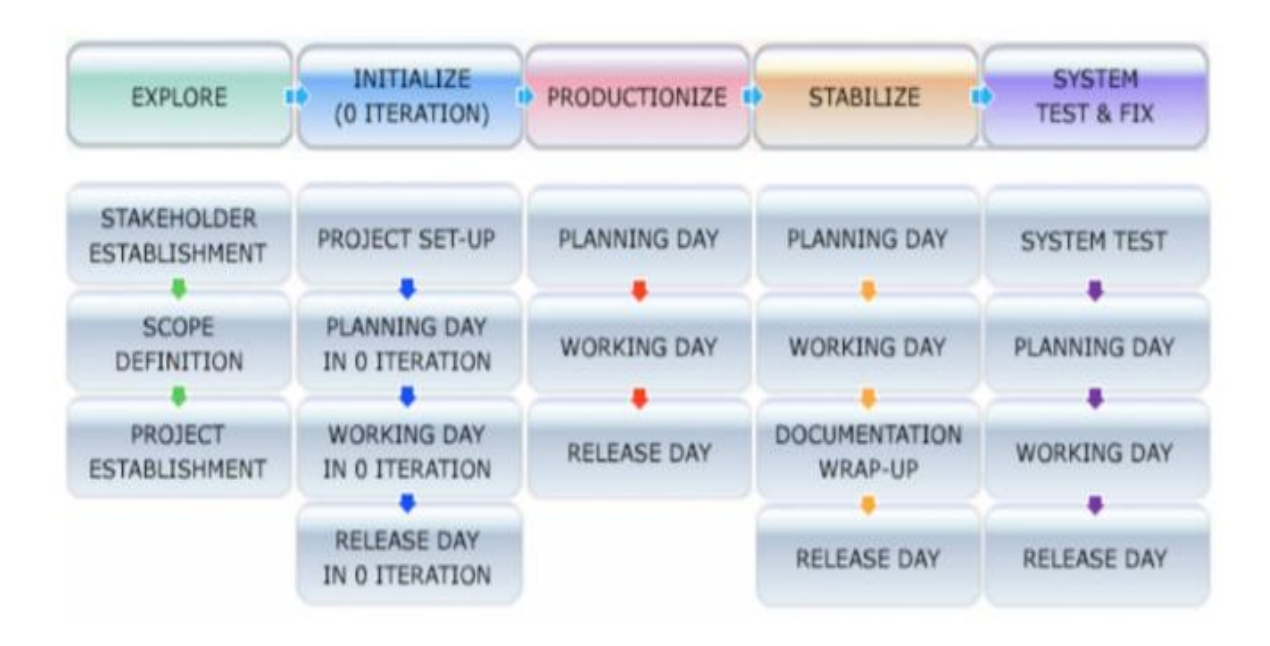

**Figura 2.22. Fases de la Metodologia Mobile-D. Fuente Abrahamsson, 2015**

## **2.3.1. FASES DE LA METODOLOGÍA MOBILE-D**

## **2.3.1.1. FASE DE EXPLORACIÓN**

El equipo de desarrollo debe generar un plan y establecer las características y los conceptos básicos que están alrededor de todo el proyecto. Este proceso se realiza en tres etapas: Establecimiento actores, definición del alcance y el establecimiento de proyectos. En esta fase inicial incluyen a los clientes que toman parte activa en el proceso de desarrollo, la planificación inicial del proyecto, los requisitos y el establecimiento de procesos. (Gomez y Hernadez, 2016)

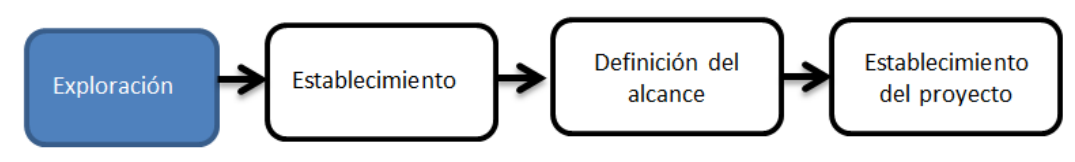

**Figura 2.23. Fases de exploración. Fuente: Elaboración Propia, 2019**

## **2.3.1.1.1. ESTABLECIMIENTO DE INTERESADOS**

El propósito de esta etapa es identificar y establecer los grupos de interés que serán necesarios en diversas tareas. Amplia variedad de conocimientos y la cooperación que se necesita para planificar de forma controlada y efectiva aplicación del producto de software.

 **Establecimiento de actores:** El propósito de esta tarea es reconocer que el grupo de clientes tiene la experiencia, conocimiento del dominio y de los requisitos para el desarrollo del producto software. (Gomez y Hernandez, 2016)

## **2.3.1.1.2. DEFINICIÓN DEL ALCANCE**

El propósito de esta etapa es definir los objetivos para el proyecto incipiente con respecto tanto los contenidos, así como la línea de tiempo del proyecto. (Gomez y Hernandez, 2016)

- **Planeación inicial del proyecto:** El propósito de esta tarea es establecer el plan inicial de los procesos de desarrollo de software con respecto a una línea de tiempo, el ritmo y las inversiones del proyecto.
- **Conjunto de requisitos iniciales:** El propósito de esta tarea es la de producir una definición general inicial del alcance del producto, el propósito y la funcionalidad. Esto es necesario la etapa de establecimiento del proyecto (tamaño y cuestiones).

## **2.3.1.1.3. ESTABLECIMIENTO DE PROYECTOS**

El propósito de esta etapa es definir y asignar los recursos que se necesita para que el proyecto de desarrollo de software inicie. También se establece la línea de base para el proyecto, esta es una tarea importante de esta etapa. (Gomez y Hernandez, 2016)

- **Definición de la arquitectura.-** El propósito de esta tarea es definir suficientemente los problemas de arquitectura para que el proyecto se pueda realizar con éxito.
- **Proceso de establecimiento.-** Esta se construye desarrollando una serie de pasos:
	- Establecer la línea de proceso base
	- Planificar la documentación necesaria
	- Planificar el seguimiento y la medición
	- Identificar las necesidades de formación

## **2.3.1.2.FASE DE INICIALIZACIÓN**

Los desarrolladores preparan e identifican todos los recursos necesarios, en esta fase se planifica, luego se trabaja y se publica. Se preparan los planes para las siguientes fases y se establece el entorno técnico como los recursos físicos, tecnológicos y de comunicaciones, incluyendo el entrenamiento del equipo de desarrollo.

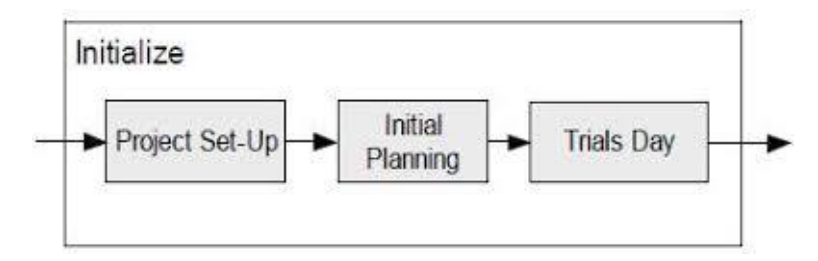

**Figura 2.24. Fases de Inicialización Fuente Abrahamsson, 2015**

Esta fase se divide en cuatro etapas: la puesta en marcha del proyecto, la planificación inicial, el día de prueba y día de salida. (Gomez y Hernandez, 2016)

#### **2.3.1.2.1. PUESTA EN MARCHA DEL PROYECTO**

El propósito de esta etapa es la configuración de los recursos físicos y técnicos para el proyecto, así como el medio para el seguimiento del proyecto, capacitar al equipo de proyecto como es necesario, y establecer las formas específicas de proyectos para comunicarse con el grupo de clientes. (Gomez y Hernandez, 2016)

- **Configuración del entorno** El procedimiento muy general y depende en gran medida del proyecto y del ambiente donde se va a desarrollar el proyecto, por lo tanto en Mobile D este procedimiento no es especificado.
- **Formación** El procedimiento muy general y depende en gran medida del proyecto y del ambiente donde se va a desarrollar el proyecto, por lo tanto en Mobile D este procedimiento no es especificado.
- **Establecer comunicación con el cliente** El propósito de esta tarea es llegar a un acuerdo sobre cómo el jefe de proyecto y el equipo se comunicarán con el cliente durante el desarrollo de software.

## **2.3.1.2.2. PLANIFICACIÓN INICIAL**

El propósito del modelo de planificación inicial es obtener una buena comprensión general del producto a desarrollar, para preparar y perfeccionar los planes para las próximas fases del proyecto y preparar planes de comprobación y resolución de todas las cuestiones fundamentales del desarrollo final de la fase actual. (Gomez y Hernandez, 2016)

- **Planeamiento de la arquitectura** El propósito de esta tarea es preparar los problemas críticos de la arquitectura de manera que estén a disposición cuando se haga la implementación de los requisitos del cliente
- **Análisis de los requisitos iniciales** El propósito de esta tarea es priorizar y analizar los requisitos. La búsqueda de un conjunto de requisitos obliga a crear componentes más importantes e interfaces del sistema. Un esqueleto arquitectónico de trabajo no debe ser encontrado después que el final de la primera iteración

## **2.3.1.2.3. EL DÍA DE LA PRUEBA**

El propósito de esta etapa es de prueba y para asegurarse de que todo está listo para la implementación del software. Además, el propósito es implementar algunas funciones al núcleo del sistema (por ejemplo, la comunicación cliente - servidor) o resolver algún problema crítico de desarrollo sin producir ningún código de trabajo. También se pueden producir nuevas investigaciones tecnológicas en esta etapa. (Gomez y Hernandez, 2016)

#### **2.3.1.3.FASE DE PRODUCCIÓN**

Se repite la programación (planificación, trabajo, liberación) se repite iterativamente hasta implementar todas las funcionalidades usando el desarrollo dirigido por pruebas para llevar a cabo toda la implementación. Primero se planifica la iteración de trabajo en términos de requisitos y tareas a realizar. Se preparan las pruebas de la iteración de antemano. Las tareas se llevarán a cabo durante el día de trabajo, desarrollando e integrando el código con los repositorios existentes.

Durante el último día se lleva a cabo la integración del sistema (en caso de que estuvieran trabajando varios equipos de forma independiente) seguida de las pruebas de aceptación. (Gomez y Hernandez, 2016)

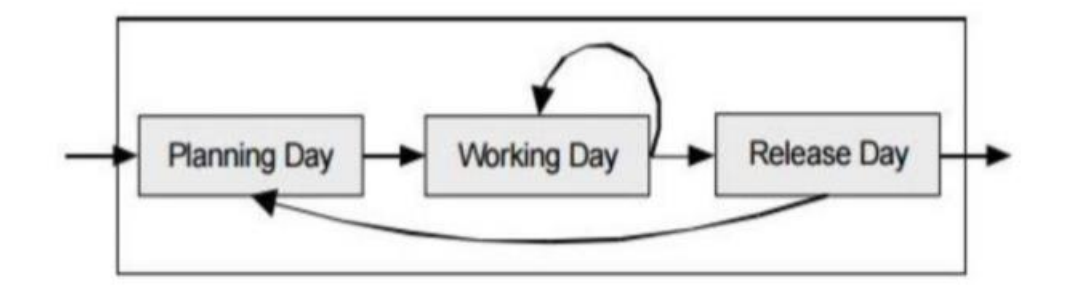

**Figura 2.25. Fases de produccion. Fuente: Kockela, 2014**

## **2.3.1.3.1. DÍA DE LA PLANIFICACIÓN**

El propósito es seleccionar y planificar el contenido de trabajo. Al participar activamente en las actividades de planificación, el cliente se asegura que el producto proporciona más valor para el negocio y se identifica con esos requisitos que son correctamente entendidos

- **Análisis de requisitos.** El propósito de esta tarea avanzar cuidadosamente en el análisis de los requisitos seleccionados para cada iteración (fase).
- **Revisión de Pruebas de Aceptación** El propósito de esta tarea es asegurarse de que el equipo entiende los requisitos del sistema correctamente. Esta tarea también permite a los miembros del equipo comentar sobre las pruebas de aceptación para mejorar su calidad.
- **Generación de Pruebas de Aceptación** El propósito de esta tarea es verificar los requisitos que cliente ha fijado para el software. Esta tarea también actúa como una herramienta de comunicación entre el cliente y el equipo de desarrollo. Esta tarea incluye una plantilla de aceptación de las pruebas.
- **Planificación de las iteraciones** El propósito de esta tarea es generar el programa y el contenido para la iteración (fase) a ejecutar. El contenido se define en términos de

tareas que son órdenes de trabajo para el equipo. Esta tarea incluye dos plantillas: historia de trabajo y guía de tareas.

 **Tareas de post Iteración** El propósito de esta tarea es mejorar iterativamente el proceso de desarrollo de software para ajustarse mejor a las necesidades del equipo actual proyecto de software (retroalimentación). Esta tarea incluye una plantilla llamada Punto de acción. (Gomez y Hernandez, 2016)

## **2.3.1.3.2. DÍA DE TRABAJO**

El propósito de esta etapa es la implementación de la funcionalidad del sistema previsto durante el día de planificación. El equipo de desarrollo se centra en la funcionalidad de prioridad más alta definida por el cliente. (Gomez y Hernandez, 2016)

- **Programación en parejas** El propósito de la programación en parejas es mejorar la comunicación, mejorar el proceso de la fidelidad y la difusión del conocimiento dentro del equipo, y garantizar la calidad del código
- **Integración continua** El propósito de la integración continua es integrar de forma continua con el nuevo código.
- **Informes al cliente** El propósito de esta tarea es proporcionar una visión honesta de los avances al cliente, para dar la posibilidad de dar su opinión sobre las características implementadas y para guiar el desarrollo.

## **2.3.1.3.3. DÍA DE LANZAMIENTO**

El propósito de esta etapa es hacer una versión totalmente funcional del sistema bajo desarrollo. (Gomez y Hernandez, 2016)

- Integración del sistema Los productos complejos pueden requerir que el sistema se divida en subsistemas más pequeños. En el caso del proyecto multi-equipo, el propósito de esta tarea es integrar subsistemas, que se generan en equipos separados, en un solo producto
- $\checkmark$  Pruebas pre-lanzamiento El propósito de esta tarea es asegurarse de que el software que está siendo producido está listo para las pruebas de aceptación y liberación.
- $\checkmark$  Prueba de aceptación El propósito de esta tarea es verificar que los requisitos que el cliente ha fijado para el software se han implementado correctamente.
- $\checkmark$  Ceremonia de lanzamiento El propósito de esta tarea es confirmar que todo se ha hecho justo en la iteración actual y la base para un mayor desarrollo está garantizada. Las ceremonias de lanzamiento son los pasos finales antes de hacer una versión del software. En la práctica, las ceremonias de lanzamiento consisten en dos actividades esenciales; auditoría de lanzamiento y la creación una línea de base.

## **2.3.1.4. FASE DE ESTABILIZACIÓN**

Se llevan a cabo las últimas acciones de integración para asegurar que el sistema completo funciona correctamente. Esta será la fase más importante en los proyecto multi-equipo con diferentes subsistemas desarrollados por equipos distintos.

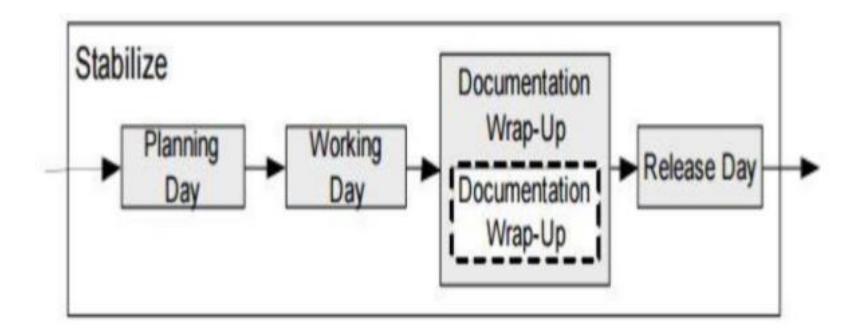

**Figura 2.26. Fases de estabilización. Fuente: Ihme, T., Abrahamsson, P, 2014**

En esta fase, los desarrolladores realizarán tareas similares a las que debían desplegar en la fase de "producción", aunque en este caso todo el esfuerzo se dirige a la integración del sistema. Adicionalmente se puede considerar en esta fase la producción de documentación. (Gomez y Hernandez, 2016)

#### **2.3.1.5.FASE DE PRUEBAS**

En esta fase se prueba y repara el sistema, se pasa una fase de test hasta tener una versión estable según lo establecido anteriormente por el cliente, esto como meta para así lograr la disponibilidad de una versión estable y plenamente funcional del sistema.

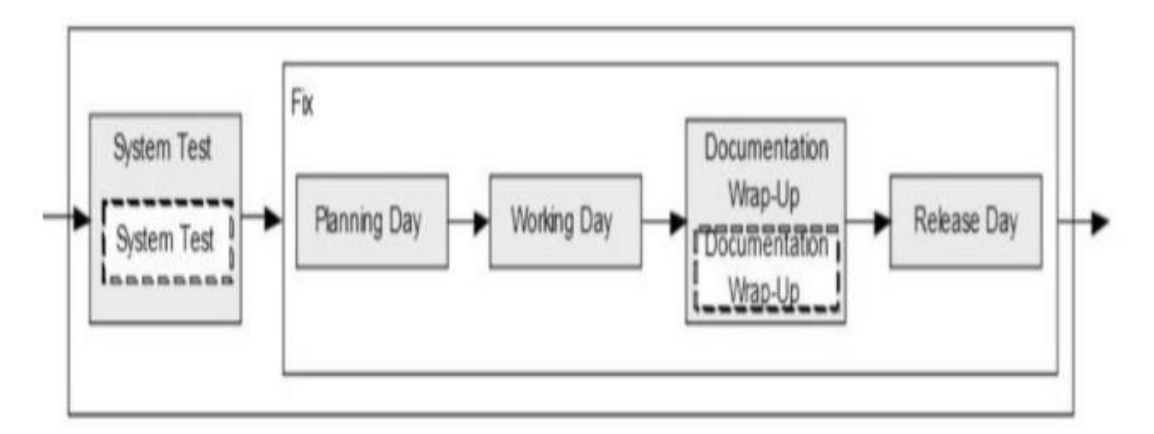

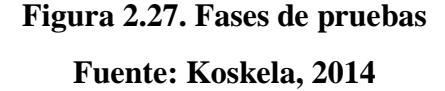

El producto terminado e integrado se prueba con los requisitos de cliente y se eliminan todos los defectos encontrados. Una vez finalizadas todas las fases se debería tener una buena producción de la aplicación la cual ya puede ser publicable y entregable al usuario final. (Gomez y Hernandez, 2016)

## **2.4. TABLA PERIÓDICA**

La Tabla Periódica de los Elementos Químicos es un registro en el que los elementos químicos aparecen ordenados según su número atómico (número de protones) en una disposición que reúne por columnas a aquellos elementos con características similares. (Dossier, 2019)

## **2.4.1. ESTRUCTURA DE LA TABLA PERIÓDICA**

Los 118 elementos que forman la Tabla Periódica actual se distribuyen en columnas (denominadas "grupo" o "familia") y filas (denominadas "periodos") y están divididos en tres grandes categorías: Metales, Metaloides y No Metales

Los Metales son los más abundantes y se subdividen en 6 subgrupos:

- $\checkmark$  Alcalinos (columna 1)
- $\checkmark$  Alcalinotérreos (columna 2)
- $\checkmark$  Metales de transición/Bloque D (columnas 3 a la 12)
- $\checkmark$  Lantánidos (fila 6) Actínidos (fila 7)
- $\checkmark$  Otros Metales (columnas 13 a la 16)

Los Metaloides son siete de los elementos de la Tabla, distribuidos entre las columnas 13 y 16. Los No Metales se subdividen en:

- $\checkmark$  Otros No Metales (columnas 14 a la 16)
- $\checkmark$  Halógenos (columna 17)
- $\checkmark$  Gases Nobles (columna 18)

La distribución de los elementos en la tabla periódica viene determinada por el número atómico y por su configuración electrónica (número de electrones en su capa más externa). Esta distribución guarda un esquema coherente que facilita la comprensión y ordenación de los elementos en la tabla. Existen 18 grupos en la tabla y los elementos incluidos en cada uno de los grupos comparten la configuración electrónica, lo que determina sus propiedades físicas y químicas. El periodo en el que se encuentran determina el número de capas de electrones que poseen. (Dossier, 2019)

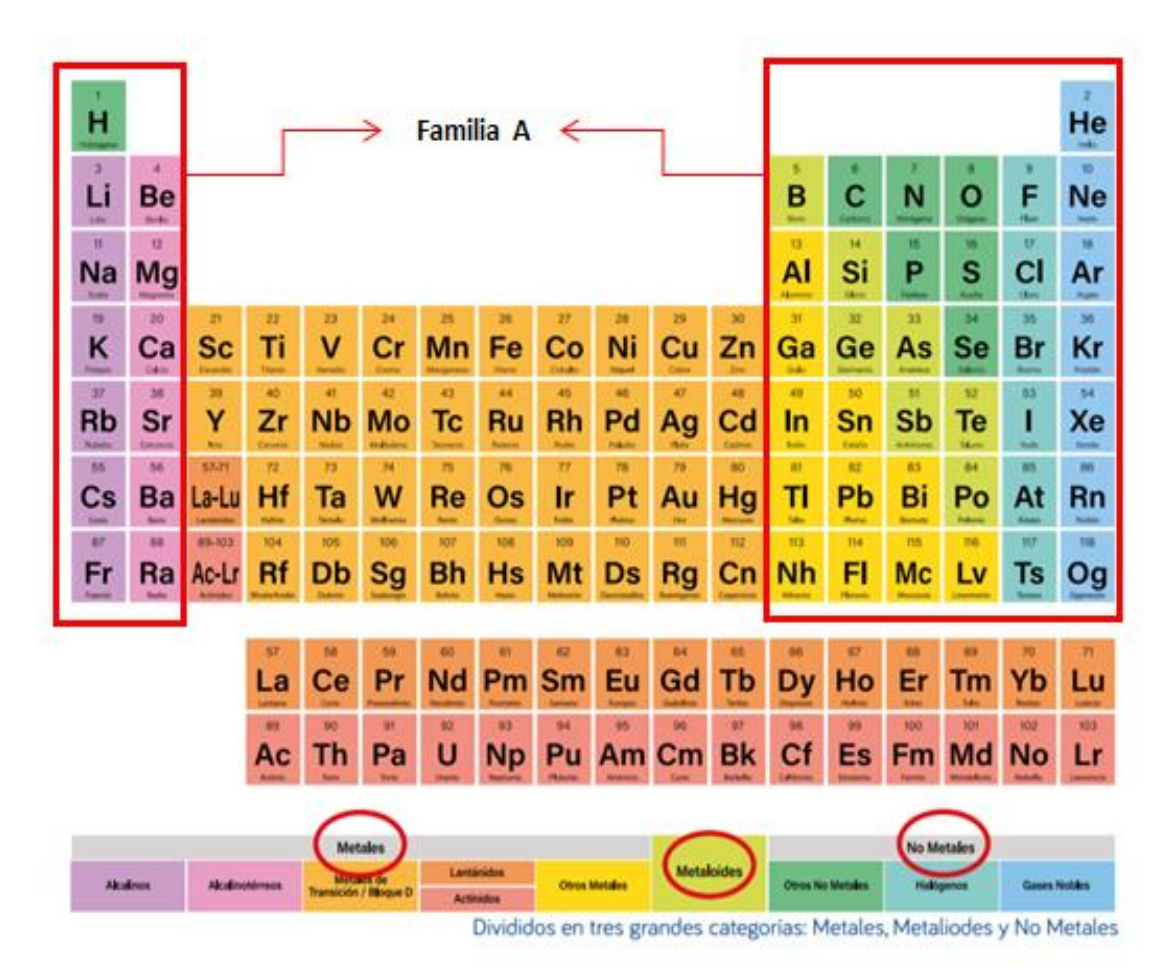

**Figura 2.28. Tabla Periódica**

**Fuente: Dossier, 2019**

## **2.4.2. ELEMENTOS QUÍMICOS**

Según la Real Academia Española, "elemento" es la sustancia constituida por átomos cuyos núcleos tienen el mismo número de protones, cualquiera que sea el número de neutrones

#### **Clasificación de un elemento químico**

Se representan en la tabla con un símbolo único, acompañado de un número que especifica el número de protones que contiene su átomo y se denomina "número atómico"; y un "número másico", que se refiere a la suma de protones y de neutrones que existe en el núcleo del átomo en cuestión. Los neutrones sirven como una especie de pegamento que ayuda a mantener juntos a los protones. Sin ellos, la carga positiva apartaría a unos de los otros.

Cuando un átomo tiene el mismo número atómico que otro, es decir, contiene el mismo número de protones, pero diferente número de neutrones, recibe el nombre de "isótopo". También existe una peculiaridad en el núcleo de átomos muy pesados, como el uranio, ya que están tan llenos de protones que se repelen entre ellos. Este tipo de átomos pasan por una "desintegración radioactiva", es decir, emiten partículas y energía.

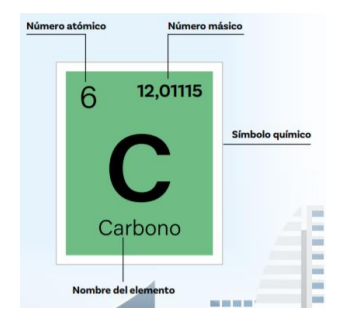

**Figura 2.29. Elemento Químico Fuente: Dossier, 2019**

## **2.4.3. ESTRUCTURA ATÓMICA**

#### **Estructura atómica de Leucipo y Demócrito**

En el siglo V. a.C., **[Leucipo](http://es.wikipedia.org/wiki/Leucipo_de_Mileto)** pensaba que sólo había un tipo de materia. Sostenía, además, que se dividía la materia en partes cada vez más pequeñas, acabaría encontrando una porción que no se podría seguir dividiendo, un discípulo suyo, **[Demócrito](http://es.wikipedia.org/wiki/Dem%C3%B3crito)**, bautizó a estas partes indivisibles de materia con el nombre de átomos, término que en griego significa "que no se puede dividir". (Casabo, 2007).

#### **Estructura atómica de John Dalton**

#### **Su modelo atómico postulaba:**

- $\checkmark$  La materia está formada por partículas muy pequeñas llamadas átomos, que son indivisibles y no se pueden destruir.
- $\checkmark$  Los átomos de un mismo elemento son iguales entre sí, tienen su propio peso y cualidades propias.
- $\checkmark$  Los átomos de los diferentes elementos tienen pesos diferentes.
- $\checkmark$  Los átomos permanecen sin división, aun cuando se combinen en las reacciones químicas.
- $\checkmark$  Los átomos, al combinarse para formar compuestos guardan relaciones simples.
- $\checkmark$  Los átomos de elementos diferentes se pueden combinar en proporciones distintas y formar más de un compuesto.
- $\checkmark$  Los compuestos químicos se forman al unirse átomos de dos o más elementos distintos. (Casabo, 2007).

#### **Estructura atómica de Thomson**

Luego del descubrimiento del electrón por Thomson se determinó que la materia se compone en una parte negativa y una positiva. La parte negativa estaba constituida por electrones, en los cuales se encuentra, según este modelo, inmersos en una masa de carga positiva a manera de *pasas en un pastel*.

Para explicar la formación de iones, positivos y negativos, y la presencia de los electrones dentro de la estructura atómica, *Thomson* ideó un átomo parecido a un pastel de frutas. Una nube positiva que contenía las pequeñas partículas negativas (los electrones) suspendidos en ella.

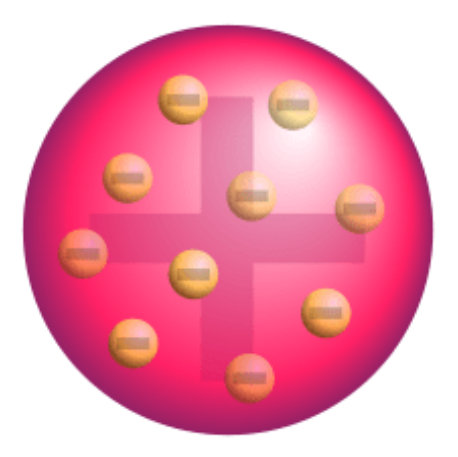

**Figura 2.30. Modelo de Thomson. Fuente: Casabo, 2017**

El número de cargas negativas era el adecuado para neutralizar la carga positiva. En el caso de que el átomo perdiera un electrón, la estructura quedaría positiva; y si ganaba, la carga final sería negativa. De esta forma, explicaba la formación de iones. (Casabo, 2007)

#### **Estructura atómica de Rutherford**

Ernert Rutherford, al estudiar propiedades de los elementos en conjunto con Marsden, con el experimento de la "lámina de oro", se dieron cuenta que el modelo de Thomson era inútil, debido a que no explicaba el modelo del comportamiento de los rayos gamma proyectados a la lámina. Esto lo llevo a diseñar un nuevo modelo, y a mostrar al público una nueva partícula subatómica llamada "neutrón", con masa, pero sin carga. Es un modelo bastante aceptado, aunque hoy en día muy poco usado, debido a los estudios dela mecánica cuántica. (Casabo,2007).

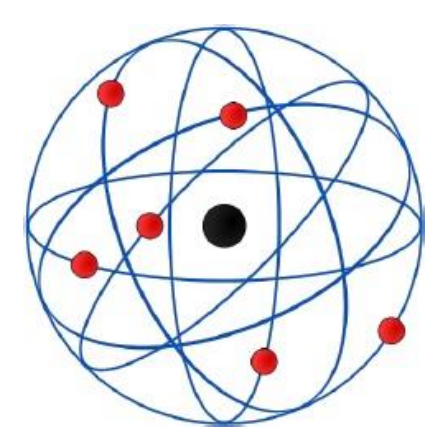

**Figura 2.31. Modelo de Rutherford. Fuente: Casabo, 2017**

**Estructura atómica de Bohr** 

**En 1913, el físico danés Niels Bohr propuso un nuevo modelo atómico donde pretendía corregir las limitaciones y errores que presentaba el modelo planetario de Rutherford.** Postulados:

- $\checkmark$  Según Bohr el átomo está constituido por una parte central llamada núcleo en la que se localiza la carga positiva y una porción de su masa.
- $\checkmark$  Los electrones se encuentran dispuestos en órbitas circulares a través de diferentes niveles alrededor del núcleo. A cada nivel le corresponde una energía que será mayor cuanto más alejada del núcleo se encuentre.
- $\checkmark$  La distancia de las órbitas al núcleo, así como su energía, toma valores definidos. Cada nivel admite un número máximo de electrones que es igual a  $2n^2$  donde n designa el nivel de energía (Casabo, 2007).
- **Estructura atómica actual: el modelo de Schrödinger**

En este modelo se abandona la concepción de los electrones como esferas diminutas con carga que giran en torno al núcleo, que es una extrapolación de la experiencia a nivel macroscópico hacia las diminutas dimensiones del átomo. En vez de esto, Schrödinger describe a los electrones por medio de una función de onda, el cuadrado de la cual representa la probabilidad de presencia en una región delimitada del espacio. Esta zona se conoce como orbital. (Casabo, 2007).

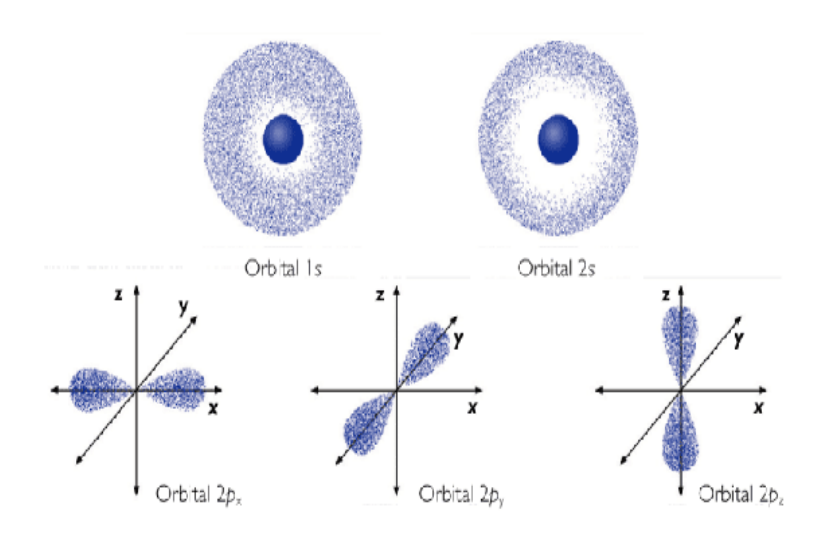

**Figura 2.32. Modelo de** Schrödinger**.**

**Fuente: Casabo, 2017**

# **CAPITULO III. MARCO APLICATIVO**

# **3.1. INTRODUCCIÓN**

En este capítulo se detallara el desarrollo de la aplicación de realidad aumentada en 3D de la estructura de un átomo y formación de compuestos, utilizando conjuntamente la metodología Mobile-D y metodología de diseño para aplicaciones de realidad aumentada, ya que se trata de una aplicación móvil.

# **3.2. METODOLOGÍA DE DISEÑO PARA APLICACIÓN DE REALIDAD AUMENTADA Y METODOLOGÍA MOBILE-D**

Las metodologías que se aplicaran consta de fases y etapas, las cuales que se combinaran en el proceso de desarrollo de la aplicación de realidad aumentada en 3D de la estructura de un átomo y formación de compuestos. Ver Figura 3.1.

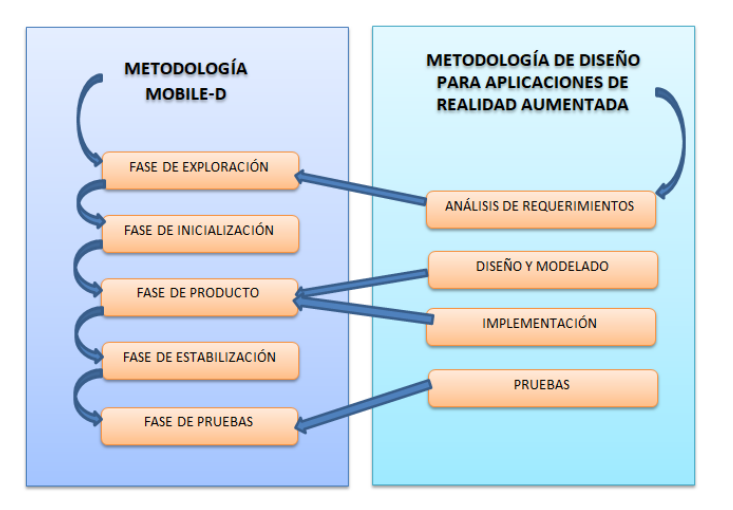

**Figura 3.1. Diagrama de refactorización de las metodologías usadas.**

**Fuente: Elaboración Propia, 2019**

## **3.2.1. FASE DE EXPLORACIÓN**

#### **3.2.1.1. ESTABLECIMIENTOS DE LOS INTERESADOS**

 **Establecimiento de usuarios:** Se tiene como objetivo identificar los usuarios que utilizaran la aplicación, por lo tanto el actor principal será el estudiante de 1ro de secundaria.

El actor principal tendrá acceso a la aplicación como herramienta de aprendizaje.

 **Establecimiento de grupo de desarrollo**: El diseño y la construcción de la aplicación móvil, está desarrollado por la autora de la presente tesis.

## **3.2.1.2. DEFINICIÓN DEL ALCANCE**

El desarrollo de la aplicación móvil con Realidad Aumentada tiene como finalidad diseñar y desarrollar un prototipo que permite al estudiante aprender la estructura de un átomo a partir de los orbitales atómicos.

#### **3.2.1.3. ESTABLECIMIENTO DE PROYECTOS**

La aplicación se realizara para dispositivos móviles con sistema operativo Android con la versión 4.0.3 para adelante, la aplicación podrá ser instalado un 90% en teléfonos con el sistema operativo Android.

Para realizar la aplicación móvil de realidad aumentada se utiliza los siguientes software de desarrollo: Blender, Unity 3D y Vuforia SDK.

 La aplicación se desarrollada por una persona, que desempeñara el rol de 4 personas: desarrollador, diseñador, Jefe de proyecto y Jefe de pruebas.

## **3.2.1.4. ANÁLISIS DE LOS REQUERIMIENTOS**

# **3.2.1.4.1. REQUERIMIENTOS DEL USUARIO Y ANÁLISIS DE LA INFORMACIÓN RECOLECTADA**

Se realizaron preguntas a los estudiantes de 1ro de secundaria sobre la tecnología que cuentan en el aprendizaje de la química. Al analizar los requerimientos de los usuarios, se observó que tiene limitaciones al momento del aprendizaje, varios de los estudiantes no llegan a aprender sobre la estructura atómica de un elemento de la tabla periódica.

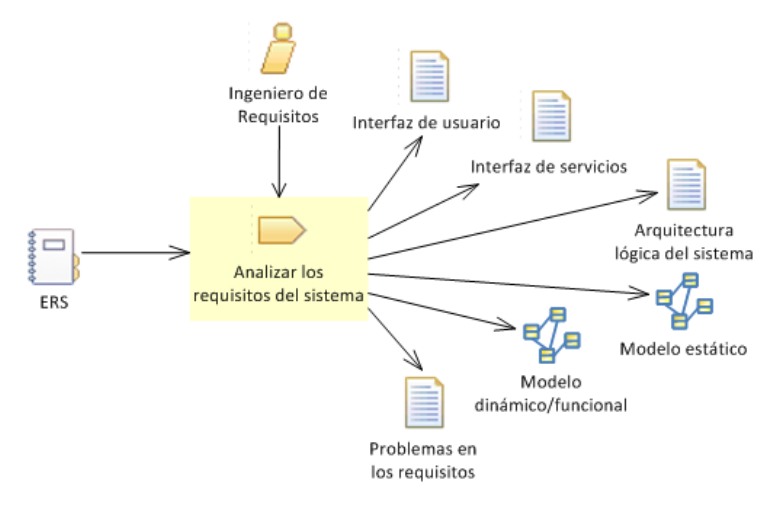

**Figura 3.2. Diagrama de refactorización de las metodologías usadas. Fuente: Junta Andalucia, 2019**

# **3.2.1.4.2. DEFINICIÓN DE REQUERIMIENTOS**

#### **Requerimientos funcionales:**

 **Reconocimiento de Marcadores:** La aplicación reconocerá el marcador correspondiente según el diseño 3D, capturando el entorno real en el que está colocado el marcador.

- **Visualización 3D:** Deberá mostrar en la pantalla del dispositivo móvil el modelo 3D de la estructura de un átomo de un elemento de la tabla periódica.
- **Información y animación multimedia:** El modelo 3D deberá contar con imágenes interactivas e información adicional del modelo para así poder tener una mejor aprendizaje de los que se está observando en realidad aumentada.

## **Requerimientos no funcionales:**

- **Fiabilidad:** La aplicación no deberá presentar problemas en el funcionamiento, tanto como los recursos del software y hardware, de la misma forma deberá ofrecer un rendimiento óptimo al momento de ejecutarse la aplicación sin ninguna sobrecarga.
- **Interfaz amigable:** La aplicación de realidad aumentada deberá ser fácil uso, de tal manera que cualquier persona sea capaz de manejarla, con una interfaz sencilla y comprensible.
- **Costos:** El costo de la aplicación deberá ser de forma gratuita en una etapa temprana

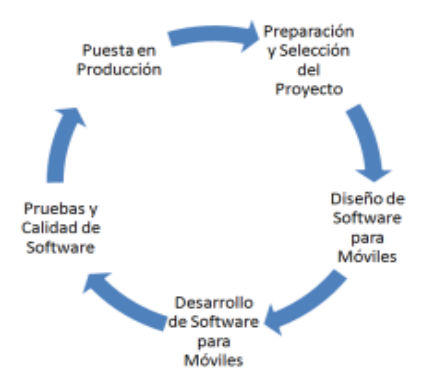

## **3.2.1.5. METAS**

**Figura 3.3. Metas de la Metodología de Realidad aumentada Fuente: Elaboración Propia, 2019**

La aplicación de realidad aumentada trabajara en el aprendizaje de la estructura de un átomo y la formación de elementos de la tabla periódica, ya que consta de varios elementos de en 3D con las característica de dichos elementos

# **3.2.1.6. TÉCNICAS**

La técnica usada es la de realidad aumentada móvil, los estudiantes accederán a la aplicación mediante su celular con sistema operativo Android.

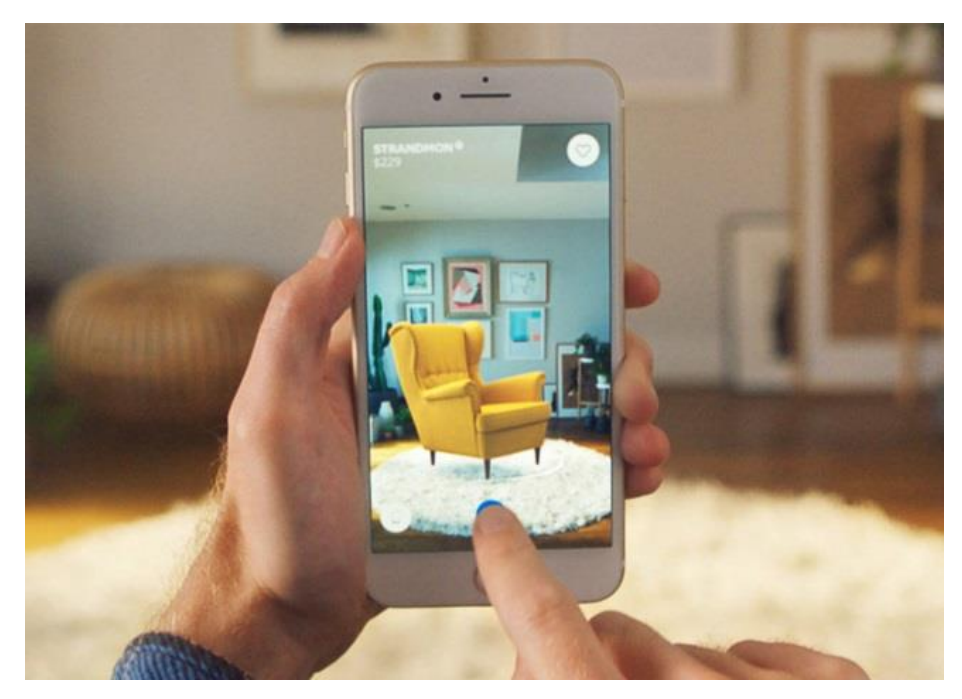

**Figura 3.4. RA desde un dispositivo móvil Fuente: Collado, 2019**

## **3.2.1.7. REALIDAD AUMENTADA**

La aplicación de realidad aumentada usara marcadores, para reflejar los diseños mediante el celular.

## **3.2.1.8. DEFINICIÓN DE HARDWARE Y SOFTWARE**

La aplicación de realidad aumentada se realiza para dispositivos con sistema operativo Android desde la versión 4.0.3 usando las siguientes herramientas.

- Unity 3D.
- Vuforia SDK
- Blender:

#### **3.2.1.9. DEFINIR PRINCIPIOS DE USABILIDAD**

- **Interacción:** Se realiza modelos 3D para mostrar al usuario la aplicación con alta nitidez en sus dispositivos móviles, la respuesta será de inmediata a lo que requiera el usuario.
- **Presentación:** La aplicación con realidad aumentada deberá ser de fácil acceso, se mostrara una imagen de la tabla periódica para comenzar y opciones que permitan ver los objetos 3D y enlazar los elementos
- **Sistema de Navegación:** La aplicación contara con menús que llevaran sitios determinados opciones que permitan ver los objetos 3D y enlazar los elementos, también existirá opciones de manejo hacia atrás y adelante.
- **Información multimedia:** mostrara imágenes interactivas, alguna información que se requiera.

#### **3.2.2. FASE DE INICIALIZACIÓN**

Fase donde se realiza la preparación e identificación de los recursos físicos y tecnológicos que se necesitaran para desarrollar la aplicación, incluyendo el entrenamiento del equipo.

#### **3.2.2.1. PUESTA EN MARCHA DEL PROYECTO**

Se realizara la configuración del entorno, la formación, el detalle de los recursos físicos, técnicos y el establecimiento de una comunicación con el usuario para la elaboración de la aplicación de realidad aumentada.

## **3.2.2.2. PLANIFICACIÓN INICIAL**

Se realizará la planificación de la elaboración de los módulos necesarios para la aplicación de realidad aumentada. Módulos a desarrollar de la Aplicación Móvil de realidad aumentada:

- i. **Diseño de modelos en 3D y elaboración de marcadores**: Se realiza el modelado de las figuras en 3D de los elementos de la familia de la tabla periódica.
- ii. **Aplicación de la realidad aumentada:** En este módulo se realizara el reconocimiento del modelo en 3D del elemento elegido y la interfaz que corresponda.
- iii. **Modulo Principal:** En este módulo donde se sumergirá a la realidad aumentada, el diseño y la interfaz.
- iv. **Información multimedia:** Se contara con imágenes en 3D y 2D que describirán los elementos que se modelaran.

#### **3.2.2.2.1. PLANTEAMIENTO DE LA ARQUITECTURA**

La arquitectura de la aplicación estar representado de la siguiente forma (Ver figura 3.5)

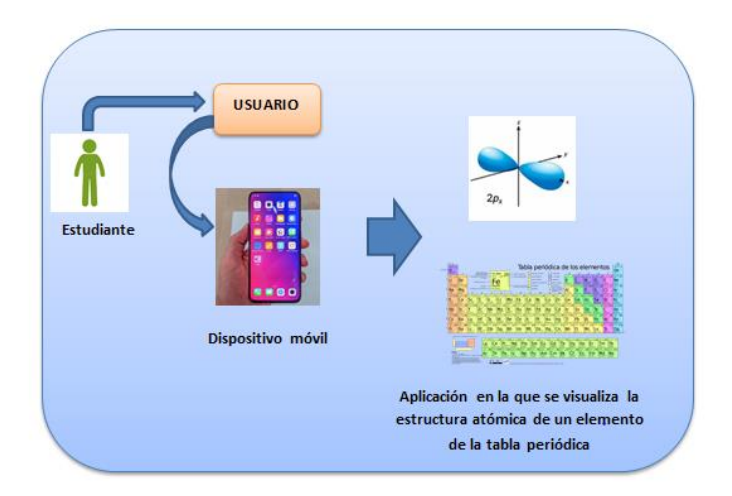

**Figura 3.5. Arquitectura de la Aplicación Móvil Fuente: Elaboración Propia, 2019**

- **Usuario:** el usuario será el que manejara la aplicación Móvil.
- **Dispositivo móvil:** contendrá la aplicación de realidad aumentada
- **Aplicación de realidad aumentada:** consiste en mostrar la estructura atómica de un elemento de la tabla periódica de la familia A, de esta forma mejorando el aprendizaje del usuario.

# **3.2.2.2.2. DÍA DE PRUEBAS**

Se realizara las pruebas correspondientes al software que se utilizaran en la implementación de la aplicación móvil en realidad aumentada.

# **3.2.3. FASE DE PRODUCCIÓN**

# **3.2.3.1. PLANIFICACIÓN DE LAS ITERACIONES**

Fase en donde se realizan los esquemas y la interfaz que existirá en la aplicación móvil.
**DIAGRAMA DE CASOS DE USO:** Se obtienen a partir de los requerimientos funcionales, se seleccionara lo fundamental para el desarrollo del prototipo.

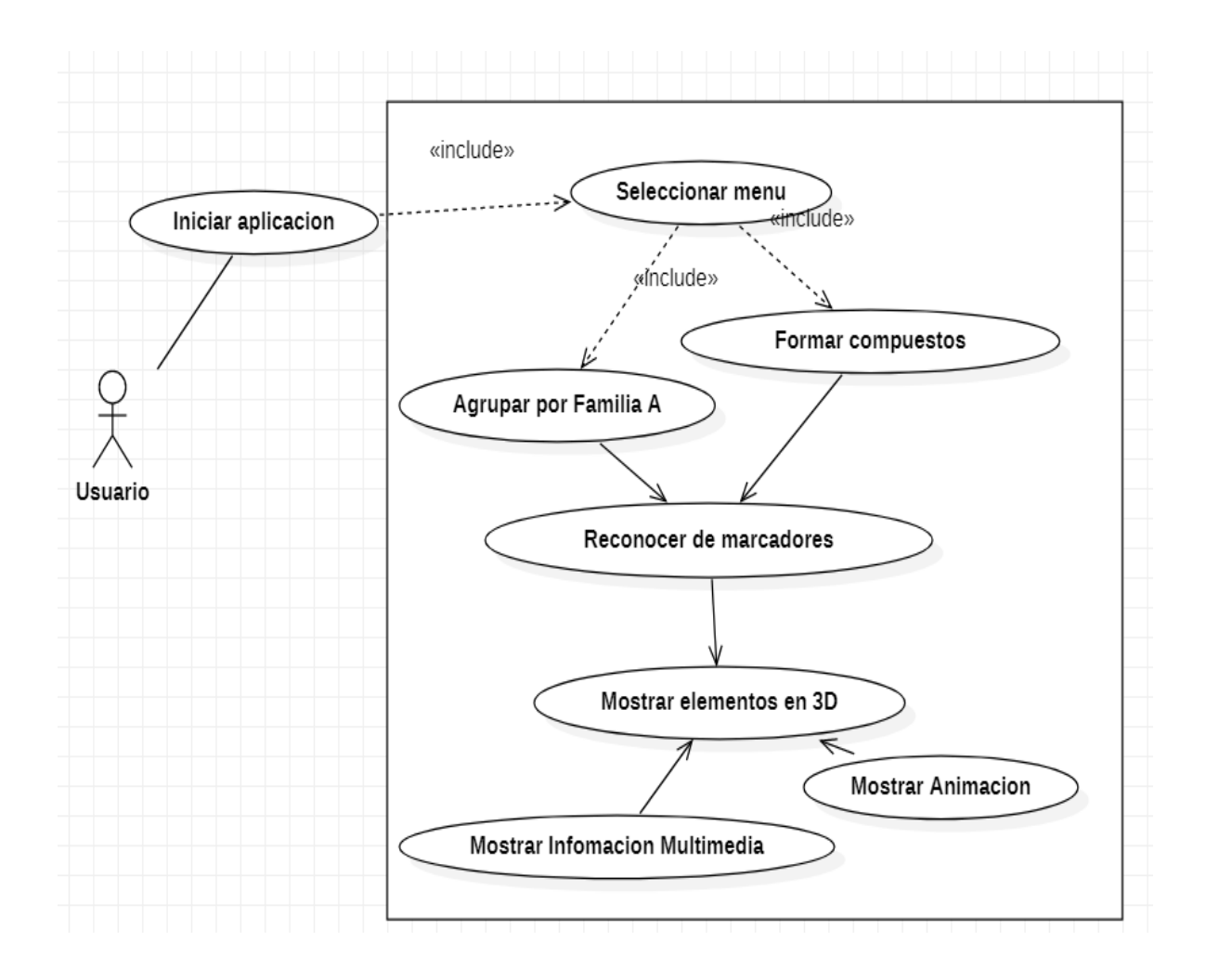

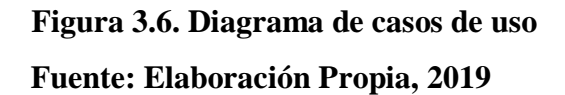

El caso de uso se obtuvo a partir de los requerimientos

 **CASOS DE USO EXPANDIDO:** Se realizara la descripción de los caso de uso de cada módulo que se mostró anteriormente.

## **Iniciar Aplicación (Ver tabla 3.1.)**

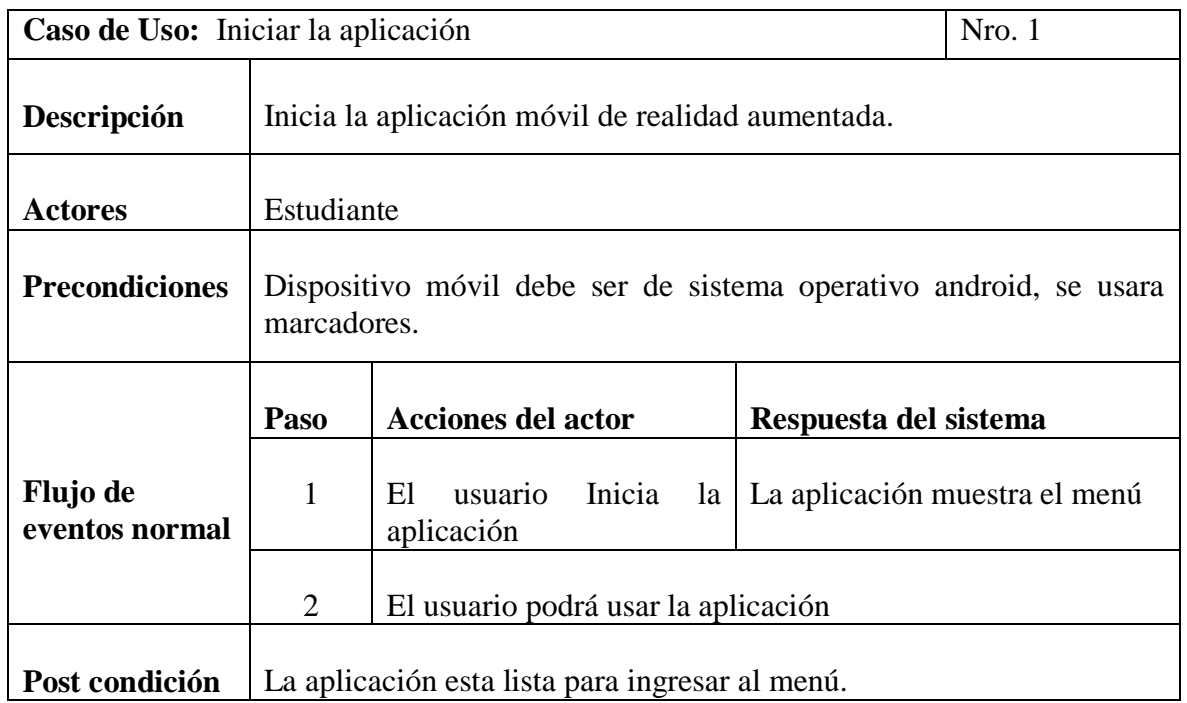

## **Tabla 3.1. Descripción de casos de uso – Inicio de aplicación**

## **Fuente: Elaboración Propia, 2019**

## **Selección del menú (Ver tabla 3.2.)**

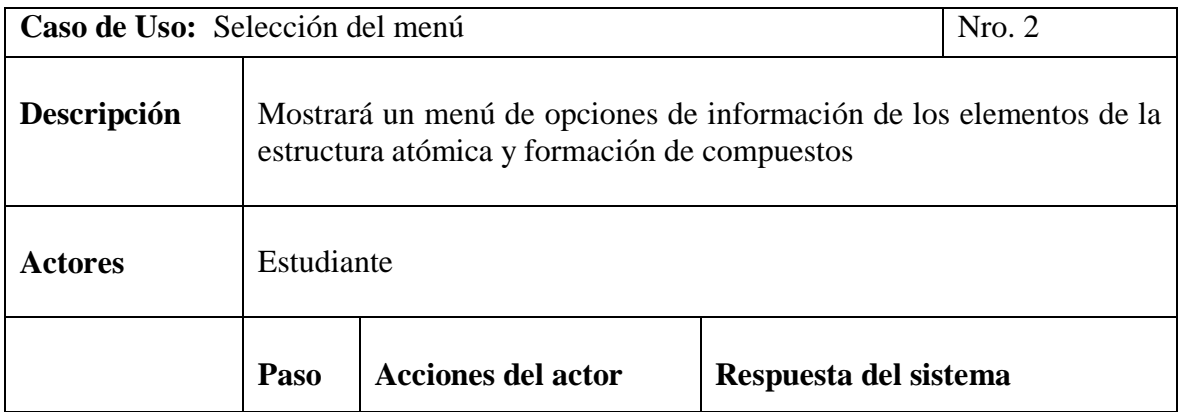

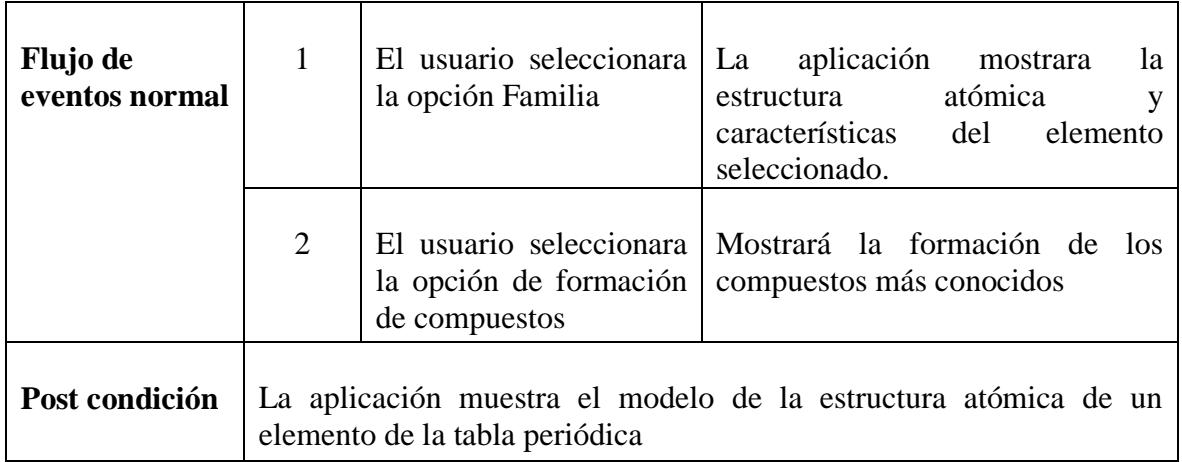

## **Tabla 3.2. Descripción de casos de uso – selección de menú**

## **Fuente: Elaboración Propia, 2019**

## **Reconocimiento de marcadores (Ver tabla 3.3.)**

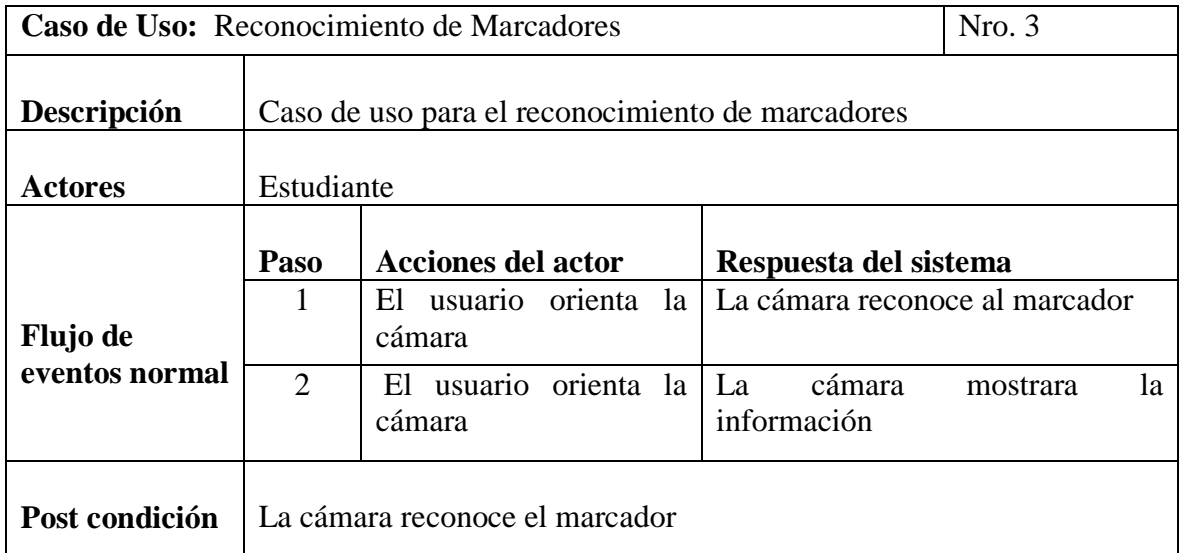

## **Tabla 3.3. Descripción de casos de uso – reconocimiento de marcadores**

## **Fuente: Elaboración Propia, 2019**

 **DIAGRAMA DE ACTIVIDADES:** Describen la secuencia de actividades de una aplicación.

#### **Iniciar aplicación:**

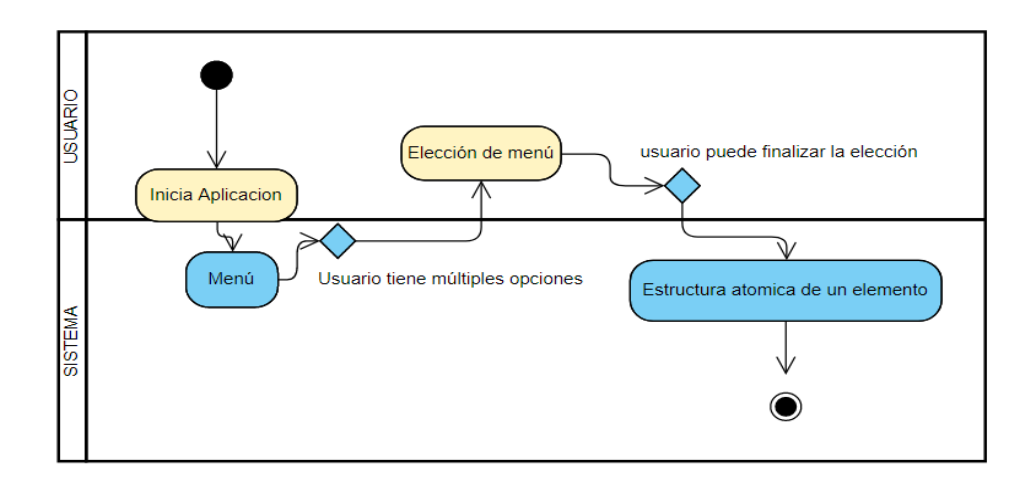

**Figura 3.7. Diagrama de actividades**

#### **Fuente: Elaboración Propia, 2019**

#### **3.2.3.2. DISEÑO Y MODELADO**

La interfaz de la aplicación se realizó de manera que el usuario pueda manejarlo de una forma sencilla y amigable

#### **3.2.3.2.1. DISEÑO DEL MODELADO DEL SOFTWARE**

Para el diseño de la Aplicación Móvil de Realidad Aumentada se creó una interfaz interactiva y amigable, con botones representativos de sus acciones, con mezcla de color adecuados y modelado 3D, todo ello representado en Realidad Aumentada.

## **3.2.3.2.2. DISEÑO DEL MATERIAL INCLUIDO**

i. **Diseño de marcadores**: Estos son los marcadores los cuales reconocerá la aplicación

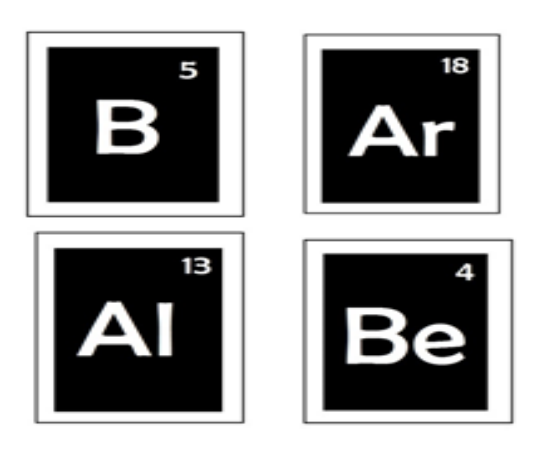

**Figura 3.8. Diseño de marcadores para el Reconocimiento de RA**

## **Fuente: Elaboración Propia, 2019**

Marcadores que elaboraran la formación de compuestos, donde se podrá mover de derecha a izquierda

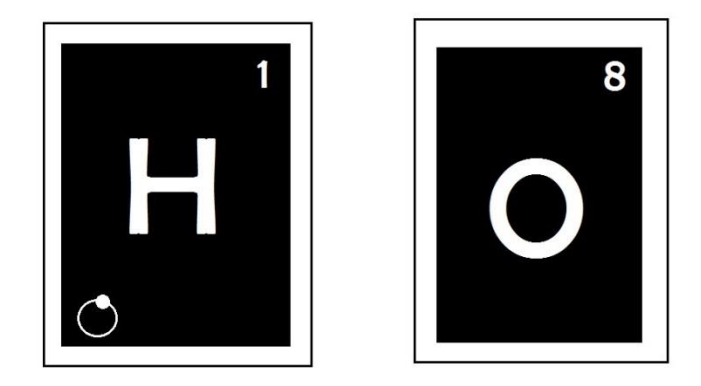

**Figura 3.9. Diseño de marcadores para el Reconocimiento de RA Fuente: Elaboración Propia, 2019**

ii. **Modelado y elaboración de texturas 3D:** Se realizó el modelado de cada marcador elaborado.

Este el principal menú donde se encuentra las opciones que se deberán elegir.

Ver Figura 3.10

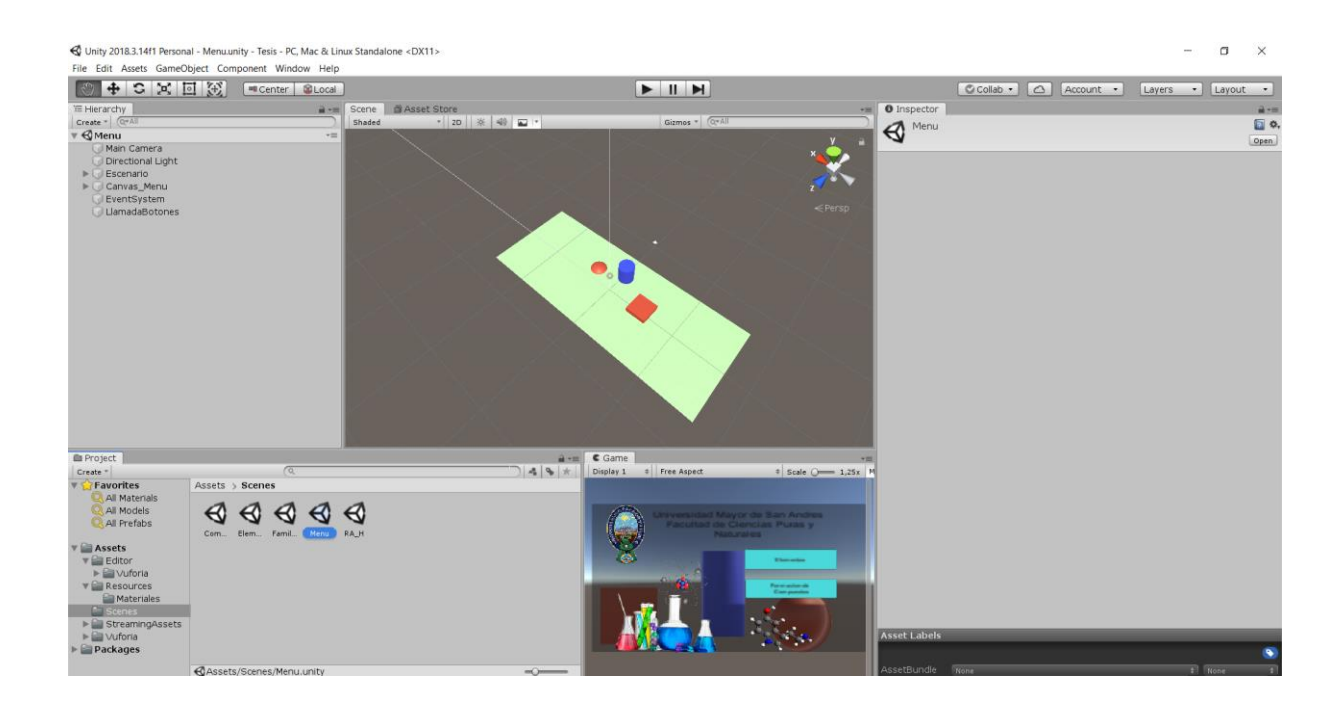

## **Figura 3.10. Modelado y texturizado de la aplicación**

#### **Fuente: Elaboración Propia, 2019**

En este marcador se reconoce el menú principal de la aplicación donde muestra las opciones para elegir.

**iii. Integración de la realidad aumentada:** se integró la realidad aumentada usando Unity y Vuforia. La aplicación mostrara la estructura atómica. Ver figura 3.11

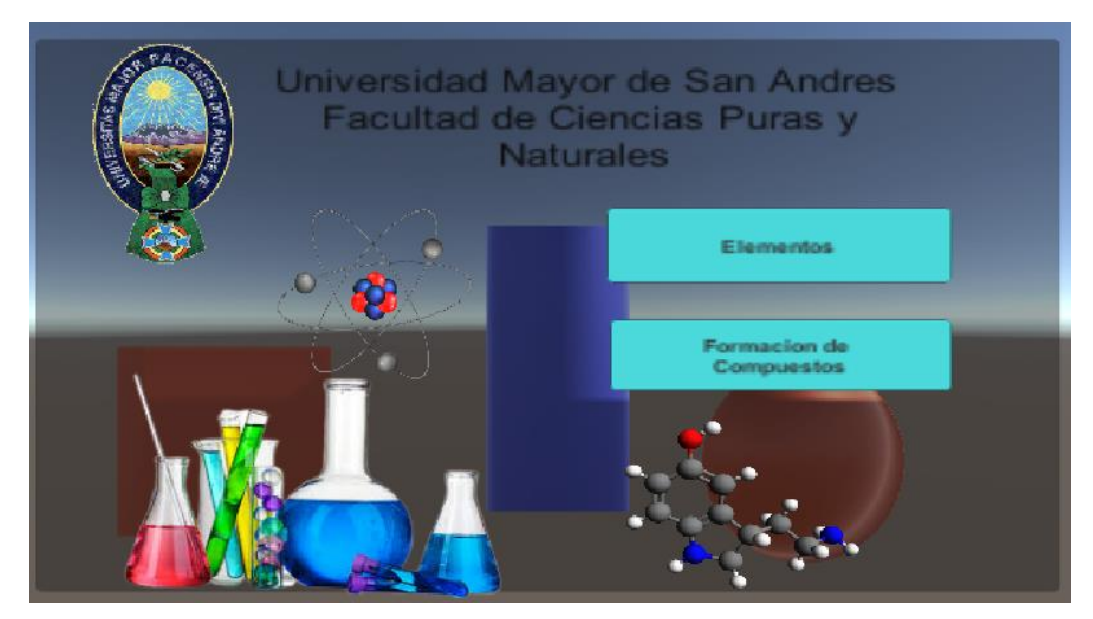

**Figura 3.11. Modelado y texturizado del menú Fuente: Elaboración Propia, 2019**

Aquí muestra la estructura atómica de cada elemento modelado en 3D. Ver figura 3.12

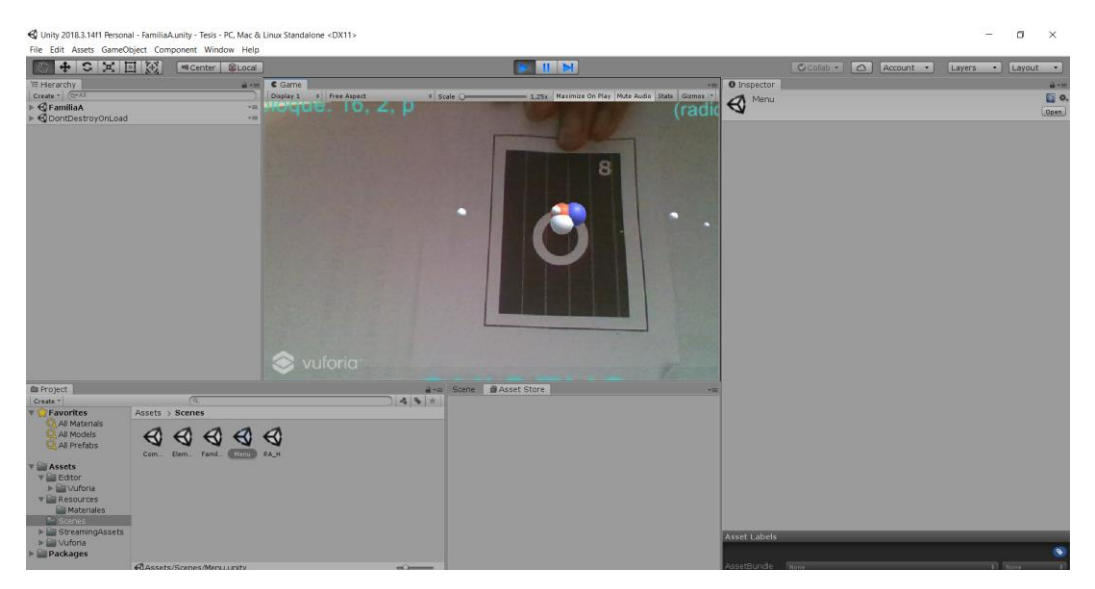

**Figura 3.12. Realidad Aumentada usando la herramienta unity Fuente: Elaboración Propia, 2019**

Este es el modelado donde interactúan dos marcadores. Ver figura 3.13.

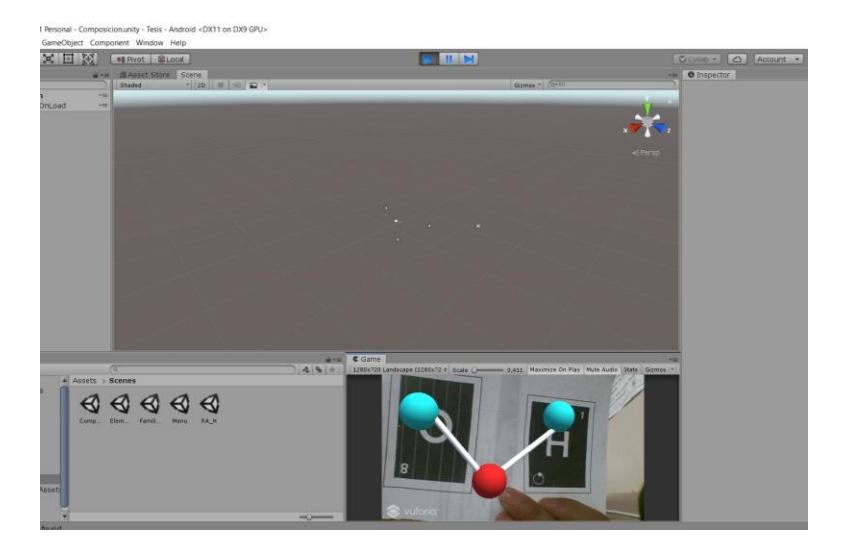

**Figura 3.13. Realidad Aumentada usando la herramienta unity**

## **Fuente: Elaboración Propia, 2019**

Modelado de las figuras en blender. Ver Figura 3.14.

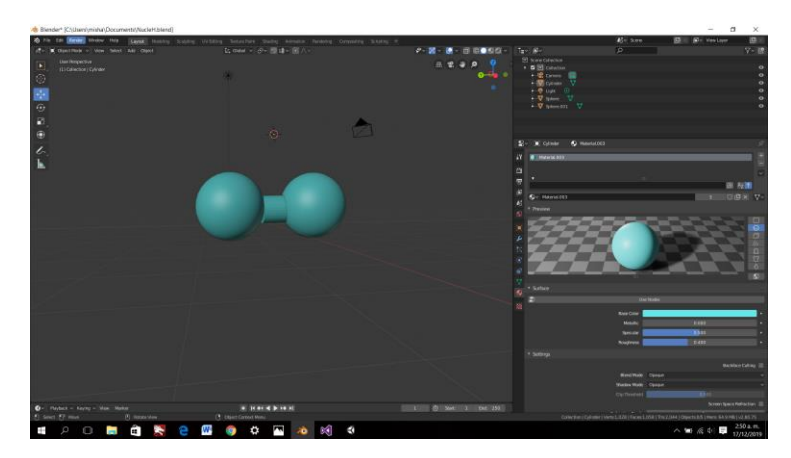

**Figura 3.14. Realidad Aumentada usando la herramienta unity Fuente: Elaboración Propia, 2019**

## **3.2.3.3. IMPLEMENTACIÓN**

La implementación se realizara con los Software de desarrollo Unity, y blender, se usará la plataforma Android, donde se configurará las dimensiones y las versiones de las cuales funcionará la Aplicación Móvil de Realidad Aumentada.

## **3.2.3.4 RECONOCIMIENTO DE LAS IMÁGENES**

El reconocimiento de marcadores se usara el servidor Qualcommm Vuforia, se debe registrar en la página de vuforia developers, para obtener una licencia y poder utilizar las librerías sin restricciones.

a) La Licencia de vuforia es la siguiente. Ver Figura 3.15.

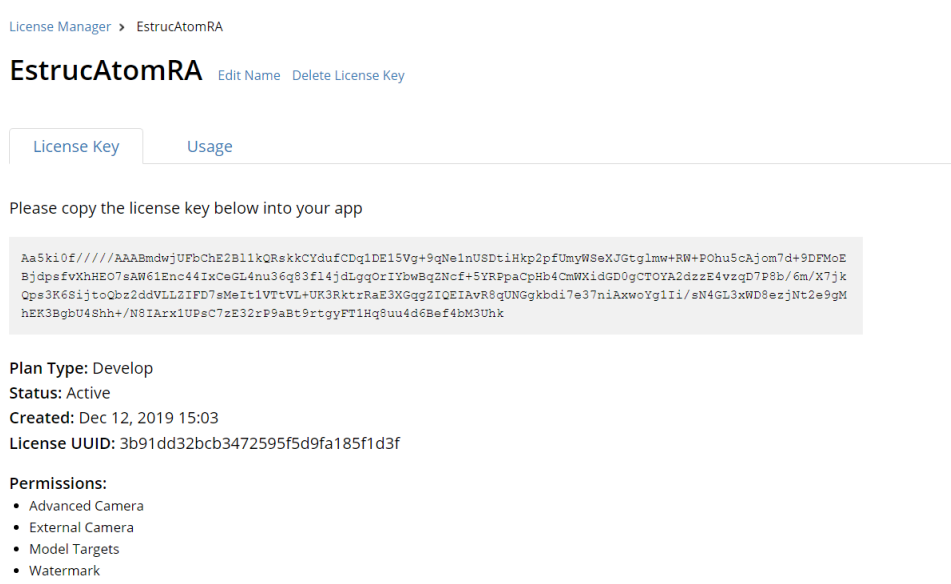

# **Figura 3.15. Licencia de Vuforia para el reconocimiento de imágenes. Fuente: Elaboración Propia, 2019**

b) Base de datos de Vuforia es la Siguiente. Ver figura 3.16.

| u unymu<br><b>Videos</b><br>developer portal    | Home Pricing Downloads Library |         | <b>Develop</b><br><b>Support</b> | Log Out<br>Helio rosePM $\sim$ |
|-------------------------------------------------|--------------------------------|---------|----------------------------------|--------------------------------|
| <b>License Manager</b><br><b>Target Manager</b> |                                |         |                                  |                                |
| <b>License Manager</b>                          |                                |         | <b>Get Development Key</b>       | <b>Buy Deployment Key</b>      |
| Create a license key for your application.      |                                |         |                                  |                                |
| Search                                          |                                |         |                                  |                                |
| Name                                            | Primary UUID <sup>1</sup>      | Type    | Status $\sim$                    | <b>Date Modified</b>           |
| EstrucAtomRA                                    | N/A                            | Develop | Active                           | Dec 12, 2019                   |

**Figura 3.16. Base de datos de Vuforia. Fuente: Elaboración Propia, 2019**

Se procede a crear la base de datos y establecer la conexión con la base de datos, esto se realizara en Vuforia, donde almacenara las imágenes de los marcadores.

# **3.2.3.5 CREACIÓN DE LA BASE DE DATOS EN LA PÁGINA WEB DE VUFORIA**

Después de la creación de la base de datos, se cargar los respectivos marcadores o imágenes que se elaboraron.

| vuforia engine<br>developer portal         | Home                  | Pricing      | Downloads Library Develop Support |               | Hello rosePM ~   Log Out |
|--------------------------------------------|-----------------------|--------------|-----------------------------------|---------------|--------------------------|
| <b>License Manager</b>                     | <b>Target Manager</b> |              |                                   |               |                          |
|                                            |                       |              |                                   |               |                          |
| Target Manager > EstrRA                    |                       |              |                                   |               |                          |
| EstrRA Edit Name<br><b>Type: Device</b>    |                       |              |                                   |               |                          |
|                                            |                       |              |                                   |               |                          |
| Targets (21)                               |                       |              |                                   |               |                          |
| Add Target                                 |                       |              |                                   |               | Download Database (All)  |
| $\qquad \qquad \Box$<br><b>Target Name</b> |                       | Type         | Rating <sup>1</sup>               | Status $\sim$ | <b>Date Modified</b>     |
| 55<br>Agua<br>$\Box$                       |                       | Single Image | *****                             | Active        | Dec 17, 2019 05:24       |
| <b>B</b> Si<br>$\Box$                      |                       | Single Image | *****                             | Active        | Dec 15, 2019 03:13       |
| <b>E</b> S<br>$\Box$                       |                       | Single Image | *****                             | Active        | Dec 15, 2019 03:13       |
| <b>D</b> <sub>P</sub><br>$\Box$            |                       | Single Image | *****                             | Active        | Dec 15, 2019 03:13       |
| $\blacksquare$<br>$\Box$                   |                       | Single Image | *****                             | Active        | Dec 15, 2019 03:12       |
|                                            |                       |              |                                   |               |                          |

**Figura 3.17. Base de datos de Vuforia con marcadores incluido**

**Fuente: Elaboración Propia, 2019**

a) Base de datos de Vuforia , incluye los marcadores. Ver Figura 3.17.

Vuforia utilizara un algoritmo de reconocimiento de puntos que permite ver las imágenes que subieron son adecuadas, dando un puntaje de una a cinco estrellas. Ver figura 3.18.

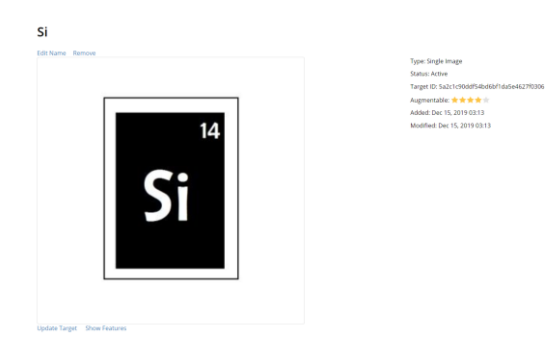

**Figura 3.18. Puntos de reconocimiento de un marcador. Fuente: Elaboración Propia, 2019**

## **3.2.4. FASE DE ESTABILIZACIÓN**

Al poner la cámara sobre el marcador, se visualiza la imagen en realidad aumentada.

i. Aplicación de realidad aumentada para ver la estructura atómica de los elementos de la tabla periódica. Ver Figura 3.19.

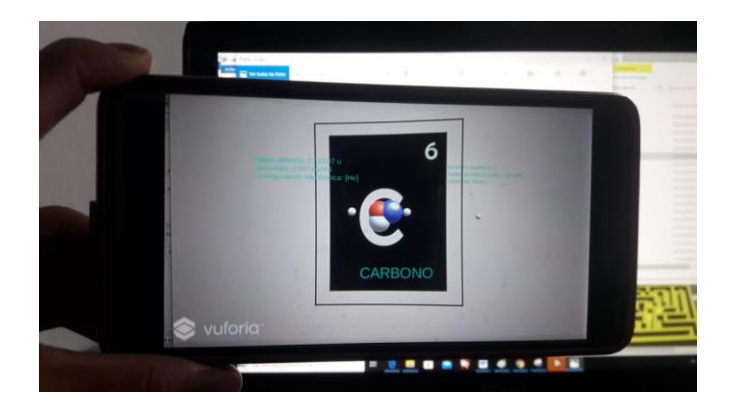

**Figura 3.19. Realidad Aumentada del Carbono Fuente: Elaboración Propia, 2019**

ii. Aplicación de realidad aumentada para la formación de compuestos de los elementos más representativos. Ver Figura 3.20.

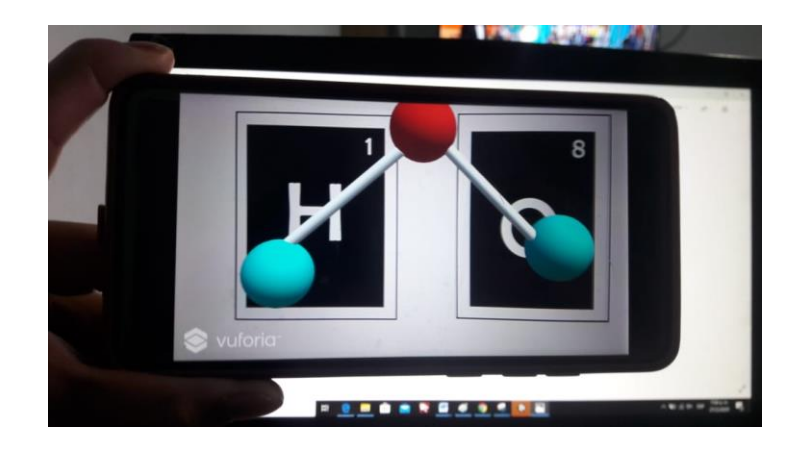

# **Figura 3.20. Realidad Aumentada del Estructura Atómica del agua. Fuente: Elaboración Propia, 2019**

## **3.2.5.1. PRUEBAS UNITARIAS**

Se realizaron nuevas pruebas de la Aplicación Móvil de Realidad Aumentada en total. En el caso el objetivo era desarrollar una Aplicación Móvil de Realidad Aumentada desarrollada, cumple con lo establecido en el documento de requisitos.

Por lo cual la unión de las dos metodologías utilizadas y el desarrollo de las fases de cada una de la metodología, por lo tanto se logró desarrollar una aplicación eficiente, satisfaciendo las necesidades del usuario.

## **3.2.5. FASE DE PRUEBAS**

Las pruebas realizadas de la Aplicación Móvil de Realidad Aumentada se realizaron en varios dispositivos móviles con el sistema operativo Android de diferentes modelos y en diferentes versiones.

Las pruebas se realizaron mediante las pruebas unitarias, de tal manera se probó modulo por modulo y también se realizó pruebas de validación.

#### **3.2.5.1. PRUEBAS UNITARIAS**

Se realizó esta prueba para verificar si existe algún error y corregir en la aplicación móvil, así de tal manera se realizó las pruebas modulo por modulo y verificando que cumpla los requisitos descritos en la documentación

#### **3.2.5.2. PRUEBAS DE VALIDACIÓN**

Se realizó pruebas para verificar que cumpla con los requisitos que se describió en la documentación.

De tal manera se pudo observar que la unión de las metodologías usadas metodología de diseño para aplicaciones de realidad aumentada y la metodología MOBILE-D, dio como resultado una aplicación efectiva y que cumple todos los requisitos que se planteó.

## **4.1 INTRODUCCIÓN**

Se realizó las pruebas **correspondientes de la APLICACIÓN DE REALIDAD AUMENTADA EN 3D DE LA ESTRUCTURA DE UN ÁTOMO Y FORMACIÓN DE COMPUESTOS,** cuya hipótesis planteada en el primer capítulo era la siguiente:

"El uso de la Realidad Aumentada, ayuda al estudiante en el aprendizaje de la estructura de un átomo y la formación de compuestos de los elementos químicos de la tabla periódica mejorando su rendimiento en un 90%".

La Hipótesis se realizara utilizando el contraste de Rachas de Wald-Wolfowitz. Se Utilizara una muestra no más de 25 estudiantes.

Se procede a describir el método de Rachas de Wald –Wolfowitz.

#### **4.2. PRUEBA DE RACHAS DE WALD -WOLFOWITZ**

En esta prueba se contrastara dos muestras con datos independientes proceden de la poblaciones de la misma distribución, así lógicamente los parámetros poblacionales de las muestras son los mismos.

Sean dos muestras independientes de tipo continuo que siguen una determinada distribución  $F(x)$  y  $F(y)$ :

 $x_1, x_2, \ldots, x_n$ 

 $y_1, y_2, \ldots, y_n$ 

Considerando una muestra de tamaño  $n$ , se tiene el siguiente contraste:

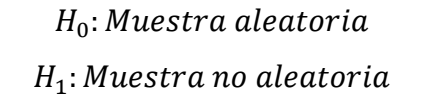

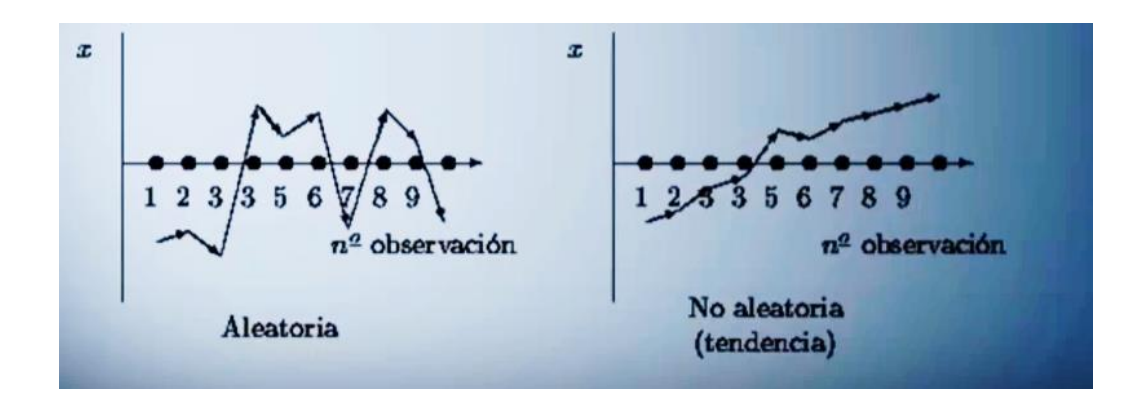

# **Figura 4.1. Muestra No Aleatoria, Aleatoria Fuente: Elaboración Propia, 2019**

Donde  $n_1$  elementos de tipo  $X$  y  $n_2$  elementos de tipo  $Y$ , siendo  $n_1 + n_2 = n$  sea la variable aleatoria.

#### R: Numero total de rachas de la muestra

En muestras grandes, bajo la hipótesis  $H_0$ , es decir para las muestras aleatorias la distribución de probabilidad de R tiende hacia la normal, a medida que  $n_1$  y  $n_2$  van creciendo.

La aproximación es buena si  $n_1 > 10$  y  $n_2 > 10$ , así que r será el número total de rachas observadas de la muestra:

$$
r = N(u[r], \sigma[r])
$$

Dónde la media:

$$
u[r] = \frac{2n_1n_2}{n_1 + n_2} + 1
$$

La desviación estándar:

$$
\sigma[r] = \frac{2n_1n_2(2n_1n_2 - n_1 - n_2)}{(n_1 + n_2)^2(n_1 + n_2 - 1)}
$$

Para una muestra grande se tiene  $Z[r]$ :

$$
Z[r] = \frac{r - u[r]}{\sqrt{\sigma[r]}} + 1
$$

Para una muestra concreta, el valor de Z[e] estadístico será:

$$
Z[e] = \frac{r - u[r]}{\sqrt{\frac{2n_1n_2(2n_1n_2 - n)}{n^2(n-1)}}}
$$

La región de aceptación de la hipótesis nula será:

$$
-Z_{\frac{\alpha}{2}}
$$

El valor de  $Z_{\frac{\infty}{2}}$  se obtiene en la tabla de N (0,1), de manera que:

$$
P\left(Z_1 \le -Z_{\frac{\alpha}{2}}\right) = P\left(Z_1 \ge -Z_{\frac{\alpha}{2}}\right) = \frac{\alpha}{2}
$$

## **4.2.1. DESARROLLO DE LA PRUEBA DE HIPÓTESIS**

## **i. HIPÓTESIS NULA Y ALTERNATIVA**

 $H_0$ : "El uso de la Realidad Aumentada, no ayuda al estudiante en el aprendizaje de la estructura de un átomo y la formación de compuestos de los elementos químicos de la tabla periódica mejorando su rendimiento en un 90%"

 $H_1$ : "El uso de la Realidad Aumentada, ayuda al estudiante en el aprendizaje de la estructura de un átomo y la formación de compuestos de los elementos químicos de la tabla periódica mejorando su rendimiento en un 90%"

#### **ii. NIVEL DE CONFIANZA**

*Nivel de confianza* =  $(1−∞) * 100%$ 

El nivel de confianza que se elige es del 10%, se remplaza en la formula y el resultado es según la tabla Normal:

 $α=$  0.15

#### **iii. REGLA DE DECISIÓN**

En la prueba se tomó como muestra a 25 estudiantes de 6to de Secundaria con las edades de 17 a 19 años, de tal manera que en ese grado se profundiza el aprendizaje de la estructura atómica de los elementos de la tabla periódica y formación de compuesto.

Los estudiantes probaron la aplicación realizando un tets, en la Tabla 4.5 se ve que estudiantes aprobaron o reprobaron el test con usando la aplicación y que estudiantes aprobaron o reprobaron el test sin usar la aplicación.

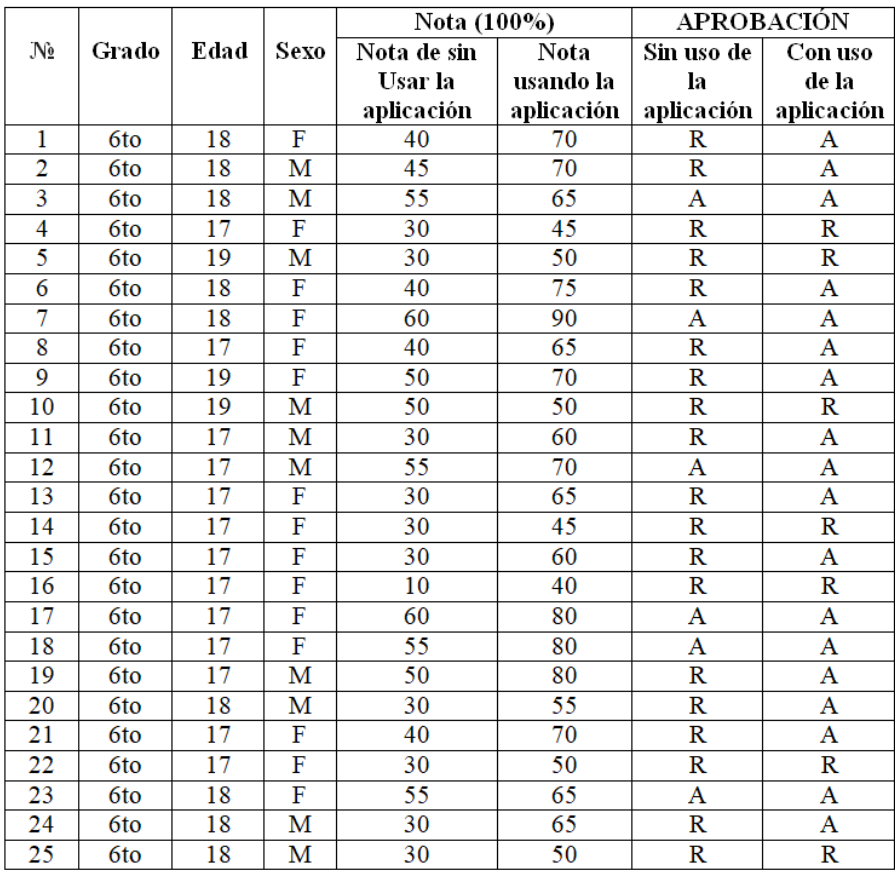

## **Tabla 4.1. Test de aprendizaje**

#### **Fuente: Elaboración Propia, 2019**

La aceptación de rachas se observan los siguientes resultados:

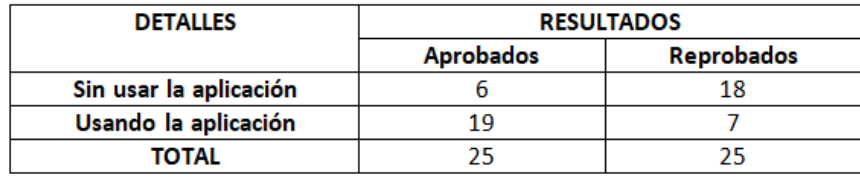

## **Tabla 4.2. Resultados del Test de aprendizaje**

**Fuente: Elaboración Propia, 2019**

Dónde:

- $\checkmark$  R: Total de rachas R=12
- $\checkmark$  A: Representa a los aprobados  $n_1 = 18$
- $\checkmark$  R: Representa a los reprobados.  $n_2 = 7$
- $\checkmark$  N: Total de Observaciones N=25

Remplazando los valores en las ecuaciones:

Dónde la media:

$$
u[r] = \frac{2n_1n_2}{n_1+n_2} + 1
$$

$$
u[r] = \frac{2 * 18 * 7}{18 + 7} + 1 = 11,08
$$

La desviación estándar:

$$
\sigma[r] = \frac{2n_1n_2(2n_1n_2 - n_1 - n_2)}{(n_1 + n_2)^2(n_1 + n_2 - 1)}
$$

$$
\sigma[r] = \frac{2 \times 18 \times 7(2 \times 7 \times 18 - 7 - 18)}{(18 + 7)^2(7 + 18 - 1)} = \frac{252 \times (227)}{625 \times (24)}
$$

$$
= \frac{57204}{15000} = 3,8136 \sim 3,81
$$

## **iv. TOMA DE DECISIONES**

Para la muestra se tiene  $Z[r]$ :

$$
Z[r] = \frac{12 - u[r]}{\sqrt{\sigma[r]}} + 1
$$

$$
Z[r] = \frac{12 - 11,08}{\sqrt{3,81}} + 1 = 2,79
$$

El valor de  $Z_{\frac{\infty}{2}}$  se obtiene en la tabla de N (0,1), de manera que:

$$
P\left(Z_1 \le -Z_{\frac{\alpha}{2}}\right) = P\left(Z_1 \ge -Z_{\frac{\alpha}{2}}\right) = \frac{\alpha}{2}
$$

Caso 1:

$$
P\left(Z_1 \ge -Z_{\frac{\infty}{2}}\right) = \frac{\infty}{2} \quad \to P\left(Z_1 \ge -Z_{\frac{\infty}{2}}\right) = \frac{0.01}{2} = 0.005
$$

$$
Z_{\frac{\infty}{2}} = 1.645
$$

Caso 2:

$$
P\left(Z_1 \le -Z_{\frac{\infty}{2}}\right) = \frac{\infty}{2} \to 1 - \frac{0.01}{2} = 0.995
$$

$$
Z_{\frac{\infty}{2}} = -1.645
$$

79

La región de aceptación de la hipótesis nula será:

$$
-Z_{\frac{\alpha}{2}} < Z_e < Z_{\frac{\alpha}{2}}
$$

$$
-1,645 < 2,79 < 1,645
$$

Teniendo un intervalo de confianza del 90 % en la distribución Norma, se tiene que −1,645 < < 1,645, dado que el valor es de 2,79 está fuera del intervalo de confianza, debemos rechazar la hipótesis nula. Como no hay aleatoriedad se aceptara la hipótesis  $H_1$ : "El uso de la Realidad Aumentada, ayuda al estudiante en el aprendizaje de la estructura de un átomo y la formación de compuestos de los elementos químicos de la tabla periódica mejorando su rendimiento en un 90%"

En conclusión los resultados obtenidos permiten probar la hipótesis, en este sentido se puede afirmar que la aplicación es capaz de ayudar en el aprendizaje de los estudiantes.

# **CAPITULO V. CONCLUSIONES Y RECOMENDACIONES**

#### **5.1. CONCLUSIONES**

El desarrollo de la Aplicación Móvil de Realidad Aumentada, se elaboró utilizando la metodología MOBILE-D combinando con la metodología de Diseño para aplicaciones de realidad aumentada, se pudo evidenciar que llego a satisfacer las necesidades de los estudiantes.

Se puede decir que se cumplió con el objetivo general, por lo cual mediante la Aplicación Móvil de Realidad Aumentada se evidencio que ayuda al estudiante en el aprendizaje de la estructura atómica de elementos de la tabla periódica Además, también se cumplió con los objetivos específicos:

- $\checkmark$  El estudiante tuvo una experiencia práctica, donde él puedo sumergirse mucho más en la tecnología y comprenderla.
- $\checkmark$  La aplicación ayuda al estudiante a ver de manera gráfica en 3D el comportamiento atómico de los elementos de la tabla periódica.
- $\checkmark$  Se redujo el costo de la compra de materiales que se requiere para la visualización de la estructura atómica de los elementos de la tabla periódica.
- $\checkmark$  Se Brindó un ambiente artificial de la tabla periódica, el cual genera un enfoque grafico de la estructura de un átomo.
- $\checkmark$  Permite un enfoque más profundo a los estudiantes de la estructura de un átomo a partir de los orbitales atómicos de elementos de la tabla periódica.

Se puede concluir que los resultados obtenidos al probar la hipótesis, hace que esta aplicación sea capaz de ayudar en el aprendizaje de los estudiantes de la estructura atómica y formación de compuestos de elementos de la tabla periódica.

De tal manera el uso nuevas tecnologías que van creciendo contantemente, es una forma más práctica para el maestro al momento de la enseñanza y que de esta aplicación sea una buena alternativa al momento de Aprender sobre la estructura atómica de un elemento.

#### **5.2. RECOMENDACIONES**

Teniendo en cuenta que se debe tomar en cuenta algunas medidas al momento de usar la aplicación y se puede realizar mejorar se brinda las siguientes recomendaciones:

- Se recomienda usa dispositivos móviles con sistema operativo Android desde la versión 4.4.0 para adelante, para no tener problemas
- La aplicación solo muestra las familias A de la tabla periódica y los compuestos más representativos. Se podría realizar una mejora que se podría realizar es que se visualicen todas las familias y que se puedan formar todos los compuestos de los elementos de la tabla periódica.
- Se recomienda que tener copias de los marcadores, si no se cuenta con este, no se podrá ingresar al módulo de Realidad Aumentada.

#### **6. BIBLIOGRAFÍA**

- ABRAHAMSSON, A. 2015. Imagen de faces de la methodologies de MOBILE-D [Consulta: 20 mayo 2019].
- AMAYA. 2013. METODOLOGIA MOBILE-D. [Consulta: 20 abril 2019]
- AZUMA, R. 1997. *Tracking Requirements for Augmented Reality. Communications of the ACM*.
- BADILLA, M. y SANDOLVAL, A. Realidad Aumentada como tecnología aplicada a la educación superior, 1ra ed. INNOVACIONES EDUCATIVAS

BASOGAIN. ET.AL. 2017. Concepto de realidad aumentada [en linea] C

- BBC MUNDO. 2016 [«Qué es la realidad aumentada, cómo se diferencia de la virtual y por](https://www.bbc.com/mundo/noticias-37678017)  [qué Apple apuesta fuertemente a ella».](https://www.bbc.com/mundo/noticias-37678017) [en línea][Consultado: 10 de octubre de 2019]
- BEJERANO, P. 2014. EL origen de la realidad aumentada [en linea] [Consulta: 20 mayo 2019].
- BLÁZQUEZ, 2017. Concepto de realidad Aumentada [en linea] [Consulta: 20 mayo 2019].
- CARO. HERNANDO.2015. Usos de la Realidad aumentada. [en linea] [Consulta: 20 mayo 2019].
- CASABO, E. 2007. Estructura atómica desde Leucipo y Democrito hasta la fecha actual [en linea] [Consulta: 20 mayo 2019] [<https://portafolioiiifisica.weebly.com/la](https://portafolioiiifisica.weebly.com/la-estructura-atoacutemica-a-traveacutes-de-la-historia.html)[estructura-atoacutemica-a-traveacutes-de-la-historia.html>](https://portafolioiiifisica.weebly.com/la-estructura-atoacutemica-a-traveacutes-de-la-historia.html)

CHANG, R y GOLDSBY, K.A. 1992. Química 11va ed. México, McGraw-Hill. 1107p.

- CAMERO, J "et al".2009 Metodología de desarrollo ágil para sistemas móviles introducción al desarrollo con Android y el iPhone, "in Doctorado en Ingeniería de Sistemas Telemáticos*"*
- CALDERON., M.G. 2016. Tutor de educación ambiental mediante realidad aumentada, Universidad Mayor de San Andrés, Facultad de Ciencias Puras y Naturales. 78p

COMPHIST.O, 2017. [«Computer Graphics»\[](http://www.comphist.org/computing_history/new_page_6.htm)Consulta: 20 mayo 2019].

DOSSIER. 2019. tabla periódica [Consulta: 20 mayo 2019].

- FÍSICA Y QUÍMICA. 2017. 1ra ed. Publicaciones de CIDEAD
- FLÓREZ,A, LEANDRO .2013. [«Realidad Aumentada y Realidad Mixta».](https://www.researchgate.net/publication/236879222_REALIDAD_AUMENTADA_Y_REALIDAD_MIXTA) Institución Universitaria Antonio José Camacho: 6.
- GUERRERO, M. 2015. Metodologia MOBILE-D [en linea] [Consulta: 20 mayo 2019][<http://manuelguerrero.blogspot.es/1446543763/metodologia-mobile-d-para](http://manuelguerrero.blogspot.es/1446543763/metodologia-mobile-d-para-desarrollos-de-aplicaciones-moviles/)[desarrollos-de-aplicaciones-moviles/>](http://manuelguerrero.blogspot.es/1446543763/metodologia-mobile-d-para-desarrollos-de-aplicaciones-moviles/)
- GONZALES.ET.AL. 2017. Historia de la realidad aumentada [Consulta: 20 mayo 2019].
- GOMEZ,. HERNANDEZ. 2016. Fase de Exploracion de MOBILE-D [Consulta: 20 mayo 2019].
- INNOVAE. 2018 [«Realidad Aumentada. Historia de la realidad aumentada»\[](http://realidadaumentada.info/realidad-aumentada/)Een línea] [Consultado el 7 de octubre de 2019].
- LAURA.M, M.G. 2018. Aplicación Móvil de realidad aumentada para mejorar la experiencia de los visitantes caso: museo de arte 'Antonio paredes Candía', Universidad Mayor de San Andrés, Facultad de Ciencias Puras y Naturales. 78p
- LIDLearning (13 de febrero de 2018), [Webinar "Realidad virtual y realidad mixta" -](https://www.youtube.com/watch?v=HExO29BEEBo) [Antonio Orbe -](https://www.youtube.com/watch?v=HExO29BEEBo) LIDlearning.[ consultado el 6 de abril de 2019].
- MILGRAM Y KISHINO, 1994. Combina el mundo real con el virtual. ,[ Consultado el 6 de abril de 2019].
- PORTO, J. y GARDEY, A. 2010. Tabla Periódica [en línea] [Consulta: 20 mayo 2019] <https: //definición.de/tabla-periodica/>
- RAHIMIAN, N Y RAMSIN. S. 2018 Metodologías de diseño móvil] [Consulta: 25 octubre 2019]
- PRENDES, C. 2015. "Realidad Aumentada y Educación: análisis de experiencias prácticas". Pixel-Bit. Revista de medios y Educación (46):187-203.
- REINA, M. y REINA, S. 2014. Realidad Aumentada transforma la realidad educativa. Comunicación y pedagogía: nuevas tecnologías y recursos didácticos (277-278): 40-45
- RIGUEROS. 2016. Tipos de realidad aumentada. ] [Consulta: 25 octubre 2019]
- RUTHERFORD. 1911. Concepto de estructura atómica [en linea] [Consulta: 20 mayo 2019]
- SÁEZ, D. 2014. Realidad Aumentada en la enseñanza de Química en edades tempranas: combustión, Universidad de la Rioja, Facultad de Letras y de la Educación. 51p.
- SAGRADO. 2015. Imagen de realidad aumentada en la prensa. [Consulta: 20 mayo 2019]
- SPIEGEL.M, LIPSCHUTZ,S, SPELLMAN,D.2009. *Vector Analysis*. Schaum's Outlines (2nd ed.). USA: McGraw Hill. [ISBN 978-0-07-161545-7.](https://es.wikipedia.org/wiki/Especial:FuentesDeLibros/9780071615457) 2019.

VALLEJOS, D "et al".2017 Realidad Aumentada. Revista española: 1-8

VALLEJOS., M.G. 2018. Aplicación de realidad aumentada en el diagnóstico de TDAH, Universidad Mayor de San Andrés, Facultad de Ciencias Puras y Naturales. 78p KARMA. 2014. Imagen de *columbia univertity*

# **ANEXOS**

## **ANEXO A - ÁRBOL DE PROBLEMAS**

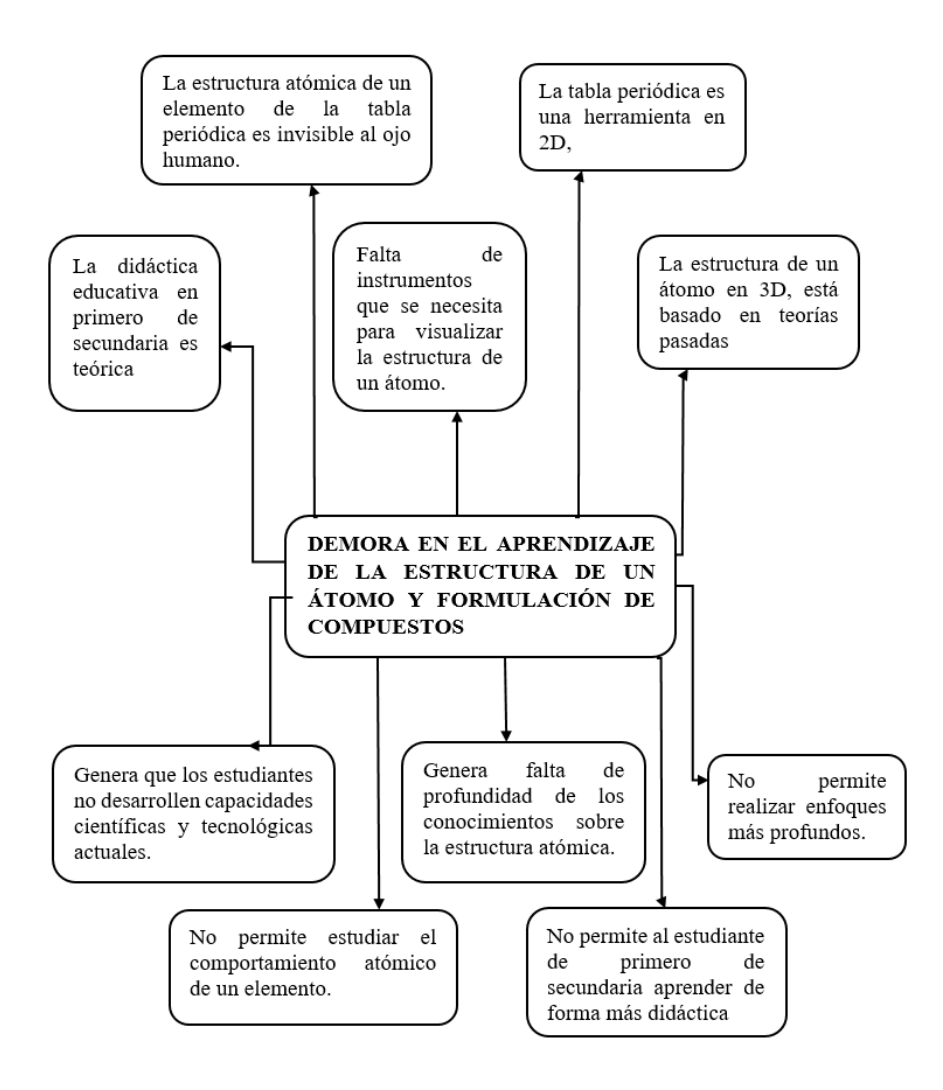

## **ANEXO B - ÁRBOL DE OBJETIVOS**

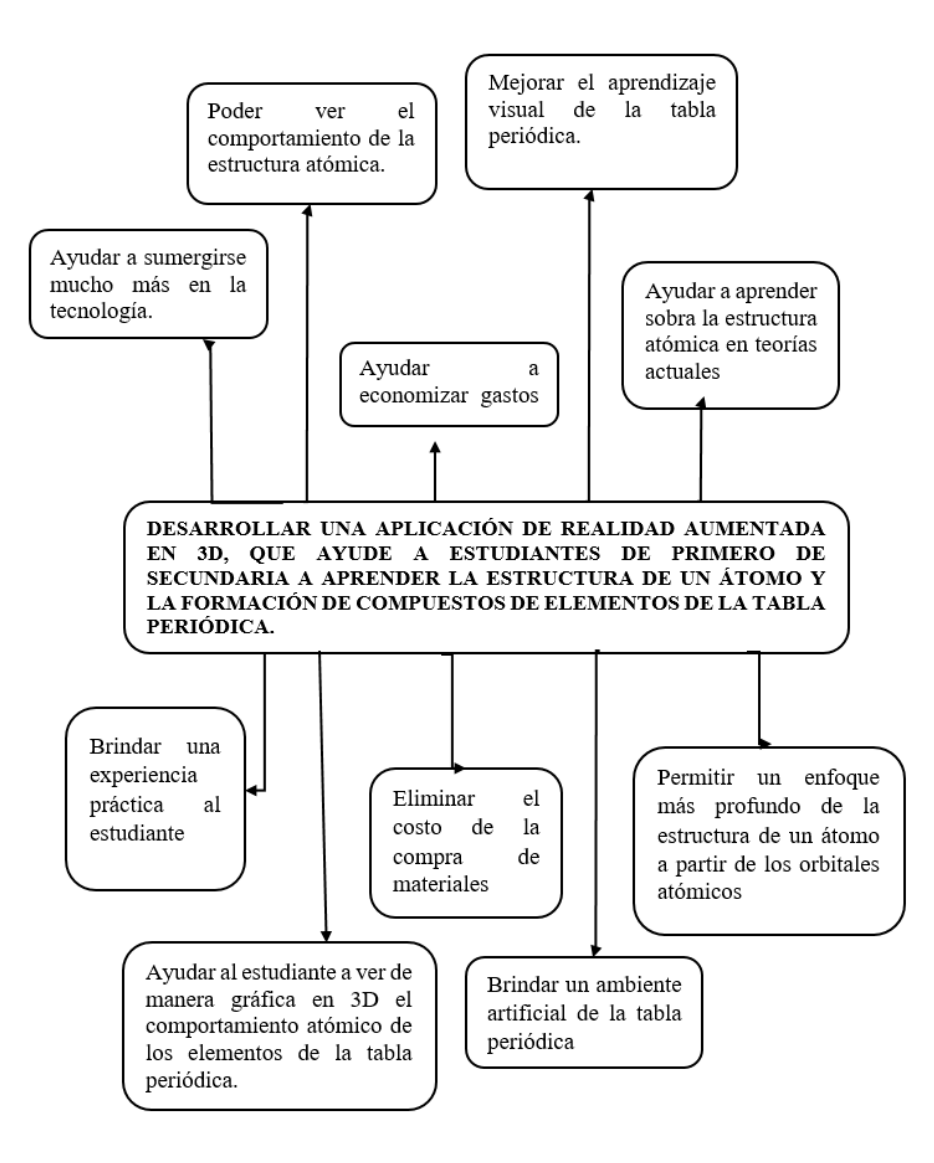

# **ANEXO C – MARCO LÓGICO**

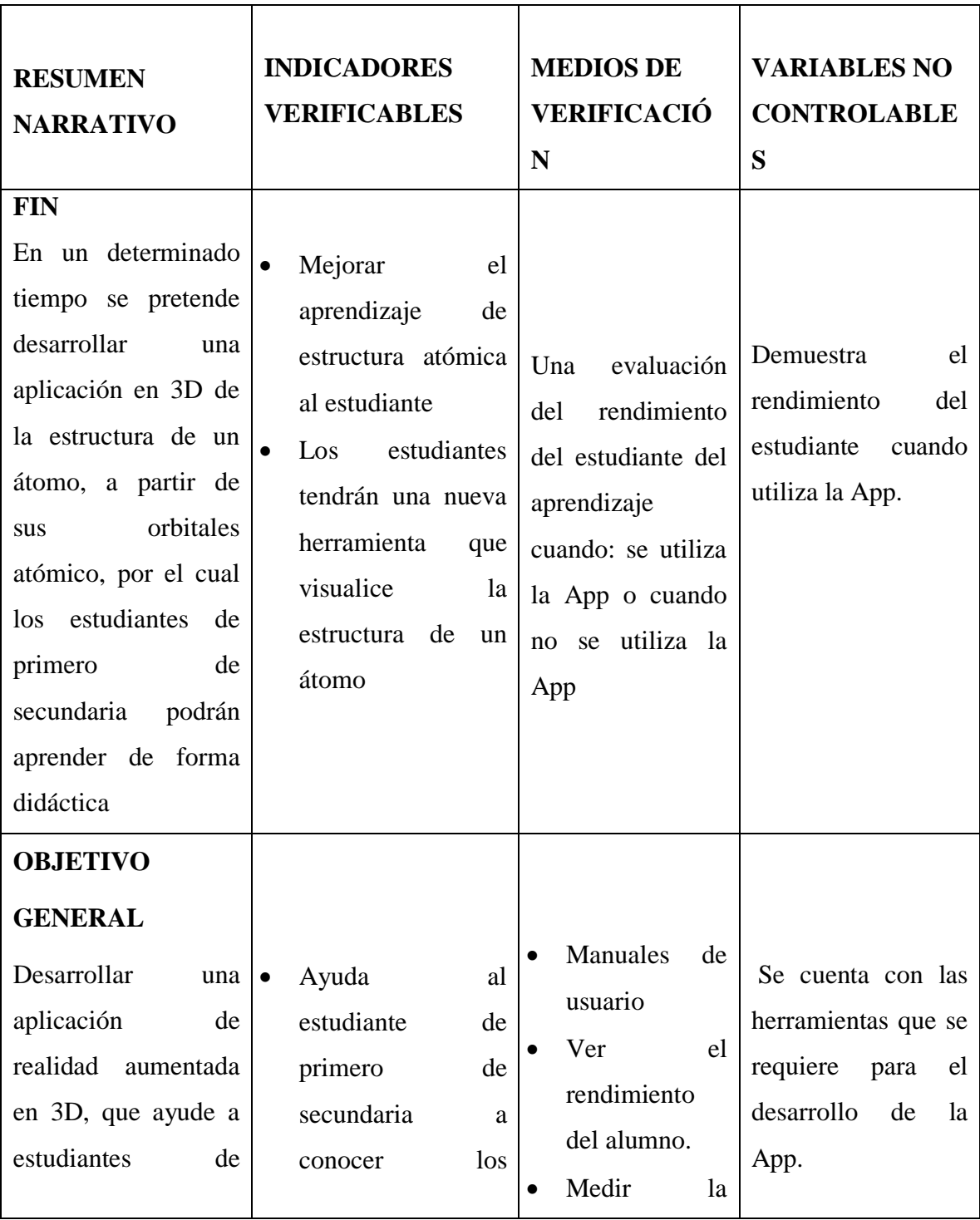

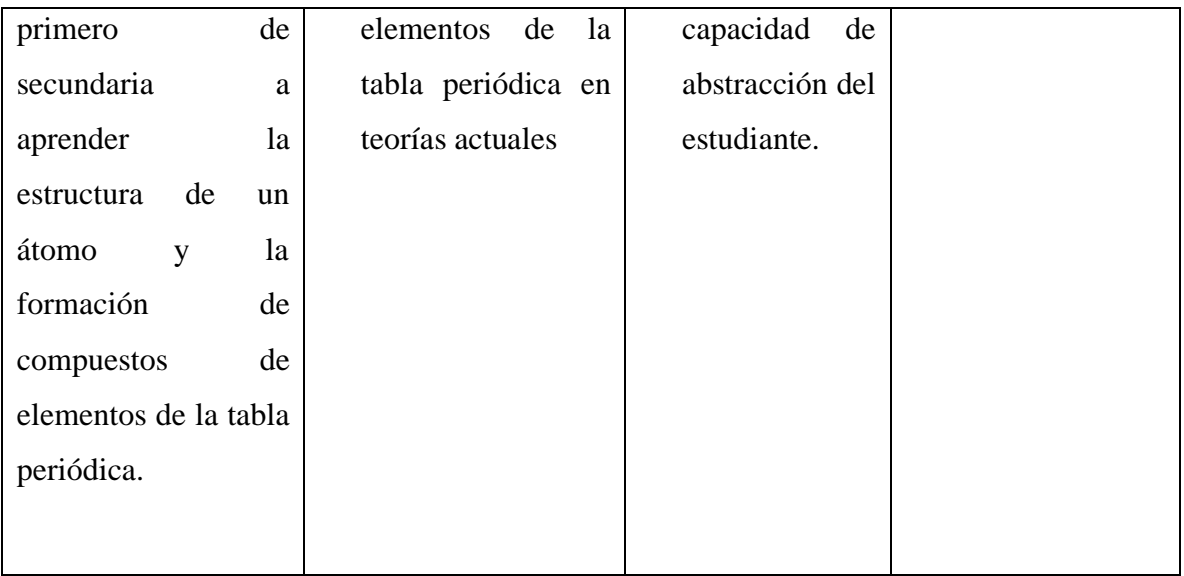